**R**épublique Algérienne Démocratique et Populaire **M**inistère de l'Enseignement Supérieure et de la Recherche Scientifique **U**niversité Abderrahmane Mira-Bejaia **F**aculté de Technologie **D**épartement Génie électrique

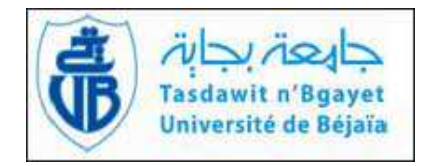

## MEMOIRE DE FIN D'ETUDES

EN VUE DE L'OBTENTION DU DIPLOME MASTER EN ELECTROTECHNIQUE. **Option : Automatismes Industriels**

## THEME:

## **AUTOMATISATION ET SUPERVISION DE L'INSTALLATION DE PREPARATION DE L'ACIDE CITRIQUE AU NIVEAU DU COMPLEXE CEVITAL**

**Réalisé par: Encadré par :** M<sup>lle</sup>. SAIDANI SORAYA **Manazarta Ali**m M lle .AGRI NADJET M

. ACHOUR. A/Y r . BESSAA.O

**Promotion : 2011-2012** 

## Remerciements

Nous avons l'honneur d'exprimer nos remerciements et notre gratitude à Mr Achour A/Y, notre promoteur pour ses conseils et ses orientations.

C'est ainsi que nos remerciements et notre profonde gratitude vont a notre encadreur M<sup>r</sup>Bessaa Omar, ainsi que toute l'équipe de recherche et développement pour leurs aides, leurs conseils et leurs encouragements durant notre stage, et tout le personnel de CEVITAL en particuliers Mr Smail Abdellah et Mr Sidane.

Nous adressons nos vifs et sincères remerciements aux membres de jury qui ont accepté de juger notre travail.

## Dédicace

Je rends grâce, à mon Dieu de m'avoir donnée la force, la volonté, l'intelligence et la sagesse d'être patiente dans mes études.

En signe de respect et de reconnaissance je dédie ce modeste travail :

A la personne devant laquelle tous les mots de l'univers sont incapables d'exprimer mon amour et mon affection pour elle, à l'être qui m'est le plus cher, à ma douce mère.

A mon cher père qui a payé de vingt quatre années d'amour et de sacrifices le prix de ma façon de penser. Père, je te remercie d'avoir fait de moi une femme. Puisse ce modeste travail constitue une légère compensation pour tous les nobles sacrifices que tu t'es imposé pour assurer mon éducation. Merci papa.

A ma grande mère « Aldja» et a la mémoire de mes grands pères.

A ma grande sœur« Kahina » et son mari « Abdellah » et ses deux anges « Alicia et Mohamed » que j'aime très fort.

A ma sœur « Lila »,son mari « Samir » et son ange « Tahar» que j'aime très fort. A mes adorables sœurs « Dihia , Linda, Rima et Milina que j'aime beaucoup » A mes frères que j'aime énormément « Jugurtha, Massinissa »

A tout mes oncles «Zahir,Nourddine,Abdellah,Akli », leur femmes, leurs enfants

A mes tantes« Terbeh,Rbiha,Nassima» , leurs maris et leurs enfants .

A tous mes amis surtout (Layla, Kahina , Diana , Linda)

A mon amie est aussi binôme « Nadjet », et a toute sa famille.

A tous les gens que je connaisse.

Soraya

#### Dédicace

Je rends grâce, à mon Dieu de m'avoir donnée la force, la volonté, l'intelligence et la sagesse d'être patiente dans mes études.

En signe de respect et de reconnaissance je dédie ce modeste travail :

A la personne devant laquelle tous les mots de l'univers sont incapables d'exprimer mon amour et mon affection pour elle, à l'être qui m'est le plus cher, à ma douce mère.

A mon cher père qui a payé de vingt trois années d'amour et de sacrifices le prix de ma façon de penser. Père, je te remercie d'avoir fait de moi une femme.

Puisse ce modeste travail constitue une légère compensation pour tous les nobles sacrifices que tu t'es imposé pour assurer mon éducation. Merci papa.

A ma grande sœur «Zahida» et son mari « Hamid » et ses deux anges « Hamza, Dihia » que j'aime très fort.

A ma sœur « Djazira » et son mari « Khaled ».

A mes adorables sœurs « Hassiba , Dahbia, Fatma et Sabrina».

A mes frères que j'aime énormément « Smail, Karim ».

A mes oncles «Madjid,Arezki,Rachid , mes cousins « Slimane ,mouha » , leurs familles .

A mes tantes en particulier « Aldja », leurs maris et leurs enfants.

A tous mes amis surtout (Sonia, Bahia, Djidji,Keltoum, souad).

A mon amie est aussi binôme « Soraya », et a toute sa famille.

A tous les gens que je connaisse en particulier les résidents de l'ITE.

nadjet. Nadjet i komunistiske konstantine i Nadjet. Nadjet i komunistiske konstantine i Nadjet i Svetove i Sve

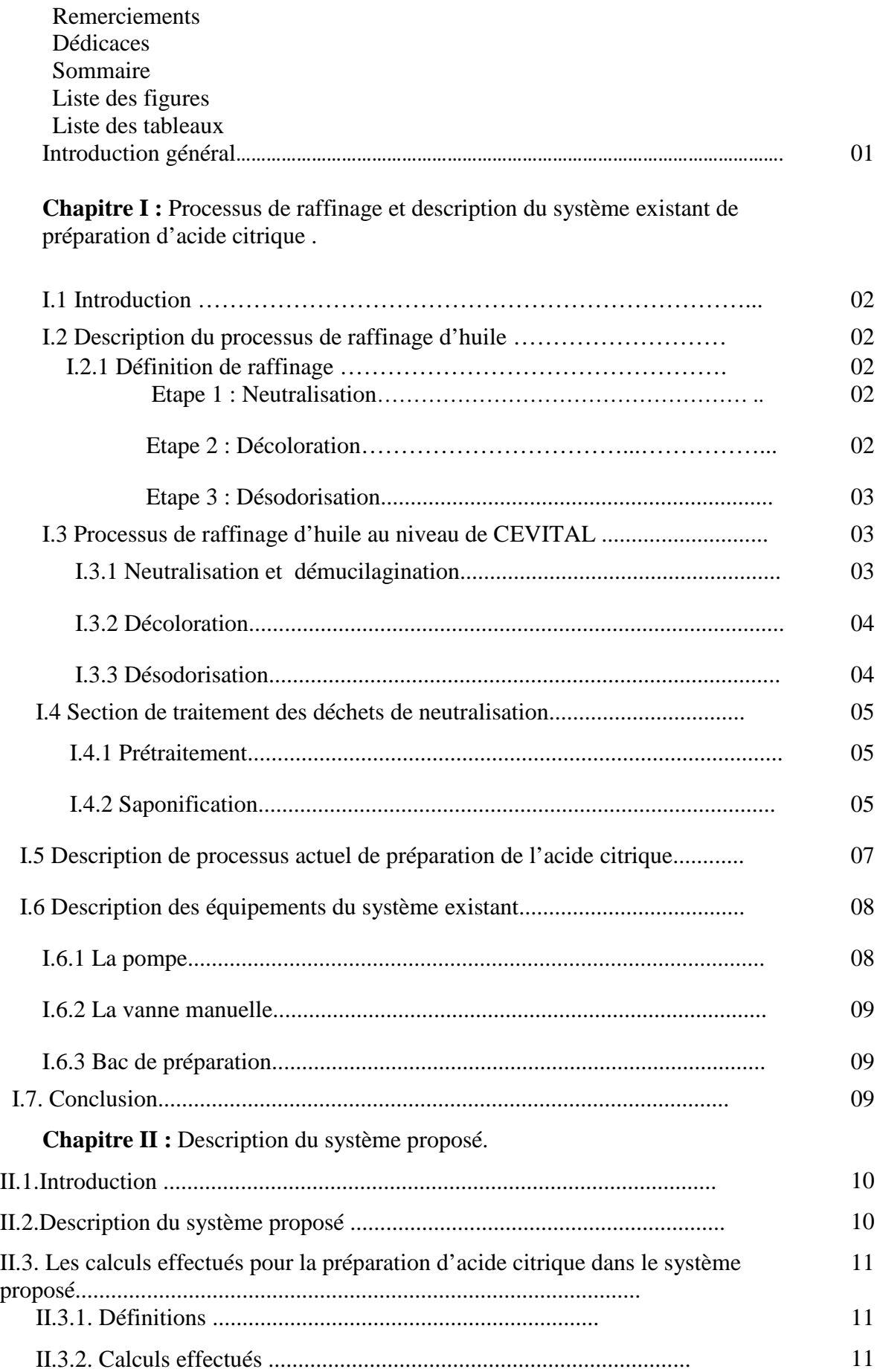

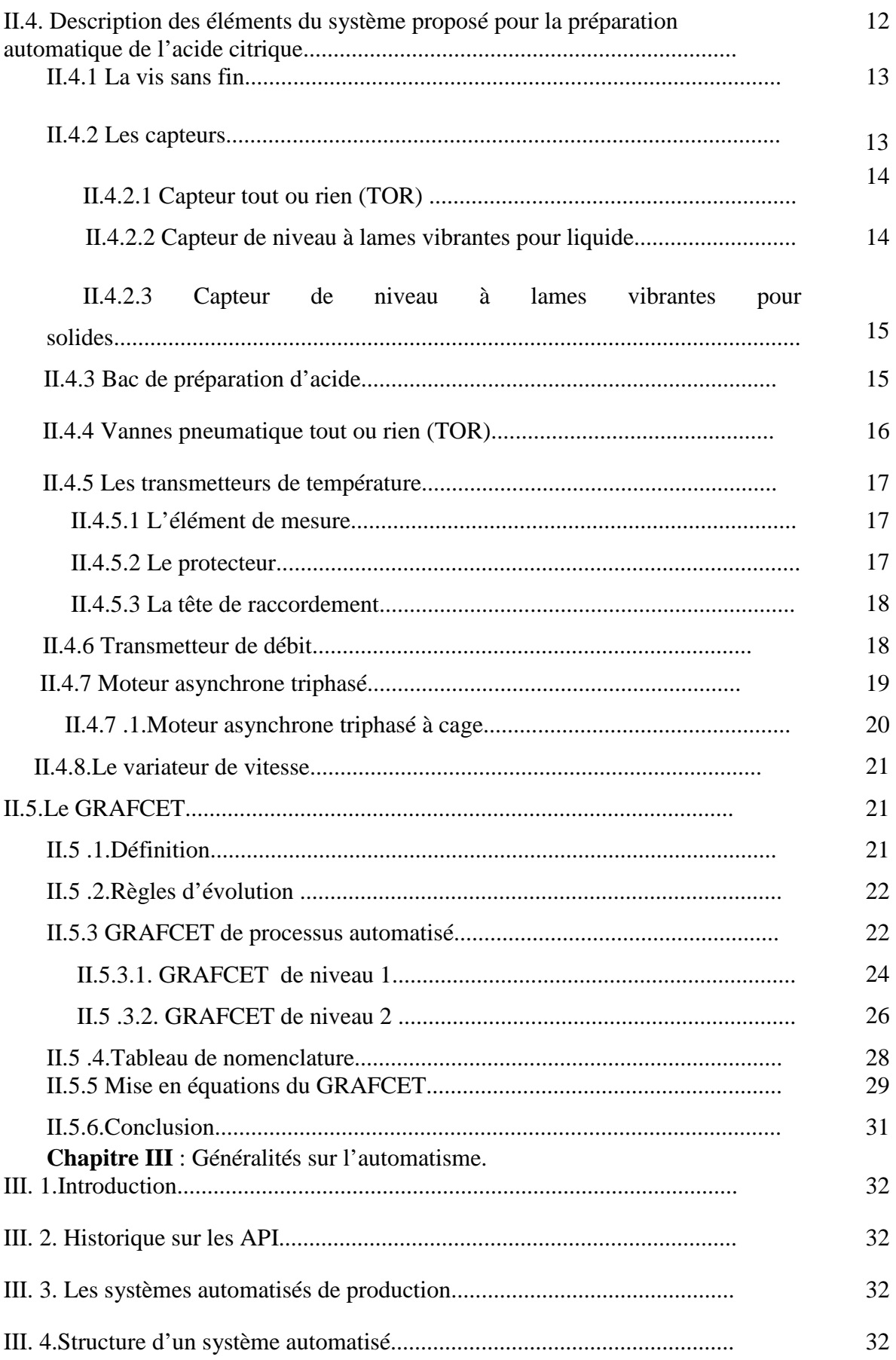

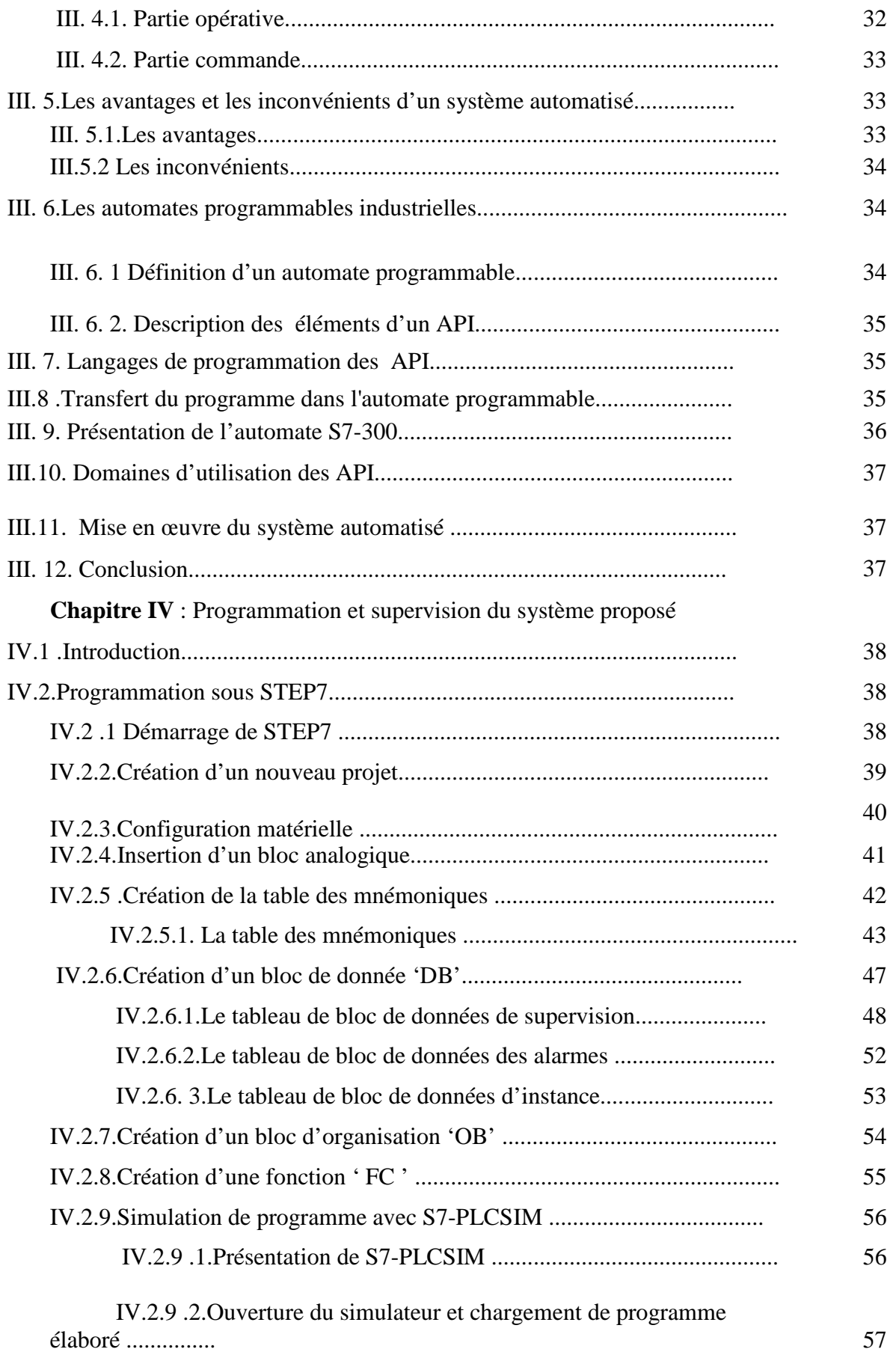

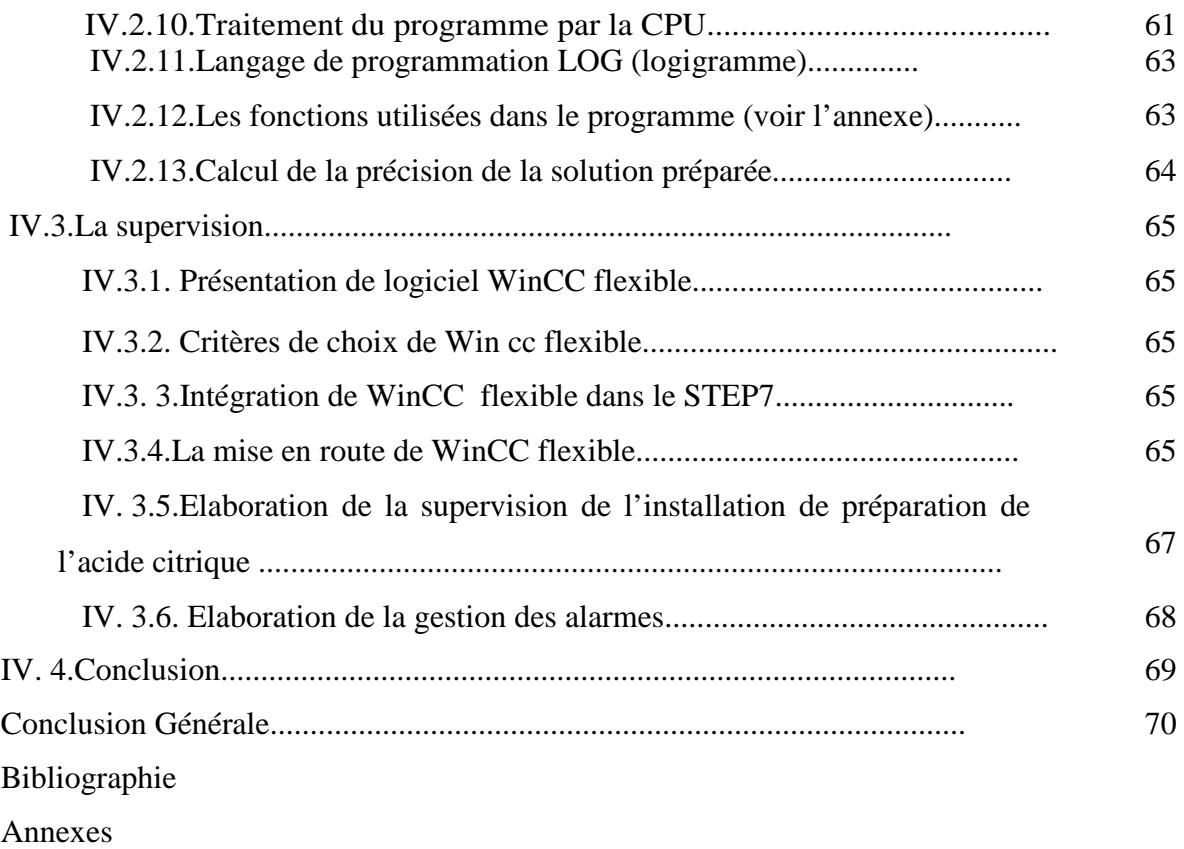

## **Liste des figures**

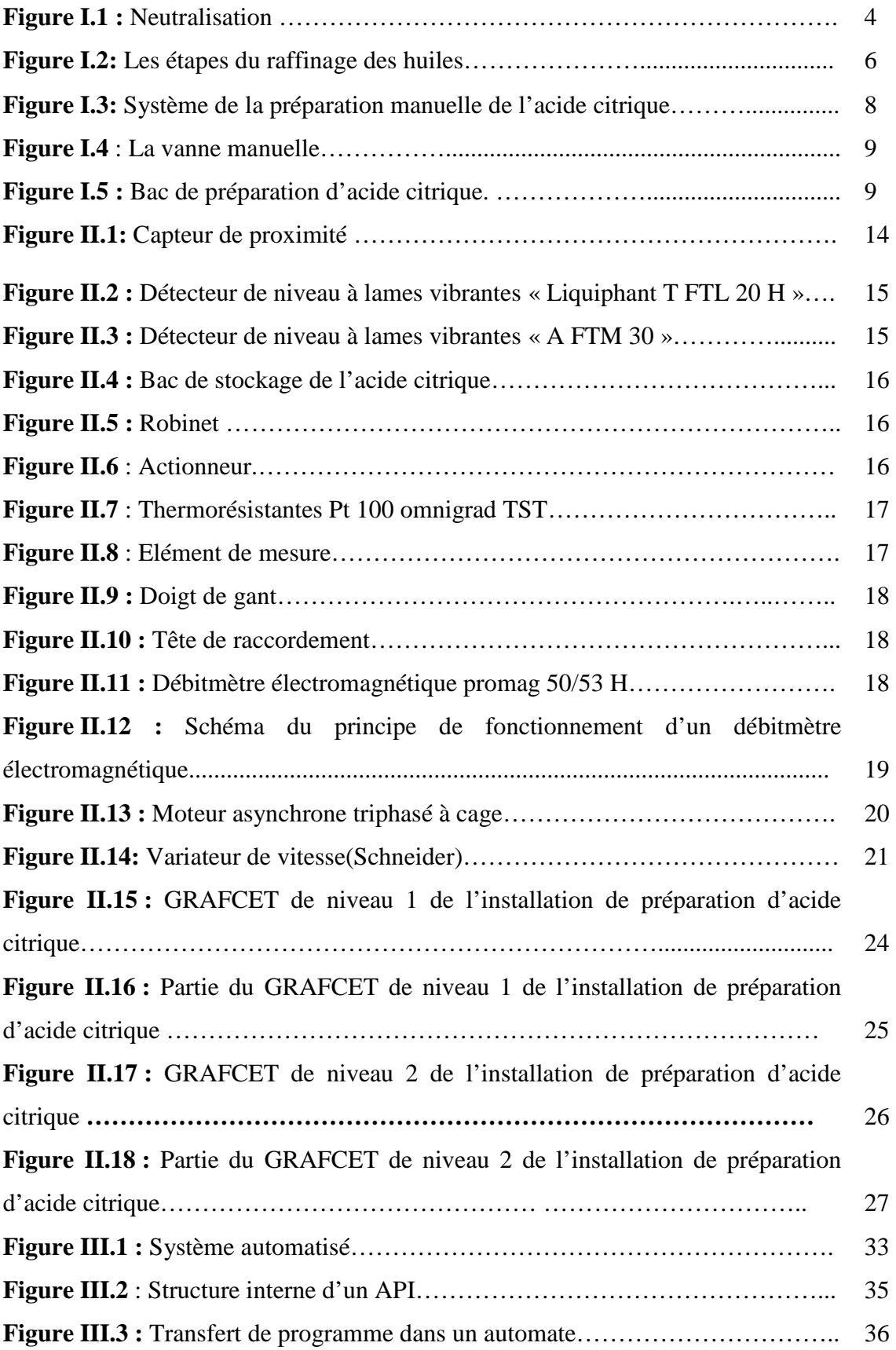

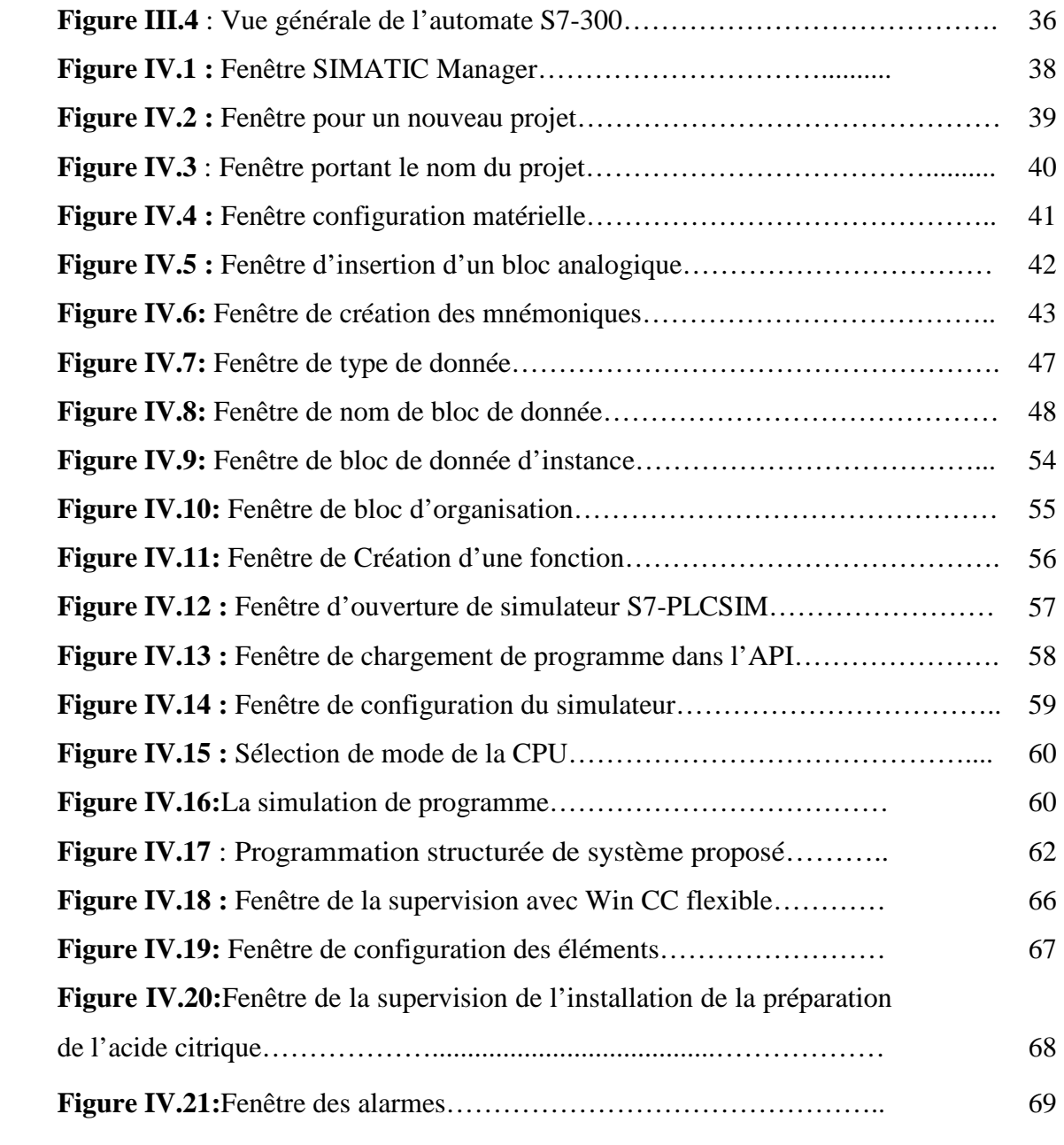

### **Liste des tableaux**

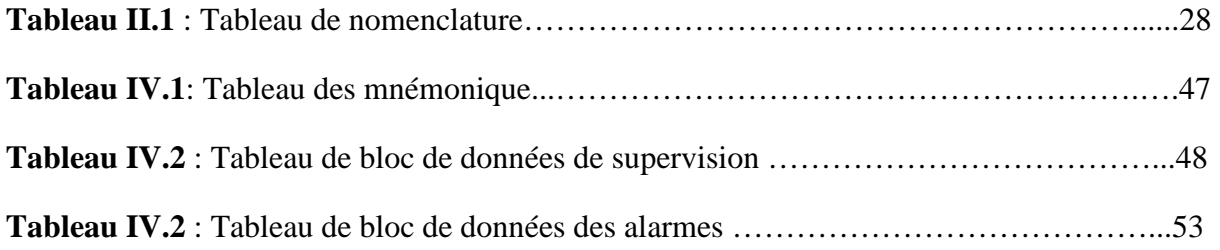

# *Introduction générale*

Dans l'industrie, les automatismes sont devenus indispensables car ils permettent d'augmenter la productivité et la flexibilité, et d'améliorer la qualité ainsi que les conditions de travail. Ces automatismes sont d'une telle rapidité et d'une telle précision, qu'ils réalisent des actions impossibles pour un être humain. L'automatisme est donc synonyme de productivité et de sécurité.

L'automatisation consiste à faire effectuer par des machines tout ou une partie des tâches qui sont dévolues aux opérateurs humains.

La réalisation d'un système automatisé nécessite un cahier de charge donné par le client qui contient les besoins de l'industrie, et le constructeur qui a pour mission de donner le bon choix des éléments à utiliser.

La problématique qui nous a été posée au sein de l'unité de raffinage d'huile de CEVITAL est de faire l'automatisation de l'installation de préparation des produits chimiques (Acide citrique), cette dernière est actuellement manuelle, ce qui cause :

• Des retards de production.

• L'incertitude de la concentration d'acide citrique préparée ce qui oblige le service de raffinage de faire une dilution (pour avoir la concentration désirée).

L'automatisation de l'installation permet une préparation avec différentes concentrations, avec des volumes différents et d'introduire la supervision du processus.

Notre travail est organisé en quatre chapitres qui se terminent par une conclusion générale.

Dans le premier chapitre nous présentons le processus de raffinage d'huile, ainsi que la description de l'installation de préparation de l'acide citrique et ses différents constituants.

Le deuxième chapitre est consacré à la présentation de la solution proposée avec une étude détaillée sur les différents éléments constituants le système automatisé proposé.

Des généralités sur les automates programmables sont présentées dans le troisième chapitre.

Le quatrième chapitre est consacré à la programmation et l'élaboration de la supervision du système proposé et nous terminons notre travail par une conclusion générale.

1

## *CHAPITRE I*

*PROCESSUS DE RAFFINNAGE ET DESCRIPTION DE SYSTEME EXISTANT DE PREPARATION D'ACIDE CITRIQUE* 

#### **I.1.Introduction**

Les huiles ont toujours constitué une grande partie de la consommation humaine, ce qui demande une production en quantité et en qualité. Ces dernières sont extraites à partir des huiles brutes qui nécessitent le passage par le traitement de raffinage.

Au niveau de la raffinerie de CEVITAL, ce traitement utilise différents auxiliaires de fabrication telle que l'acide citrique, la soude caustique…etc.

Dans ce chapitre, nous décrivons le processus de raffinage de l'huile ainsi que ces différentes étapes. Nous évoquons le processus utilisé au complexe CEVITAL de Bejaïa, en particulier, la méthode (manuelle) utilisée pour la préparation de l'acide citrique ainsi que le traitement des déchets obtenus après raffinage.

#### **I.2. Description du processus de raffinage d'huile**

#### **I.2.1.Définition de raffinage**

 Le raffinage est l'ensemble des opérations qui permettent d'extraire l'huile comestible des huiles brutes en éliminant les impuretés. L'huile brute contient des composés indésirables, certains sont nocifs pour la santé telle que les acides gras libres, les agents odorants et des éléments gênants dans le processus tel que les phospholipides qui bouchent les filtres. Le raffinage s'effectue selon trois étapes :

#### **Etape 1 : Neutralisation**

L'utilisation de l'acide facilite l'élimination des phospholipides, pour la neutralisation qui est l'étape la plus importante dans le raffinage d'huile, elle permet de débarrasser l'huile des acides gras libres susceptibles à accélérer son oxydation, suivie d'un lavage pour éliminer les traces de savon et enfin d'un séchage.

#### **Etape 2 : Décoloration**

Elle sert à éliminer les pigments pour obtenir une couleur acceptable.

#### **Etape 3 : Désodorisation**

Elle permet de débarrasser l'huile de son odeur désagréable par distillation sous vide poussé à une température élevée.

#### **I.3 Processus de raffinage d'huile au niveau de CEVITAL**

La raffinerie d'huile de CEVITAL est constituée de trois lignes de production :

- Deux lignes symétriques (A et B) de capacité de 400 tonnes/jour chacune, qui constitue 800tonnes /jour et une ligne (C) de capacité 1000tonnes /jour.

#### **I.3.1 Neutralisation et démucilagination**

L'huile brute provenant des bateaux, arrive dans des bacs de stockage puis passe par un moteur a brosse afin d'éliminer les particules physiques qui pourra prendre lieu, est soutirée à l'aide d'une pompe (PU). Puis, elle passe dans un échangeur de chaleur pour la chauffer de 25°C à 90°C, ensuite dans un mélangeur (M1) en ajoutant un dosage de l'acide citrique afin d'éliminer les phospholipides. Afin d'accélérer la réaction chimique du mélange (huile brute et acide citrique), il est transféré vers un réacteur (R1) qui permet une agitation pendant 20 minutes (réaction de démucilagination), en second lieu on ajoute la soude caustique dans le mélangeur (M2) afin d'éliminer les acides gras libres (AGL).

L'huile neutralisée et démucilaginée passe a travers des séparateurs qui permettent la séparation de l'huile des pâtes de neutralisation par centrifugation à 90°C. La phase lourde (pâte) passe vers les parois des séparateurs et la phase légère (l'huile) reste au centre.

Ensuite, l'huile séparée subira un lavage à l'eau chaude et d'un dosage d'acide citrique pour éliminer le reste des savons, puis on effectue un séchage sous vide afin d'éliminer l'humidité. A la fin de la neutralisation, l'huile est envoyée dans un bac pour la décoloration. La figure I.1 représente les éléments du dispositif de neutralisation.

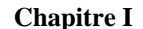

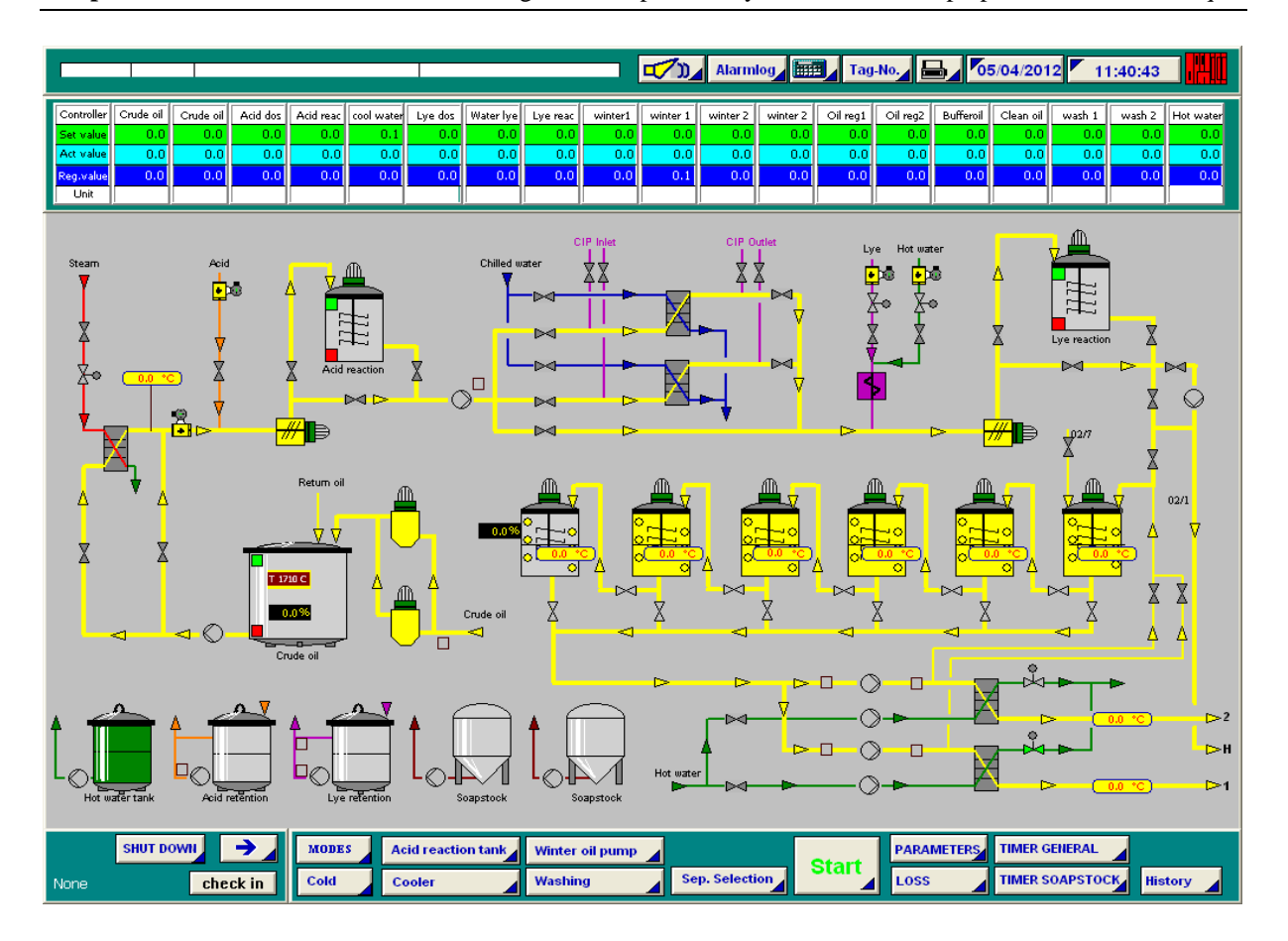

**Figure I.1 :** Neutralisation [2].

#### **I.3.2 Décoloration**

Dans un réacteur sous vide, on ajoute la terre décolorante à l'huile neutralisée en chauffant avec de la vapeur. Le mélange est maintenu sous agitation durant 30 minutes pour que la terre absorbe les pigments. L'étape suivante consiste à faire passer le mélange à travers des filtres (NIAGARA) qui vont piéger la terre contenant les pigments.

#### **I.3.3 Désodorisation**

Cette opération consiste à injecter de la vapeur sèche dans l'huile décolorée maintenue sous vide à une température de 225°C à 240°C. L'huile sort de l'économiseur à une température de 110°C, puis passe vers un échangeur pour atteindre 125°C, enfin l'huile désodorisée est refroidie à 35°C (refroidisseur et économiseur).

#### **I.4 Section de traitement des déchets de neutralisation (section 24)**

La phase lourde obtenue lors de la centrifugation du raffinage d'huile est transférée vers la section 24, son traitement s'effectue selon deux étapes :

#### **I.4.1 Prétraitement**

La phase lourde est chauffée à 90°C avec un dosage de la soude caustique dans un réacteur pour obtenir une phase homogène.

#### **I.4.2 Saponification**

On réchauffe le mélange à 180°C avec un barbotage et un ajout d'acide sulfurique pour avoir un PH de 2,5 à 3, ensuite le mélange est transféré dans un réacteur, pour la décomposition pendant une heure.

La vidange dans des décompteurs entraine la formation de trois phases :

**A) Eau-acide** : Dans le florentin F3, on neutralise ce mélange avec la soude et on l'envoi à la station d'épuration.

**B) L'huile-acide** : Dans le florentin F2, qui est revendu pour l'utiliser dans différents domaines tel que : production de savons, de peinture, de mastic …etc.

**C) La phase intermédiaire** : C'est la phase non traitée, elle sera recyclée pour la retraiter.

#### **Remarque**

 La figure I.2 présente toutes les étapes de raffinage de l'huile, en précisant les auxiliaires principales de fabrication ainsi que les constituants indésirables éliminés.

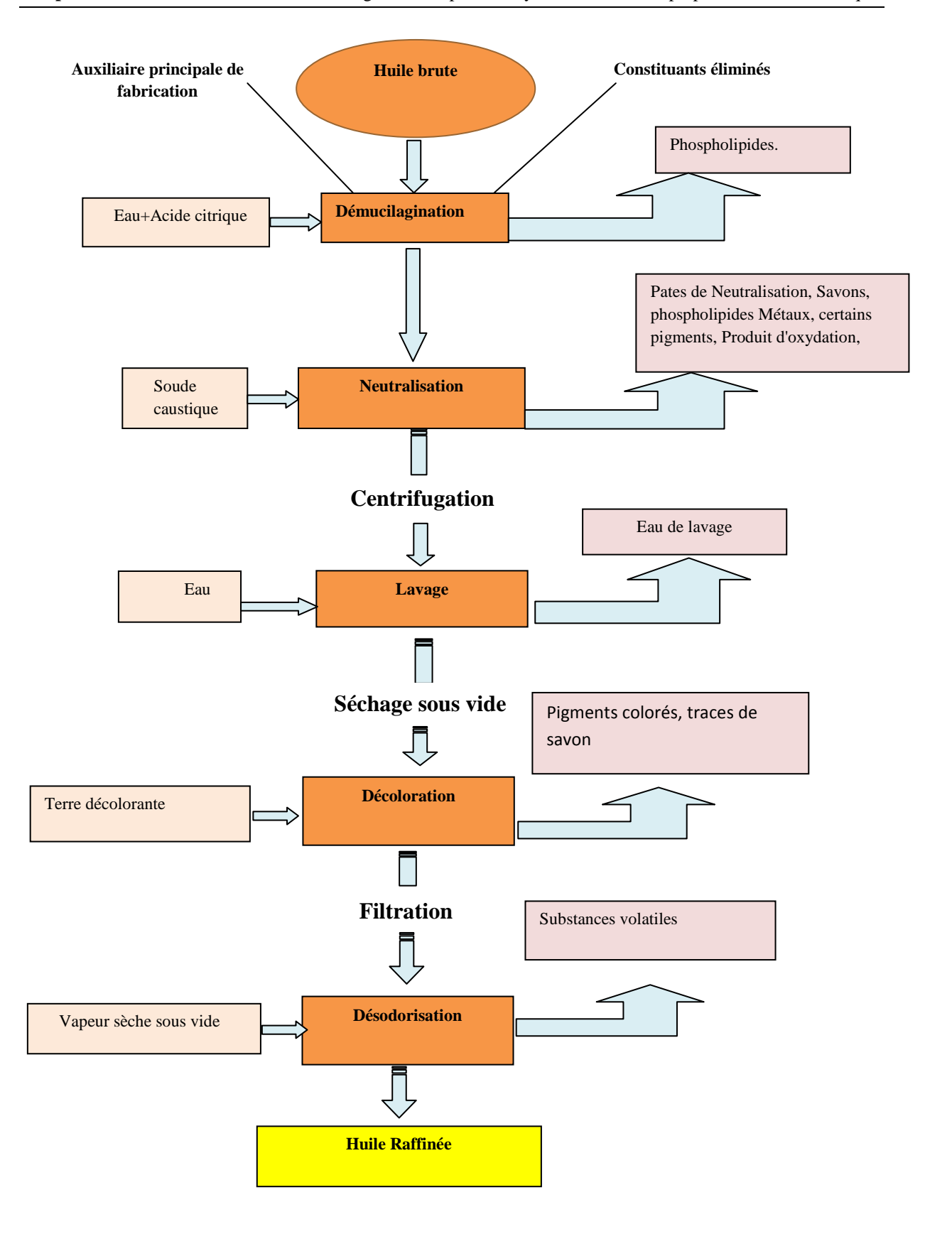

Figure I.2: Les étapes du raffinage des huiles.

#### **I.5 Description de processus actuel de préparation de l'acide citrique**

L'acide citrique est reçu sous forme solide (poudre cristallisée) dans des sacs. Son utilisation dans le raffinage doit être sous forme liquide, d'où la nécessité de préparer des mélanges avec des formules bien déterminées.

Le mélange est constitué de l'acide citrique à un pourcentage donné et d'un volume d'eau. Un calcul s'effectue pour déterminer la quantité d'acide (nombres de sac de 25kg) à rajouter, a une teneur donnée (45%) pour préparer la totalité du bac de 400 litres, en utilisant la formule suivante [2] :

$$
V = (25x55N) / (45d)
$$
 (I.1)

N : Nombre de sacs d'acide citrique < 10 (chaque sacs d'acide pèse 25kg).

d : Densité de l'eau.

V : Volume d'eau < 350 litres.

Pour une préparation d'une solution d'acide citrique à 45%, avec 8 sacs d'acide perlé nous utiliserons un volume ' V ' d'eau donné par la relation suivante :

$$
V = (8x25x55) / (45d)
$$
 (I.2)

En considère que l'eau utilisé a une densité de  $1g/cm^3$  alors le volume est : V=244 ,44 litres.

La préparation de l'acide citrique s'effectue comme suit :

1- On ouvre la vanne manuelle pour remplir le bac à un volume d'eau qui est repéré par un trait.

2-On verse le contenu des sacs de 25kg d'acide citrique dans le bac de préparation.

3-On ouvre la vanne manuelle de vapeur pour chauffer afin d'accélérer la dissolution d'acide.

4-On met en marche la pompe de recirculation pour assurer l'homogénéisation du la préparation.

5-On vérifie visuellement l'homogénéité du mélange.

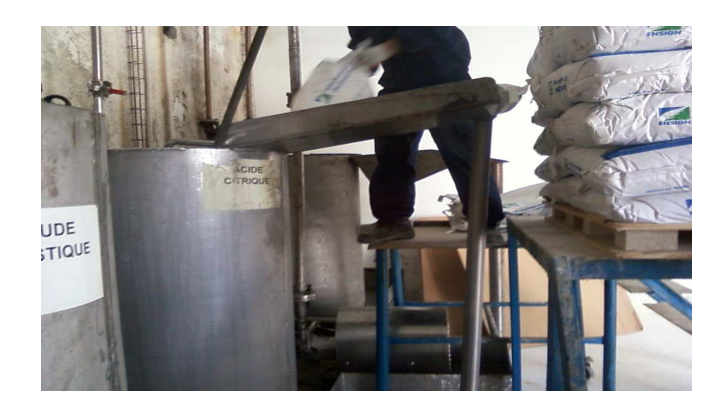

**Figure I.3:** Système de la préparation manuelle de l'acide citrique.

#### **I.6 Description des équipements du système existant**

Le système est composé des éléments suivants : un bac de préparation, des vannes manuelles et une pompe.

#### **I.6.1 La pompe**

C'est un organe qui sert à aspirer et à refouler un fluide tel que l'eau et il est entrainé par un moteur asynchrone triphasé.

 Les pompes centrifuges sont des machines qui sont largement utilisées pour assurer le transfert de fluide. Ce sont les pompes les plus utilisées dans le domaine industriel à cause de leur simplicité et de leur faible coût.

#### **Principe de fonctionnement**

Les pompes centrifuges sont composées d'une roue à aubes qui tourne autour de son axe, d'un stator constitué au centre d'un distributeur qui dirige le fluide de manière adéquate à l'entrée de la roue, et d'un collecteur en forme de spirale disposé en sortie de la roue appelé volute.

Le fluide arrivant est dirigé vers la roue en rotation qui sous l'effet de la force centrifuge lui communique de l'énergie cinétique. Cette énergie cinétique est transformée en énergie de pression dans la volute.

Un diffuseur à la périphérie de la roue permet d'optimiser le flux sortant est ainsi de limiter les pertes d'énergie.

#### **I.6.2 La vanne manuelle**

C'est un dispositif qui permet l'ouverture ou la fermeture d'une conduite, soit le passage ou le blocage du débit de fluide. Elle est commandée manuellement.

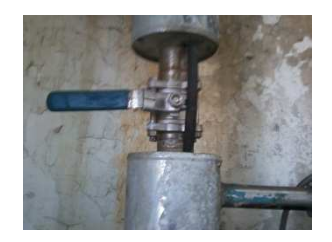

**Figure I.4 :** La vanne manuelle.

#### **I.6.3 Bac de préparation**

 C'est un récipient en acier d'un volume de 400 litres et il est utilisé pour la préparation de l'acide citrique. Il est mené d'un repère (un trait) sur sa paroi pour le versement de la quantité d'eau nécessaire pour la préparation (244,44litres).

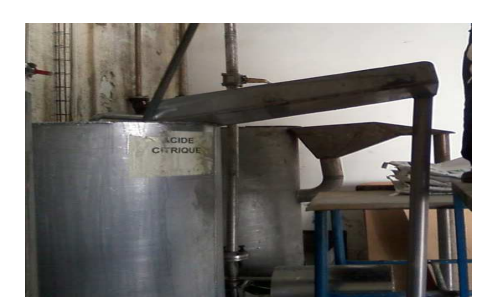

**Figure I.5 :** Bac de préparation d'acide citrique.

#### **I.7. Conclusion**

 La description du processus et des principes de fonctionnement de l'installation de préparation de l'acide citrique actuelle, permet de bien comprendre son fonctionnement ainsi que le rôle de chaque constituant afin de remédier à la problématique, et de bien satisfaire les objectifs exigés par le cahier des charges, pour l'élaboration d'un nouveau système automatisé qui sera traitée dans le chapitre II.

# *CHAPITRE II*

 *DESCRIPTION DE SYSTEME PROPOSE*

#### **II.1.Introduction**

L'automatisation a pour but d'avoir une autonomie complète et une flexibilité du système de production, sécurité, qualité de produit, c'est à dire une exactitude de la concentration de l'acide utilisé et un meilleur suivi de la production.

Ce chapitre est consacré à la description de l'automatisme du processus de préparation de l'acide citrique qu'on a proposé. Nous avons élaboré le GRAFCET du processus ce qui nous facilite la conception du système automatisé.

#### **II.2.Description du système proposé**

Pour démarrer l'installation de préparation de l'acide citrique, on s'assure que les vannes suivantes sont fermées : la vanne d'eau (v<sub>eau</sub>), la vanne de recirculation (v<sub>rec</sub>), la vanne de vapeur  $(v_{vap})$  et la vanne de production  $(v_{prod})$ . Le niveau bas du bac de préparation est atteint (BAC1-N-BAS) et le niveau bas de bac d'acide n'est pas atteint (BAC2-N-BAS). La pompe (P) et le moteur entrainant la vis sans fin (Mot-vis) sont à l'arrêt.

On fixe les consignes de la préparation : volume de la solution à préparer et la teneur de l'acide, puis on met en marche l'installation. Un calcul s'effectue par l'automate programmable industriel (API) pour déterminer le volume d'eau à rajouter ainsi que la quantité d'acide citrique.

La mise en marche de l'installation entraine : l'ouverture de la vanne d'eau si le niveau bas du bac de préparation est atteint ; le moteur entrainant la vis démarre pour évacuer l'acide vers le bac de préparation.

L'osque le bac est rempli de 10% de volume totale d'eau et si la température de bac de préparation est inférieure à 17°C, la vanne de vapeur s'ouvre pour chauffer le bac et faciliter la dissolution de l'acide citrique. Cette dernière reste ouverte entre 17°C et 25°C et se ferme si la température dépasse 25°C. La vanne d'eau se ferme lorsque la cosigne d'eau est atteinte.

Le moteur de la vis sans fin est relié à un réducteur de vitesse pour verser une quantité d'acide d'environ 1kg par tour pendant une seconde dans le bac de préparation et il s'arrête une fois que la consigne d'acide est atteinte.

Au démarrage du moteur, une temporisation qui est la somme de " temps de recirculation supplémentaire" introduit dans la supervision et le nombre de tours de moteur (quantité d'acide versée) est lancée, la vanne de recirculation est ouverte, la pompe est mise en marche pendant la temporisation dans le but d'homogénéiser la solution. Quand le temps de recirculation est écoulé, la vanne de recirculation, la pompe sont arrêtées et l'installation est automatiquement mise à l'arrêt.

## **II.3. Les calculs effectués pour la préparation d'acide citrique dans le système proposé**

#### **II.3. 1.Définitions :**

#### **La teneur** (τ) **d'une solution**

C'est la quantité en grammes de la substance dissoute anhydre pour 100 grammes de solution [2].

#### **La masse volumique** (ρ)

Elle est exprimée en  $g/cm^3$ , le choix de ces unités résulte des considérations pratiques : les valeurs numériques de la densité et de la masse volumique d'un solide ou d'une solution sont ainsi les mêmes, ce qui fait que leur éventuelle confusion peut ne pas avoir de conséquences [2].

#### **La densité**

La densité d'un solide ou d'un liquide est le rapport de la masse volumique du solide ou du liquide considéré à la masse volumique de l'eau à 4 °C (1 g/cm<sup>3</sup>), c'est un nombre sans dimensions.

#### **II.3.2. Les calculs effectués :**

Pour la préparation d'un volume donné (V) de la solution à une teneur (τ) on effectue les calculs suivants pour déterminer le volume d'eau (v<sub>eau</sub>) et la masse d'acide ajoutée (m<sub>c</sub>) :

Sachant que la pureté de l'acide citrique est de 99,91 %, sa formule chimique est :  $C_6H_8O_7$ . D'après la définition de la masse volumique (ρ) :

$$
\rho = m / V \tag{II.1}
$$

D'où :

$$
m = \rho x V \tag{II.2}
$$

$$
Donc: \t m = (\rho_0 + A x\tau + B x\tau^2 + C x\tau^3)xV
$$
\t(II.3)

Tel que, *m* : la masse de la solution à préparer ; *V* : volume de la solution à préparer. La masse volumique de l'acide citrique est donnée par relation  $(6)$ :

$$
\rho = \rho_0 + A x\tau + B x\tau^2 + C x\tau^3 \tag{II.4}
$$

Tel que : A, B, C sont des constantes définies pour une température (18°C) et des limites de teneur déterminée (0-50%), avec A= 38,24.10<sup>-4</sup>; B=11,41.10<sup>-6</sup> et C=1,7.10<sup>-8</sup>.

 $ρ<sub>0</sub>$ : masse volumique de l'eau ; τ : teneur (grammes de soluté pour 100 g de solution)

D'après la définition de la teneur, on a pour 100g de la solution avec une masse τ d'acide, donc pour une masse de la solution $(m)$ , la masse d'acide  $(m<sub>c</sub>)$  est :

$$
m_c = m x \tau / 100 \tag{II.5}
$$

Donc :

$$
m_c = (\rho_0 + A x\tau + Bx\tau^2 + Cx\tau^3) xVx \tau/100
$$
 (II.6)

La masse de la solution  $(m)$  est constituée de la masse d'eau  $(m_{\text{eau}})$  et celle de l'acide  $(m_c)$ . D'où,

$$
m_{\text{eau}} = m - m_{\text{c}} \tag{II.7}
$$

Sachant que la masse volumique de l'eau est de 1g/*l*. Donc la masse d'eau est égale à son volume :

$$
m_{\text{eau}} = v_{\text{eau}} \tag{II.8}
$$

## **II.4. Description des éléments du système proposé pour la préparation automatique de l'acide citrique**

Le système qu'on a proposé est composé des éléments suivants :

-Deux bacs : l'un pour la préparation de solution (bac1) et l'autre pour l'acide citrique perlé (bac2).

-Quatre vannes motorisées toute ou rien (TOR) (veau, vrec, vvap,vprod).

-Trois capteurs de niveau (BAC1-N-HAUT, BAC1-N-BAS, BAC2-N-BAS).

-Un capteur (TOR) pour le comptage de nombre de tours (NT).

- Un transmetteur de température (TT).

-Un transmetteur de débit (TD).

-Une pompe centrifuge (P).

-Un moteur asynchrone triphasé (Mot-vis).

-Une vis sans fin.

-Un variateur de vitesse.

#### **II.4.1 La vis sans fin**

 Appelée aussi « vis d'Archimède », c'est un dispositif qui sert à aspirer l'acide citrique solide. Elle est placée juste au dessous de la trémie en contact directe avec l'acide perlé. Cette dernière est entrainée par un moteur asynchrone, sa vitesse de rotation est transmise à l'API par un détecteur de nombre de rotation par second.

#### **II.4.2 Les capteurs**

Le contrôle de nombreux paramètres physiques (force, poids, pression, position .....), dans le domaine industriel a besoin de plusieurs types de capteurs. Ces derniers recueillent une information physique sur le comportement du système ou sur l'état de son environnement et la transforme en une grandeur exploitable (électrique en général) [3].

Vocabulaire associé aux capteurs :

- *Etendue de mesure* : Valeurs extrêmes pouvant être prises par la grandeur à mesurer.

- *Résolution* : Plus petite variation de la grandeur d'entrée que le capteur peut déceler.

- *Sensibilité* : Variation du signal de sortie pour une variation de la grandeur d'entrée. C'est donc la dérivée de la fonction de transfert  $S = f(E)$ .

13

-*Précision* : Elle caractérise l'aptitude d'un capteur à donner des indications proches de la valeur vraie de grandeur mesurée. Elle comprend l'erreur de justesse (indication valable) et de fidélité (répétitivité).

- *Rapidité* : Elle est caractérisée par le temps de réponse de la grandeur de sortie suite à une variation de la grandeur d'entrée. Liée à la bande passante du capteur [3].

 Dans notre cas on a besoin : de capteur de niveau haut et niveau bas pour le bac de préparation (BAC1-N-HAUT, BAC1-N-BAS respectivement) ; de capteur de niveau bas pour le bac d'acide (BAC2-N-BAS) et d'un capteur du nombre de tour de moteur de la vis sans fin (NT).

#### **II.4.2.1 Capteur tout ou rien (TOR)**

 Le capteur du nombre de tour de moteur entrainant la vis est un capteur tout ou rien, c'est-à-dire il délivre une sortie logique (vrai '1', faut ' 0') de type TOR (Tout Ou Rien). Il est appelé détecteur car il sert à prélever l'information 'présence' ou 'absence' d'un objet. Il est constitué de trois parties :

- Un contact électrique.
- $\checkmark$  Un corps.
- Une tête de commande avec son dispositif d'attaque.

Lorsque la tête est actionnée par la présence de l'objet, elle ouvre ou ferme un contact électrique solidaire du corps.

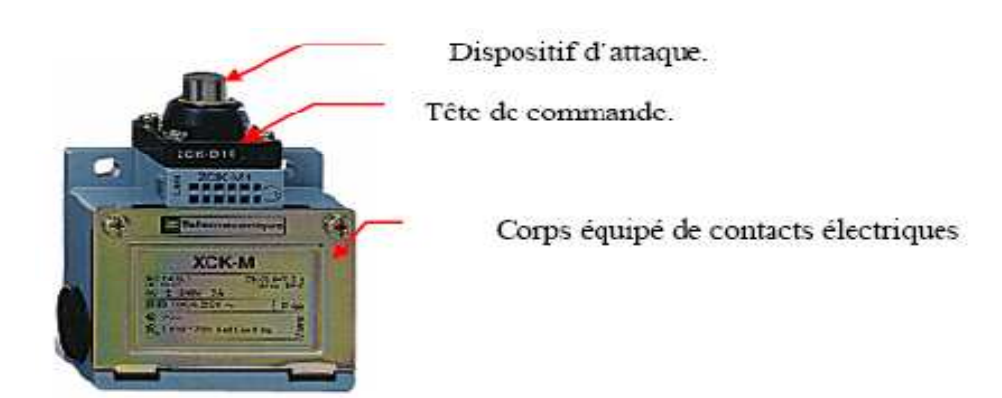

Figure II.1: Capteur de proximité.

#### **II.4.2.2 Capteur de niveau à lames vibrantes pour liquide**

 Ce sont les capteurs de niveau bas (BAC1-N-BAS) et le niveau haut (BAC1-N-HAUT) de bac de préparation de l'acide. Le « Liquiphant T FTL 20 » est un détecteur de niveau pour les liquides contenus dans des cuves de stockage ou dans des réservoirs pour une température de produit qui ne dépasse pas 150°C.

#### **Principe de mesure**

Comme un diapason, la fourche du « FTL 20H » est amenée à sa fréquence de résonance. Cette fréquence est modifiée lorsque la fourche est recouverte de liquide. L'électronique du « FTL 20 H » surveille la fréquence de résonance et indique si la fourche oscille librement ou si elle est recouverte de liquide [4].

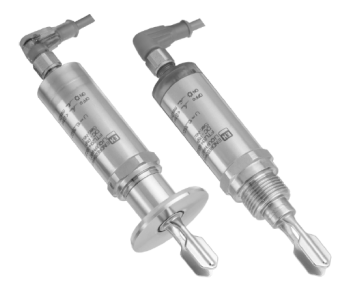

**Figure II.2 :** Détecteur de niveau à lames vibrantes « Liquiphant T FTL 20 H » [4].

#### **II.4.2.3 Capteur de niveau à lames vibrantes pour solides**

C'est le capteur de niveau bas du bac d'acide citrique (BAC2-N-BAS). Le « Soliphant (A FTM 30) » est un détecteur de niveau robuste pour bacs contenant des solides faible granulométrie, même s'ils ont une faible densité. Les différentes exécutions permettent son utilisation dans de nombreux domaines.

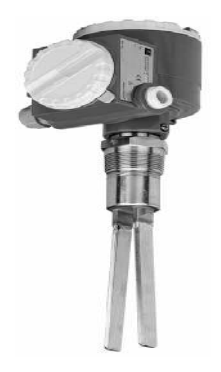

**Figure II.3 :** Détecteur de niveau à lames vibrantes « A FTM 30 » [4].

Le « Soliphant FTM 30 » est un détecteur de niveau compact, auquel peuvent être raccordé directement un relais d'automatisme, une électrovanne, ou un API.

#### **II.4.3 Bac de préparation d'acide**

C'est un bac en acier qui peut stocker de l'acide citrique avec un détecteur de niveau bas (BAC2-N-BAS).

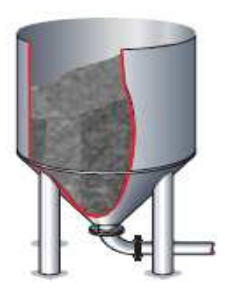

**Figure II.4 :** Bac de stockage de l'acide citrique.

#### **II.4.4 Vannes pneumatique tout ou rien (TOR)**

La vanne pneumatique est composée d'un robinet (vanne Tout Ou Rien) et d'un servomoteur pneumatique (actionneur). Elle est utilisée pour tous les liquides, le gaz et la vapeur.

#### **A) La vanne (ROBINET)**

Les vannes TOR sont conçues pour réaliser une fonction d'ouverture et de fermeture étanche.

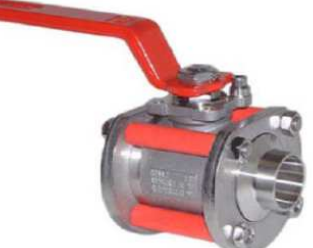

**Figure II.5 :** Robinet [4].

#### **B) Actionneur**

On parle aussi de servomoteur. Sa fonction est de convertir la commande en énergie mécanique.

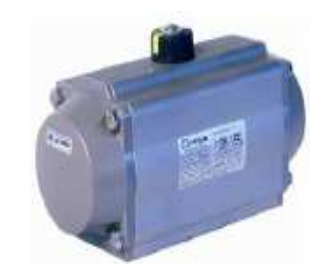

**Figure II.6** : Actionneur [4].

#### **II.4.5 Les transmetteurs de température**

Ils sont conformes à la norme IEC 751 qui concerne les sondes à résistance platine Pt 100 à 0°C et sont utilisées en mesure et régulation de température dans la gamme -200 à +600 $^{\circ}$ C [4].

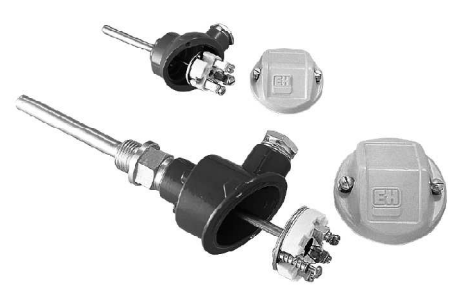

**Figure II.7 :** Thermorésistantes Pt 100 omnigrad TST [4].

Les sondes de température contiennent un élément sensible qui est l'élément de mesure : la thermorésistante, le protecteur, et la tête de raccordement.

#### **II.4.5.1 L'élément de mesure**

L'élément Pt 100 est monté dans une gaine inox. Il est constitué par une gaine de diamètre qui comporte aux extrémités 4 ou 6 fils en cuivre compactés dans de la poudre de magnésie. La longueur sensible de l'élément de mesure est d'environ de 25 mm. A l'autre extrémité, un bornier céramique est monté sur un disque support métallique [4].

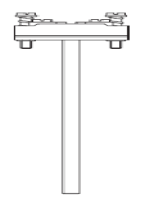

**Figure II.8 :** Elément de mesure [4].

#### **II.4.5.2 Le protecteur**

Il est appelé aussi « le doigt de gant » qui est un tube de double protection métallique, qui permet le remplacement de l'élément de mesure sans interruption de processus. Le doigt de gant se monte sur des réservoirs ou des conduites avec divers types de raccords : raccord fileté, raccord à souder, bride [4].

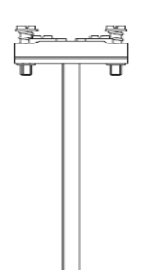

**Figure II.9 :** Doigt de gant [4].

#### **II.4.5.3 La tête de raccordement**

 C'est un boitier de protection dans lequel est monté le transmetteur. Elle protège les deux raccordements, l'un pour le doigt de gant et l'autre pour la sortie des fils. Elle peut contenir un afficheur, elle facilite également le remplacement de l'élément de mesure. Les têtes de raccordement couramment utilisées sont réalisées en aluminium conformément à la norme DIN 43729 type B. Les têtes de raccordement E+H sont fournies avec des joints résistant à des températures de 130°C [4].

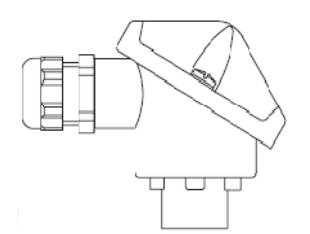

**Figure II.10 :** Tête de raccordement [4].

#### **II.4.6 Transmetteur de débit**

 Le débitmètre électromagnétique est utilisé pour la mesure de débit des liquides, dans les différents domaines tel que : agro-alimentaire, pharmaceutique et industriel. Il sert à mesurer tous les liquides d'une conductivité minimale de 5µS/cm (acide, base, boisson … etc.).

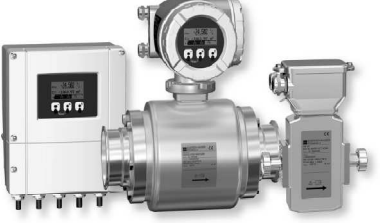

**Figure II.11 :** Débitmètre électromagnétique promag 50/53 H [4].

#### **Principe de fonctionnement**

 L'ensemble de mesure comprend le transmetteur et le capteur. Selon la loi d'induction de Faraday une tension est induite dans un conducteur se déplaçant dans un champ magnétique. Appliqué au principe de mesure électromagnétique, c'est le liquide traversant le capteur qui correspond au conducteur. La tension induite, proportionnelle à la vitesse de passage, est transmise à l'amplificateur par deux électrodes de mesure. On calcule le débit volumique par le biais de la section de tube. Le champ magnétique est engendré par un courant continu alterné [4].

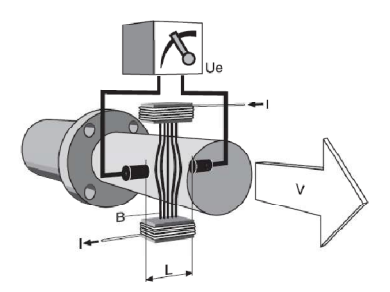

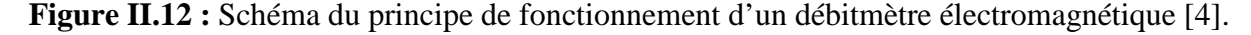

$$
U_e = B \times L \times v \tag{II.9}
$$

$$
Q = A \times v \tag{II.10}
$$

 $U_e$ : tension induite; B : induction magnétique (champ magnétique); L : distance entre les électrodes; v : vitesse d'écoulement; Q : débit volumique; A : section du tube; I : intensité du courant.

#### **II.4.7 Moteur asynchrone triphasé**

 C'est le moteur entrainant la vis sans fin pour acheminer l'acide citrique vers le bac de préparation. Il est largement utilisé dans l'industrie, sa simplicité de construction, en fait un matériel très fiable et qui demande peu d'entretien.

Le moteur asynchrone est composé de :

-La partie fixe, appelée 'stator', est composée de trois groupes de bobinages qui sont alimenté par du courant triphasé.

-La partie tournante, appelée 'rotor' est le siège de courant induit .Selon la constitution du rotor, on distingue deux principaux types :

-moteur triphasé à cage.

- moteur triphasé à rotor bobiné.

#### **II.4.7 .1.Moteur asynchrone triphasé à cage**

#### -**Stator ou inducteur**

 Le stator est constitué par des tôles isolées au papier Japon ou vernis, assemblées et montées sur la carcasse du moteur .Les bobines du stator sont disposées de telle façon qu'elles constituent un ensemble triphasé à 2,4, 6 ou 8 pôles ou plus.

 Les six connexions sont réunies aux six bornes de la boite normalisée doit permettre le montage des phases en étoile ou en triangle par un simple déplacement des trois barrettes conductrices.

#### **-Rotor ou induit**

 Le rotor à cage d'écureuil est constitué de deux couronnes en cuivre réunies par des barres également en cuivre.

 L'intérieure de la cage ainsi formée est rempli de disque de tôles, jouant le rôle d'un circuit magnétique est destiné à canaliser le flux dans la cage à l'intérieure de quel se produisent les courant induit [5].

La figure ci-dessous représente les éléments de moteur asynchrone :

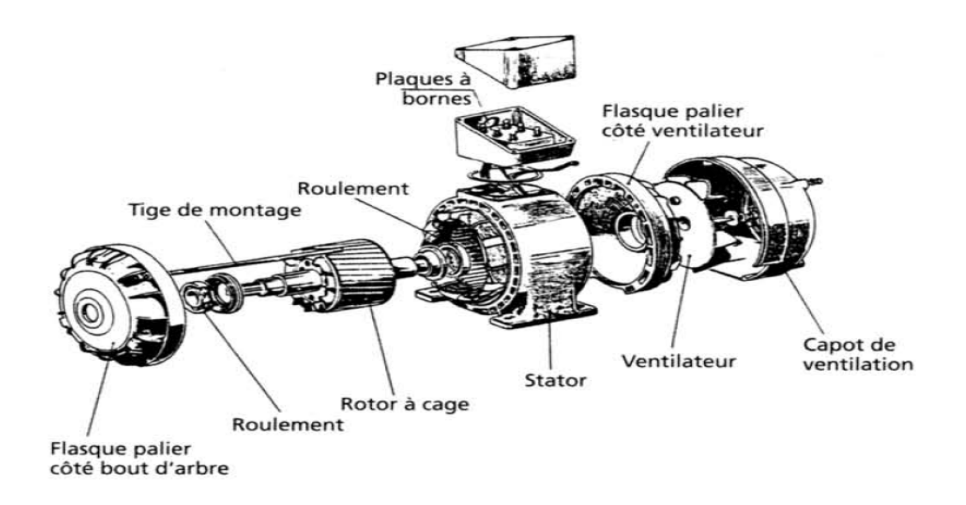

Figure II.13 : Moteur asynchrone triphasé à cage [5].

#### **II.4.8.Le variateur de vitesse**

Malgré sa conception ancienne, le moteur asynchrone reste toujours d'actualité car l'électronique permet maintenant de faire varier sa fréquence de rotation .Pour faire varier celle-ci, il faut modifier la fréquence de rotation du champ magnétique et donc la fréquence du courant d'alimentation .Les variateurs de vitesse sont des variateurs de fréquence. Ils permettent :

-Une gamme de vitesse de 5% à 200% de la vitesse nominale.

-Une conservation de couple sur toute la gamme de vitesse.

La consigne de vitesse est en général fournit sous forme d'une tension de 0 à 10V [6].

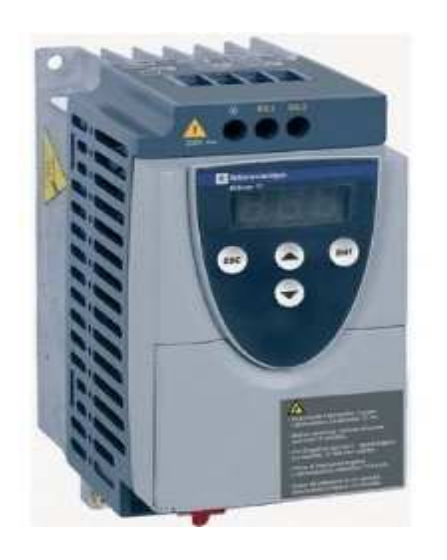

**Figure II.14:** Variateur de vitesse(Schneider) [6].

#### **II.5.Le GRAFCET**

#### **II.5 .1.Définition**

 Le diagramme fonctionnel ou GRAFCET (Graphe de Commande Etape -Transition) est un moyen de description de cahier de charges d'un automatisme. Accessible aussi bien à l'utilisateur qu'a l'automaticien, il facilite la communication et le dialogue entre les personnes concernées par l'automatisation [7].

#### **II.5 .2.Règles d'évolution**

 Le GRAFCET est composé : d'étapes, de transitions et de liaisons. L'étape peut correspondre à une action pendant une durée ou à plusieurs actions, ou à l'attente dans le cas opposé (l'inaction), l'étape est représentée par un carrée et la transition par un trais horizontal.

 La transition est associée à une condition logique de passage d'une étape à une autre, cette condition est dite réceptivité qui est une expression booléenne. La liaison est une barre orientée (elle a un sens unique du haut vers le bas).

Les cinq règles d'évolution du GRAFCET sont :

 **Règle 1** : Les étapes initiales sont celles qui sont actives au début du fonctionnement. On les représente en doublant les côtés des carrés représentatifs. On appelle début du fonctionnement le moment où le système n'a pas besoin de se souvenir de ce qui c'est passé auparavant
(allumage du système, bouton "reset",...). Les étapes initiales sont souvent des étapes d'attente pour ne pas effectuer une action dangereuse par exemple à la fin d'une panne.

 **Règle2** : Une transition est validée 1ou non validée (et pas à moitié validée). Elle est validée lorsque toutes les étapes immédiatement précédentes sont validées. Elle ne peut être franchie que lorsqu'elle est validée et que sa réceptivité est vraie. Elle est alors obligatoirement franchie.

 **Règle3** : Le franchissement d'une transition entraîne l'activation de toutes les étapes immédiatement suivantes et la désactivation de toutes les étapes immédiatement.

 **Règle4** : Plusieurs transitions simultanément franchissables sont simultanément franchies (ou du moins toutes franchies dans un laps de temps négligeable pour le fonctionnement). La durée limite dépend du "temps de réponse" nécessaire à l'application.

 **Règle5** : Si une étape doit être à la fois activée et désactivée, elle reste active. Une temporisation ou un compteur actionné par cette étape ne seraient pas réinitialisés [8].

#### **II.5.3 GRAFCET de processus automatisé**

On a conçu le GRAFCET du processus de préparation de l'acide citrique en tenant compte sur les modifications nécessaires afin qu'elle soit complètement automatique. Nous avons d'abord élaboré le GRAFCET du niveau 1 qui représente le fonctionnement du processus sans préciser la technologie utilisée, ensuite celui du niveau 2 qui tient compte des éléments utilisés et qui nécessite de lui associé le tableau de la nomenclature adoptée.

23

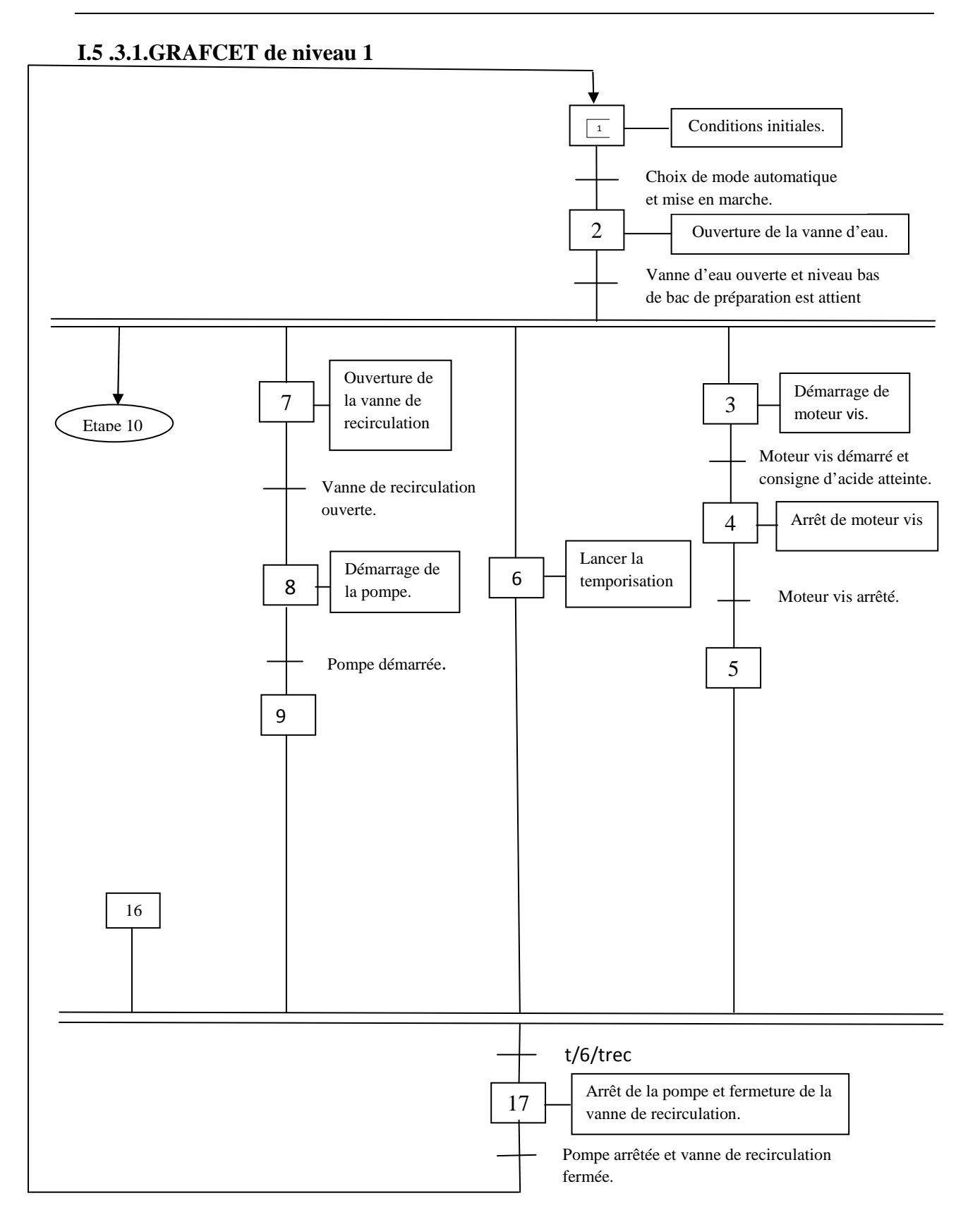

**Figure II.15 :** GRAFCET de niveau 1 de l'installation de préparation d'acide citrique.

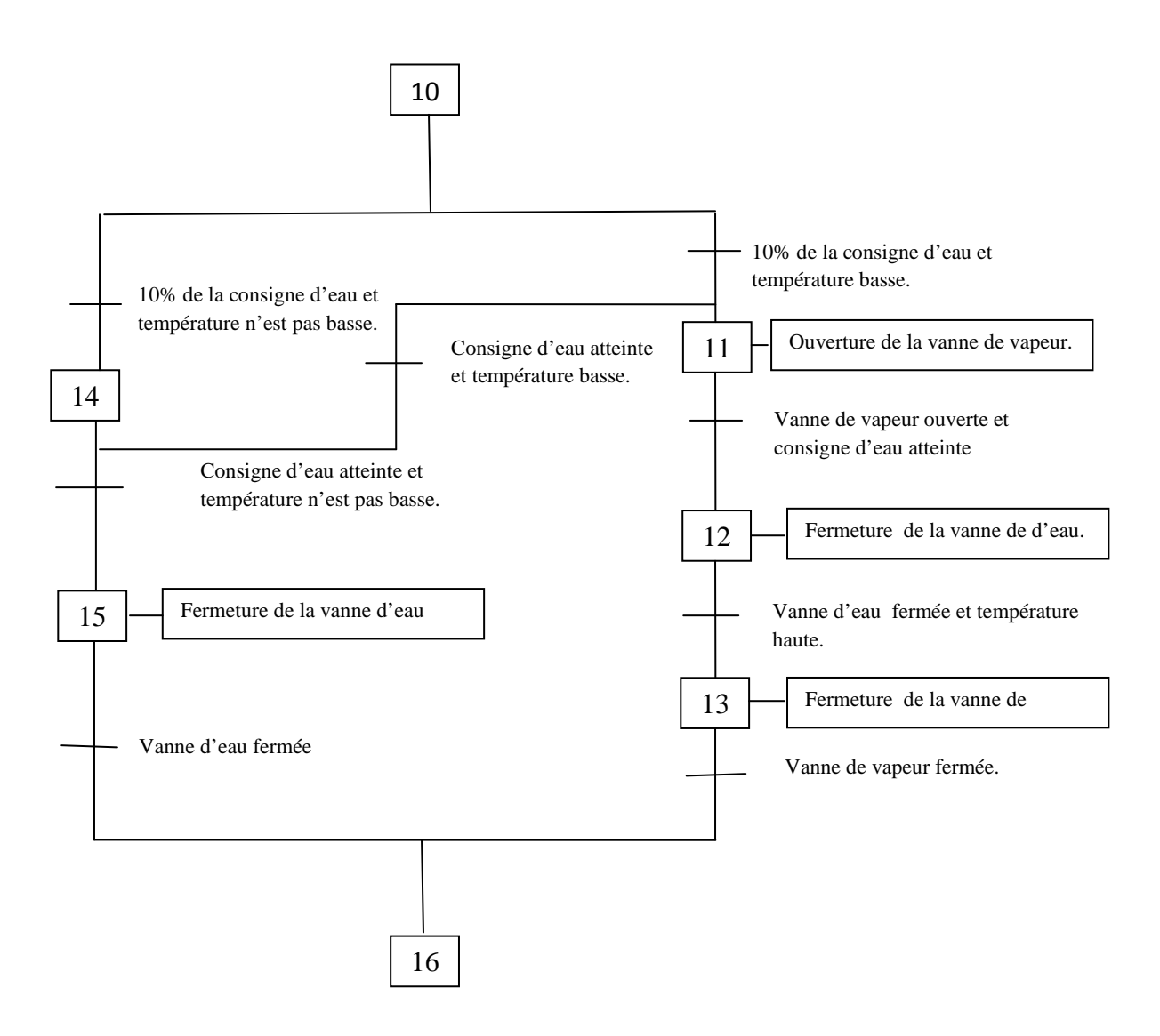

**Figure II.16 :** Partie du GRAFCET de niveau 1 de l'installation de préparation d'acide citrique.

#### **II.5 .3.2. GRAFCET de niveau 2**

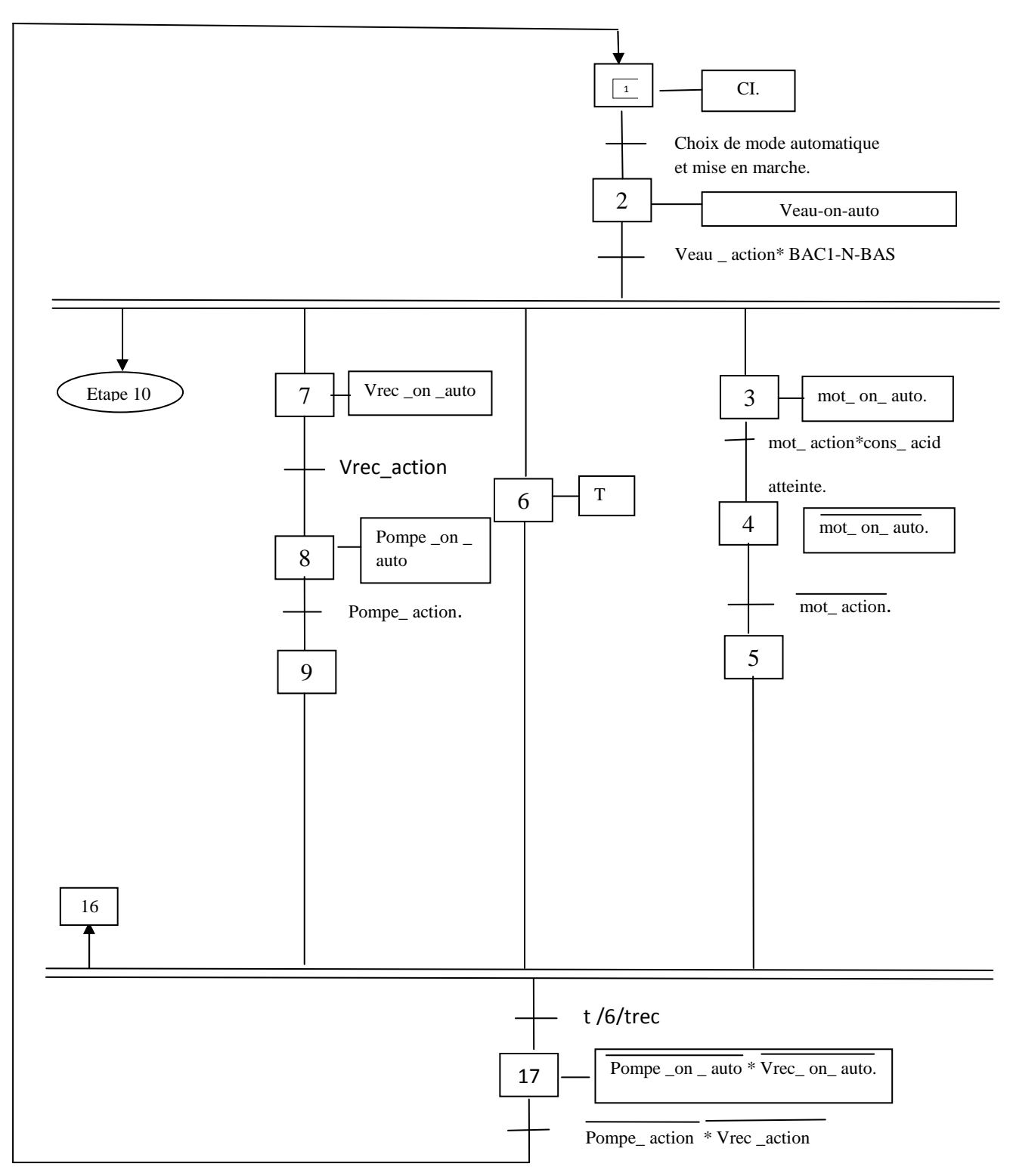

**Figure II.17 :** GRAFCET de niveau 2 de l'installation de préparation d'acide citrique.

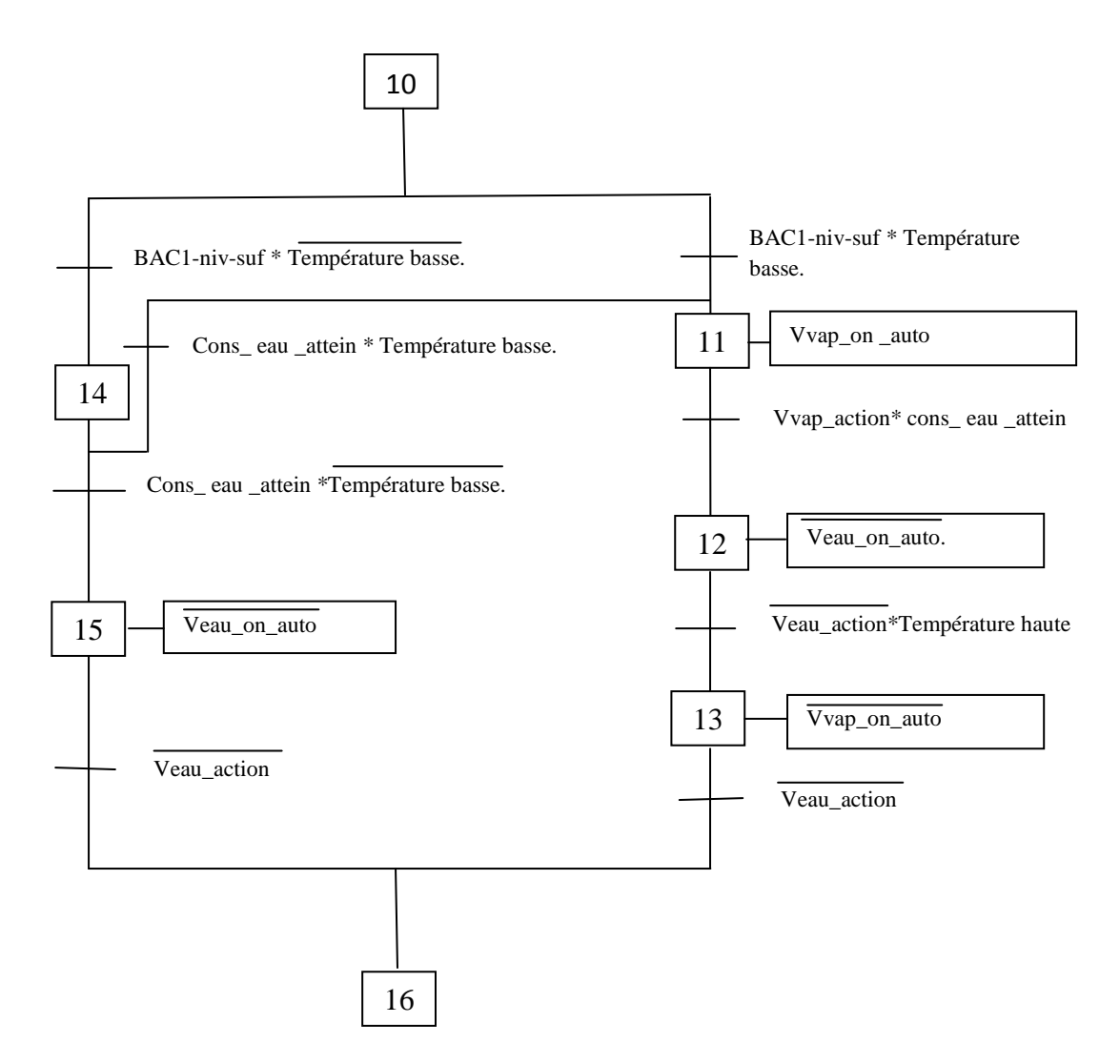

Figure II.18 : Partie du GRAFCET de niveau 2 de l'installation de préparation d'acide citrique.

# **II.5 .4.Tableau de nomenclature**

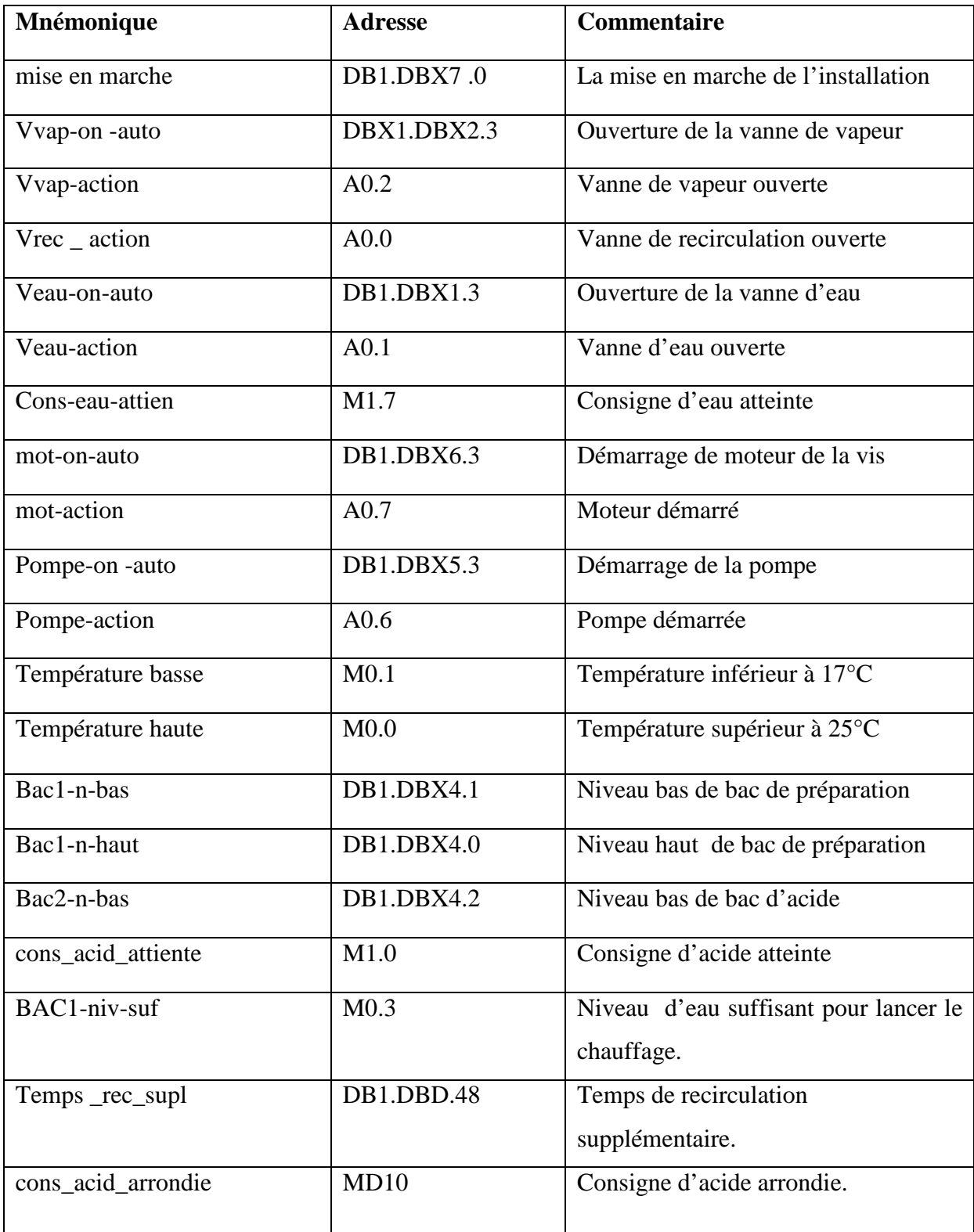

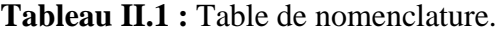

#### **Remarque**

Les conditions initiales (CI) sont :

- Tout les éléments de l'installation sont en mode automatique.

- Toutes les vannes sont fermées, moteur entrainant la vis est arrêté ainsi que la pompe arrêtée.

- Le bac de préparation est vide et celui d'acide n'est pas vide.

Le temps de recirculation(temporisation) est donné par la relation suivante :

 $tree = Temps\_rec\_supl + cons\_acid\_arrondie$  (II.11)

Avec : Temps \_rec\_supl :qui est une donnée de supervision.

cons\_acid\_arrondie : est la quantité d'acide à rajouter (nombre de tours du moteur).

#### **II.5.5 Mise en équations du GRAFCET**

La commande du processus par un API, nécessite la modélisation du GRAFCET de niveau 2 par des équations logiques afin de les coder avec le langage API dont le but de les implémenter dans ce dernier. A partir du GRAFCET de niveau 2, on obtient les équations logiques suivantes :

$$
S_{1} = \text{Init} + X_{17} * \overline{A_{0.6}} * \overline{A_{0.0}}
$$
  
\n
$$
R_{1} = X_{2}
$$
  
\n
$$
S_{2} = X_{1} * (DB_{1.DBX_{7.0}})
$$
  
\n
$$
R_{2} = \text{Init} + X_{3} * X_{6} * X_{7} * X_{10}
$$
  
\n
$$
S_{3} = X_{2} * A_{0.1} * (DB_{1.DBX_{4.1}})
$$
  
\n
$$
R_{3} = \text{Init} + X_{4}
$$
  
\n
$$
S_{4} = X_{3} * A_{0.7} * M_{0.1}
$$
  
\n
$$
R_{4} = \text{Init} + X_{5}
$$
  
\n
$$
S_{5} = X_{4} * \overline{A_{0.7}}
$$
  
\n
$$
R_{5} = \text{Init} + X_{17}
$$
  
\n
$$
S_{6} = X_{2} * A_{0.1} * (DB_{1.DBX_{4.1}})
$$
  
\n
$$
R_{7} = \text{Init} + X_{8}
$$
  
\n
$$
S_{8} = X_{7} * A_{0.0}
$$
  
\n
$$
R_{8} = \text{Init} + X_{9}
$$

 $-S_9 = X_8 * A_{0.6}$  $R_9$ = Init + $X_{17}$  $S_{10} = X_2^*A_{0.1}^*(DB1.DBX_{4.1})$  $R_{10}=$  Init +X<sub>11</sub>\* X<sub>14</sub>  $S_{11} = X_{10} * M_{0.3} * M_{0.1} + X_{14} * M_{1.7} * M_{0.1}$  $R_{11}$ = Init +  $X_{12}$  $S_{12}=X_{11}^*A_{0.2}$  $R_{12}$ = Init +X<sub>13</sub>  $\sqrt{S_{13}=X_{12}^* \times A_{0.1}^* \times M_{0.0}}$  $R_{13}$ = Init +X<sub>16</sub>  $\sqrt{S_{14}=X_{10}*M_{0.1}*M_{0.3}}$  $R_{14}$ = Init +X<sub>15</sub>+ X<sub>11</sub>  $\overline{\bigcap}_{1.5}$  S<sub>15</sub>=X<sub>14</sub>\* M<sub>1.7</sub> \* $\overline{\mathrm{M}_{0.1}}$  $R_{15}$ = Init +X<sub>16</sub>  $\overline{S}_{16} = X_{13} * A_{0.2} + X_{15} * A_{0.1}$  $R_{16} ==$  Init + $X_{17}$  $S_{17}= X_5 * X_6 * X_9 * X_{16} * t$  /6/trec  $R_{17} ==$  Init  $+X_1$ Les sorties: Veau-on-auto =  $X_2$ Veau-on-auto =  $X_{12}+X_{15}$ Vvap-on-auto  $=X_{11}$  $\overline{\text{Vvap-on-auto}} = X_{13}$ mot-on-auto  $=X_3$  $\overline{\text{mot-on-auto}} = X_4$ Vrec-on-auto  $=X_7$  $\overline{\text{Vrec-on-auto}} = X_{17}$ pompe-on-auto  $=X_8$  $\overline{\text{pompe-on-auto}} = X_{17}$  $T = X_6$ Avec :  $X_i$ : l'état de l'étape « i »;

 $S_i$ : l'entrée « Set » (mise à l'état haut) de la bascule qui représente l'étape « i »;

R<sub>i</sub>: l'entrée « Reset » (mise à l'état bas) de la bascule qui représente l'étape « i »; Init : entrée (bit) d'initialisation.

#### **I.5.6.Conclusion**

L'étude et la réalisation d'un système automatisé doit répondre au cahier de charge élaboré par le client. Pour offrir une solution à la problématique posée, il est nécessaire d'élaborer un GRAFCET qui est tout d'abord un outil de représentation du système à fonctionnement séquentiel et il est utilisé pour la mise en équation (logique) du système automatisé. Ces équations sont câblées en langages automate.

# *CHAPITRE III*

# *GENERALITES SUR L'AUTOMATISME*

## **III. 1.Introduction**

L'automatisation des systèmes de production est développée afin de réduire le coût et la complexité de l'installation, de minimiser l'intervention de l'homme dans le processus de fabrication et d'assurer une plus grande précision avec le maximum d'économie de ressource donc une ergonomie.

Dans ce chapitre nous présentons des généralités sur l'architecture des API et les langages de programmation.

#### **III. 2. Historique sur les API**

Les automates programmables industriels (API) sont apparus aux U.S.A en 1969, dans le secteur de l'industrie automobile, ils furent utilisés en Europe environ deux ans plus tard. Sa date de création coïncide donc avec le début de l'ère du microprocesseur et avec la généralisation de la logique câblée modulaire.

L'API est la première machine à langage c'est-à-dire un des calculateur logique dont le jeu d'instruction est orienté vers les problèmes de logique et des systèmes a évolution séquentielles [7].

#### **III. 3. Les systèmes automatisés de production**

L'objectif de l'automatisation des systèmes est de produire, en ayant recours le moins possible à l'homme, des produits de qualité et ce pour un cout le plus faible possible. Un système automatisé est un ensemble d'éléments en interaction, organisés dans un but précis : agir sur une matière d'œuvre afin de lui donner une valeur ajoutée. Le système automatisé est soumis à des contraintes : énergétiques, de configuration, de réglage et d'exploitation qui interviennent dans tous ces modes de marche et d'arrêt.

#### **III. 4.Structure d'un système automatisé**

Tout système automatisé peut se décomposer en deux parties :

#### **III. 4.1. Partie opérative**

 Elle agit sur la matière d'œuvre afin de lui donner sa valeur ajoutée. Les actionneurs (moteurs, vérins) agissent sur les effecteurs (les outils) du système qui agit à son tour sur la matière d'œuvre. Les capteurs et détecteurs permettent d'acquérir les divers états du système.

32

#### **III. 4.2. Partie commande**

Elle donne les ordres de fonctionnement à la partie opérative. Les pré-actionneurs permettent de commander les actionneurs ; ils assurent le transfert d'énergie entre la source de puissance (réseau électrique, pneumatique …) et les actionneurs. Exemple : contacteur, distributeur … .

Ces pré-actionneurs sont commandés à leur tour par le bloc de traitement des informations (API). Celui-ci reçoit les consignes du pupitre de commande (opérateur) et les informations de la partie opérative transmises par les capteurs et détecteurs.

En fonction de ces consignes et de son programme de gestion des tâches (implanté dans un API ou réalisé par des relais (on parle de logique câblée), elle va commander les prés actionneurs et renvoyer des informations au pupitre de signalisation ou à d'autres systèmes de commande ou de supervision en utilisant un réseau et un protocole de communication [9]. Un système automatisé peut être représenté comme suit :

Contraintes

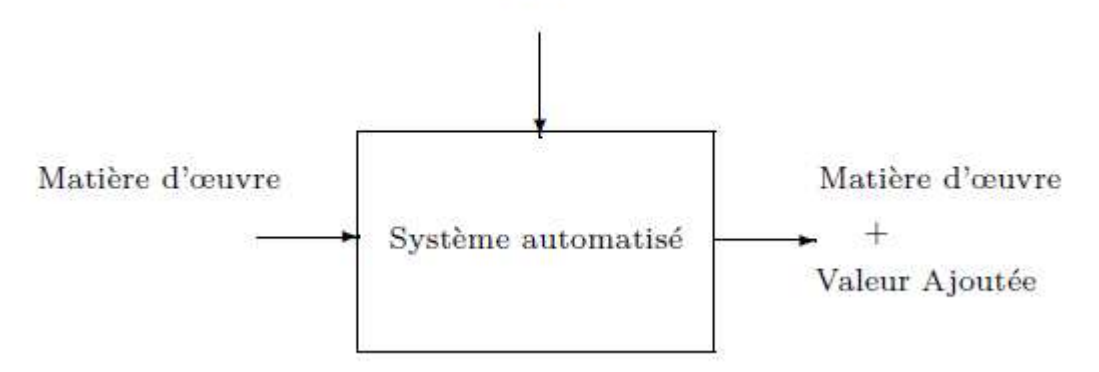

**Figure III.1 :** Système automatisé [9].

#### **III. 5.Les avantages et les inconvénients d'un système automatisé**

#### **III. 5.1 Les avantage**

- La capacité de production accélérée.
- L'aptitude à convenir à tous les milieux de production ;
- La souplesse d'utilisation.
- La création de postes d'automaticiens.

#### **III.5.2 Les inconvénients**

- Le coût élève du matériel, principalement avec les systèmes hydrauliques.
- La maintenance doit être structurée.
- La suppression d'emplois.

#### **III. 6. Automate programmable industrielle**

#### **III. 6. 1 Définition d'un automate programmable**

 Un automate programmable industriel (API) est une machine électronique spécialisée dans la conduite et la surveillance en temps réel de processus industriels. Il exécute une suite d'instructions introduites dans ses mémoires sous forme de programme, et s'apparente par conséquent aux machines de traitement d'information.

Trois caractéristiques fondamentales le distinguent des outils informatiques tels que les ordinateurs utilisés dans les entreprises :

- Il peut être directement connecté aux capteurs et pré-actionneurs grâce à ses entrées/sortie Industrielles.

- Il est conçu pour fonctionner dans des ambiances industrielles sévères (température vibrations, microcoupures de la tension d'alimentation, parasites, etc.).

- Enfin, sa programmation à partir des langages spécialement développés pour le traitement des fonctions d'automatismes facilitent son exploitation et sa mise en œuvre [10].

 Selon la norme française EN 61131-1, un API est un système électronique fonctionnant de manière numérique, destiné à être utilisé dans un environnement industriel, qui utilise une mémoire programmable pour le stockage interne des instructions orientées utilisateur aux fins de mise en œuvre des fonctions spécifiques, telles que des fonctions de logique, de mise en séquence, de temporisation, de comptage et de calcul arithmétique, pour commander au moyen d'entrées et de sorties Tout ou Rien ou analogiques divers types de machines ou de processus. L'API et ses périphériques associés sont conçus pour pouvoir facilement s'intégrer à un système d'automatisme industriel et être facilement utilisés dans toutes leurs fonctions prévues [11].

#### **III. 6. 2. Description des éléments d'un API**

L'API est composé de quatre parties principales :

-Un processeur.

- -Une mémoire.
- -Des interfaces d'entrées /sorties.

-Une alimentation (240Vac, 24Vcc).

La structure interne d'un API est représentée comme suit :

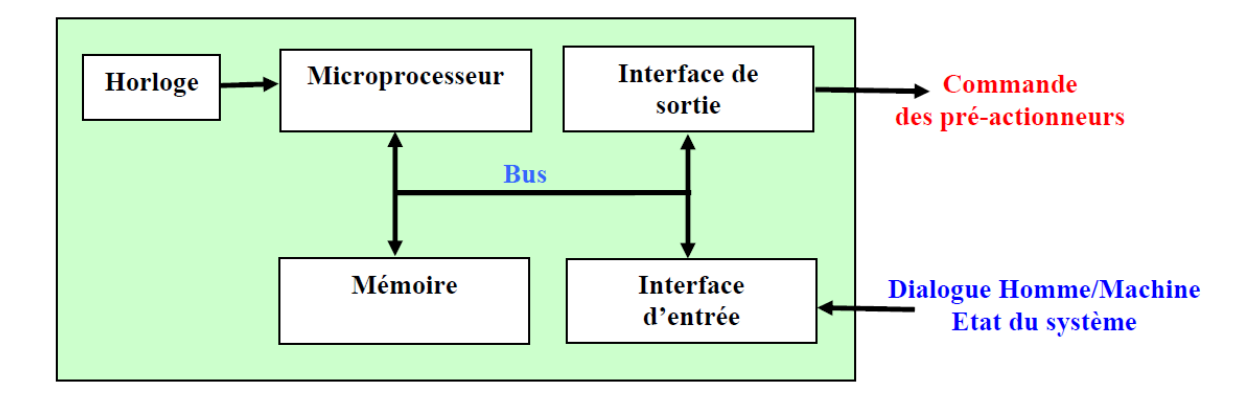

**Figure III.2** : Structure interne d'un API [12].

## **III. 7. Langages de programmation des API**

 Chaque automate possède son propre langage. Mais par contre, les constructeurs proposent tous une interface logicielle répondant à la norme  $\text{CEI}^{1}$  1131-3.

Cette norme définit cinq langages de programmation utilisables, qui sont [13] :

 GRAFCET ou SFC ; Schéma par blocs ou FBD ; Schéma à relais ou LD ; Texte structuré ou ST et Liste d'instructions ou IL.

#### **III.8 .Transfert du programme dans l'automate programmable**

Le transfert du programme (Figure III.3) peut être fait soit :

•manuellement en entrant le programme et l'état initial à l'aide d'une console de programmation.

•automatiquement en transférant le programme à l'aide du logiciel d'assistance, et en réalisant la liaison série entre l'ordinateur et l'automate.

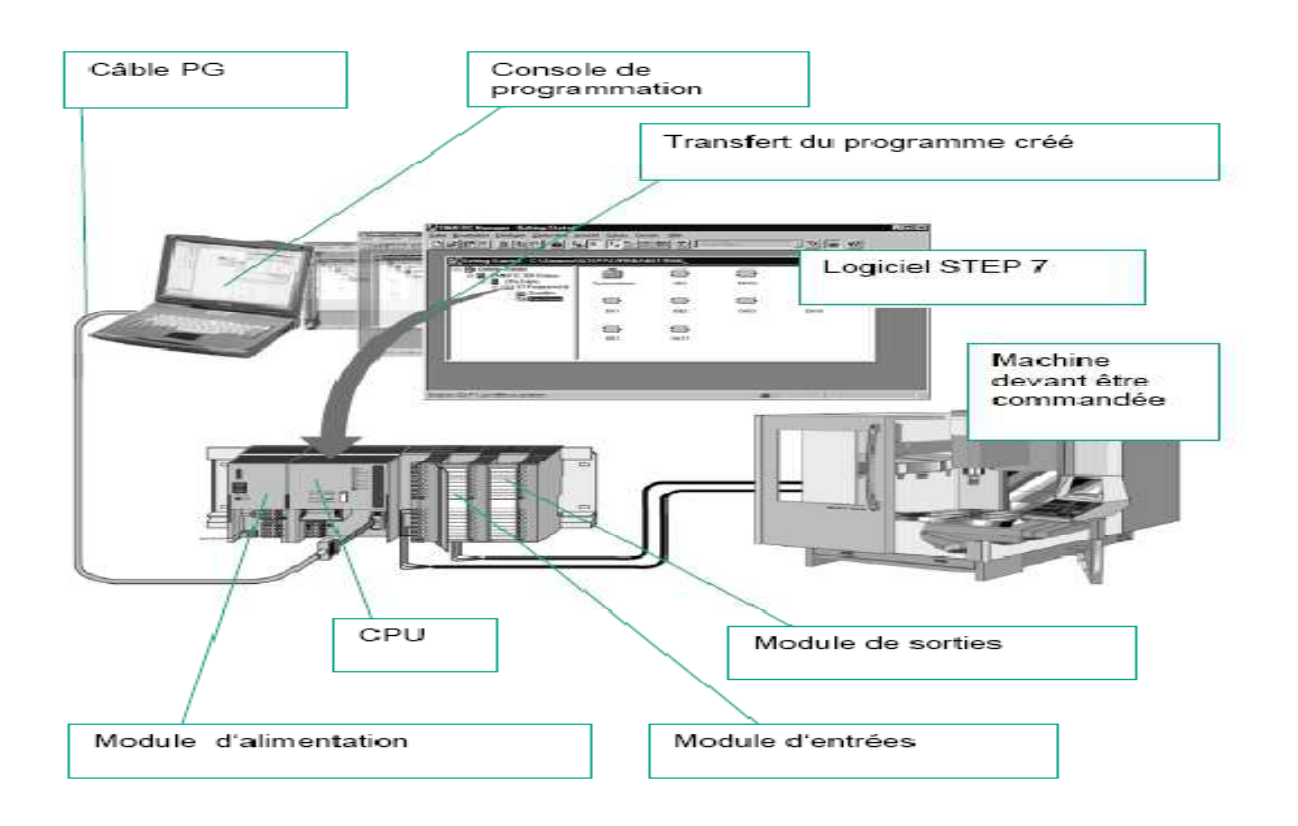

**Figure III.3 :** Transfert de programme dans un automate [14].

# **III. 9. Présentation de l'automate S7-300**

 L'API utilisé dans le système automatisé (préparation automatique de l'acide citrique) est le S7-300 de la firme SIEMENS et il est composé de :

- Une CPU 314 ou 315-DP ;
- Des modules d'entrées sorties TOR, un module analogique ;
- Un module d'alimentation (24V, 5A).

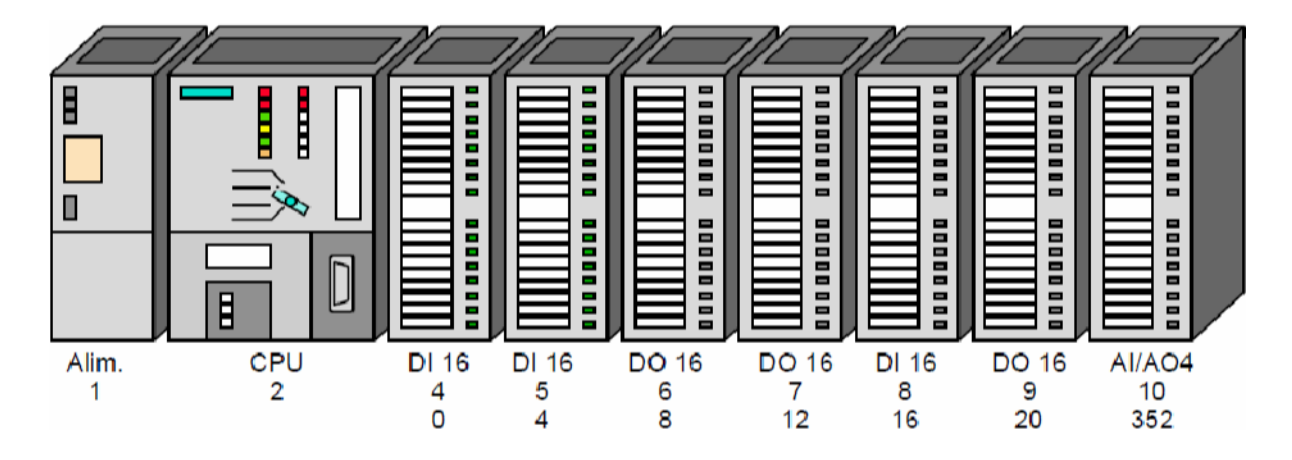

**Figure III.4** : Vue générale de l'automate S7-300[15]

### **III.10. Domaines d'utilisation des API**

On utilise les API dans tous les secteurs industriels pour la commande des machines (convoyage, emballage..) ou des chaînes de production (automobile, agroalimentaire ...) ou il peut également assurer des fonctions de régulation de processus (métallurgie, chimie ...).

Ils sont de plus en plus utilisés dans le domaine du bâtiment (tertiaire et industriel) pour le contrôle du chauffage, de l'´eclairage, de la sécurité ou des alarmes [9].

#### **III.11. Mise en œuvre du système automatisé**

 A partir d'un problème d'automatisme donné, dans lequel on a défini les commandes, les capteurs et le processus à réaliser, il faut [9] :

- 1- Etablir le GRAFCET (ou l'organigramme, le schéma à contact, logigramme, équations logiques...).
- 2- Ecrire le programme (écritures des instructions),
- 3- Rentrer le programme à l'aide de la console de programmation,
- 4- Transférer le programme dans l'unité centrale de l'automate,
- 5- Tester à vide (mise au point du programme, simulation),
- 6- Raccorder l'automate à la machine.

#### **III. 12. Conclusion**

Ce chapitre est consacré à la description des systèmes automatisés et les automates programmables industriels d'une manière générale.

Nous avons présenté les caractéristiques de l'API S7300 de la firme SIEMENS qui est l'automate choisit pour piloter l'installation de préparation de l'acide.

Pour le chapitre suivant nous présentons le programme de l'API ainsi que la supervision.

# *CHAPITRE IV*

# *PROGRAMMATION ET SUPERVISION DU SYETEME PROPOSE*

# **IV.1 .Introduction**

Dans ce chapitre nous donnons une description générale sur le logiciel STEP7 de la famille S7de la firme SIEMENS et nous présentons PLC-SIM qui est une application de STEP7 qui permet de faire la simulation sans avoir besoin d'une CPU matérielle à l'API.

Enfin pour visualiser l'évolution de notre processus nous élaborons la supervision avec le WINCC flexible.

# **IV.2.Programmation sous STEP7**

#### **IV.2 .1. Démarrage de STEP7**

 Le démarrage de STEP7 est réalisé en cliquant deux fois sur l'icône ''SIMATIC Manager'', ce qui permet d'ouvrir sa fenêtre fonctionnelle et qui est représentée dans la figure IV.1 suivante :

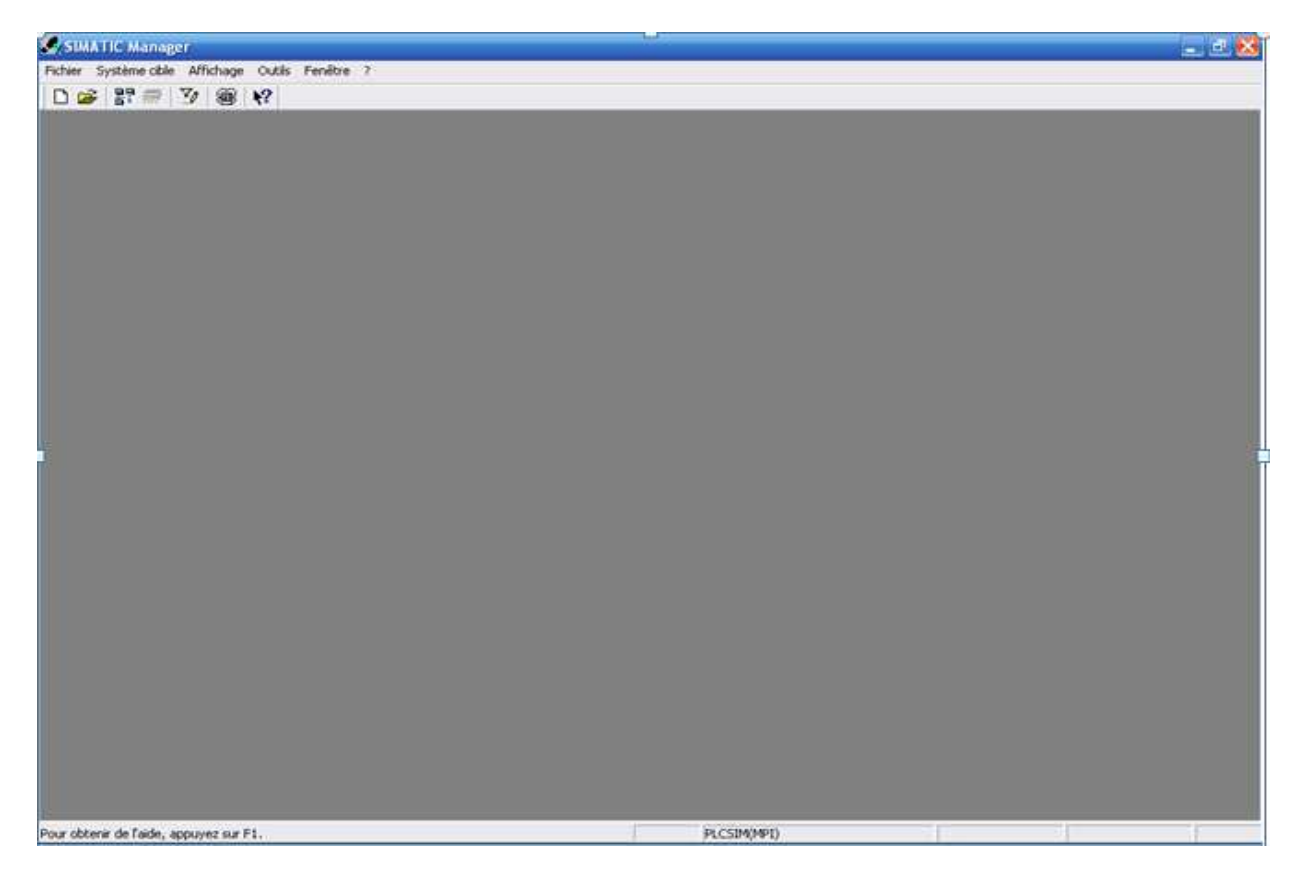

**Figure IV.1 :** Fenêtre SIMATIC Manager.

#### **IV.2.2.Création d'un nouveau projet**

La création d'un nouveau projet, est obtenue on cliquant sur l'icône « fichier» dans la barre de menu, alors on obtient la figure IV.2 suivante :

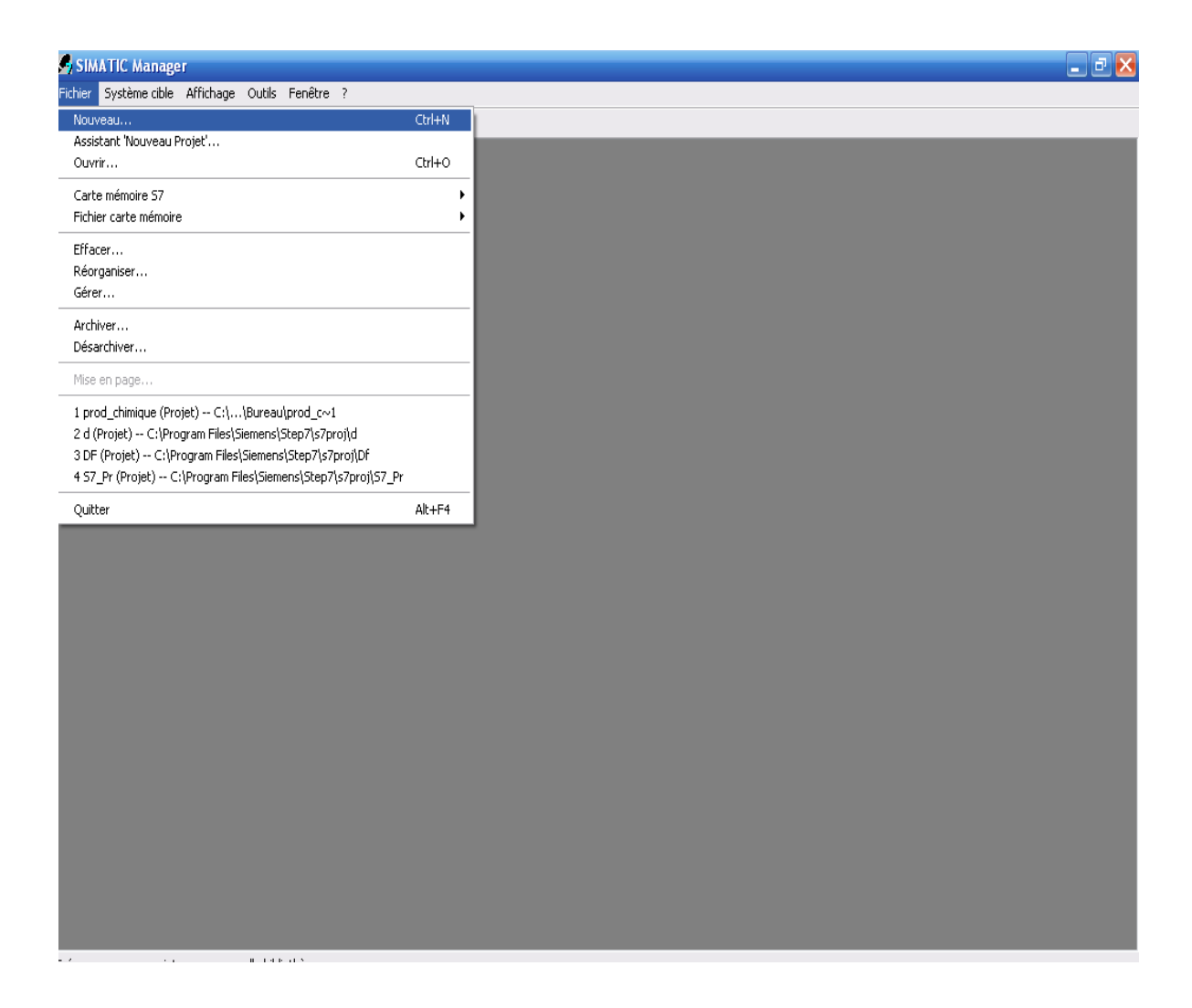

**Figure IV.2 :** Fenêtre pour un nouveau projet.

Après la sélection de « Fichier, nouveau », une fenêtre (la figure IV.3**)** s'ouvre pour donner un nom au projet, pour notre projet « prod \_ chimique » puis on clic sur 'OK'.

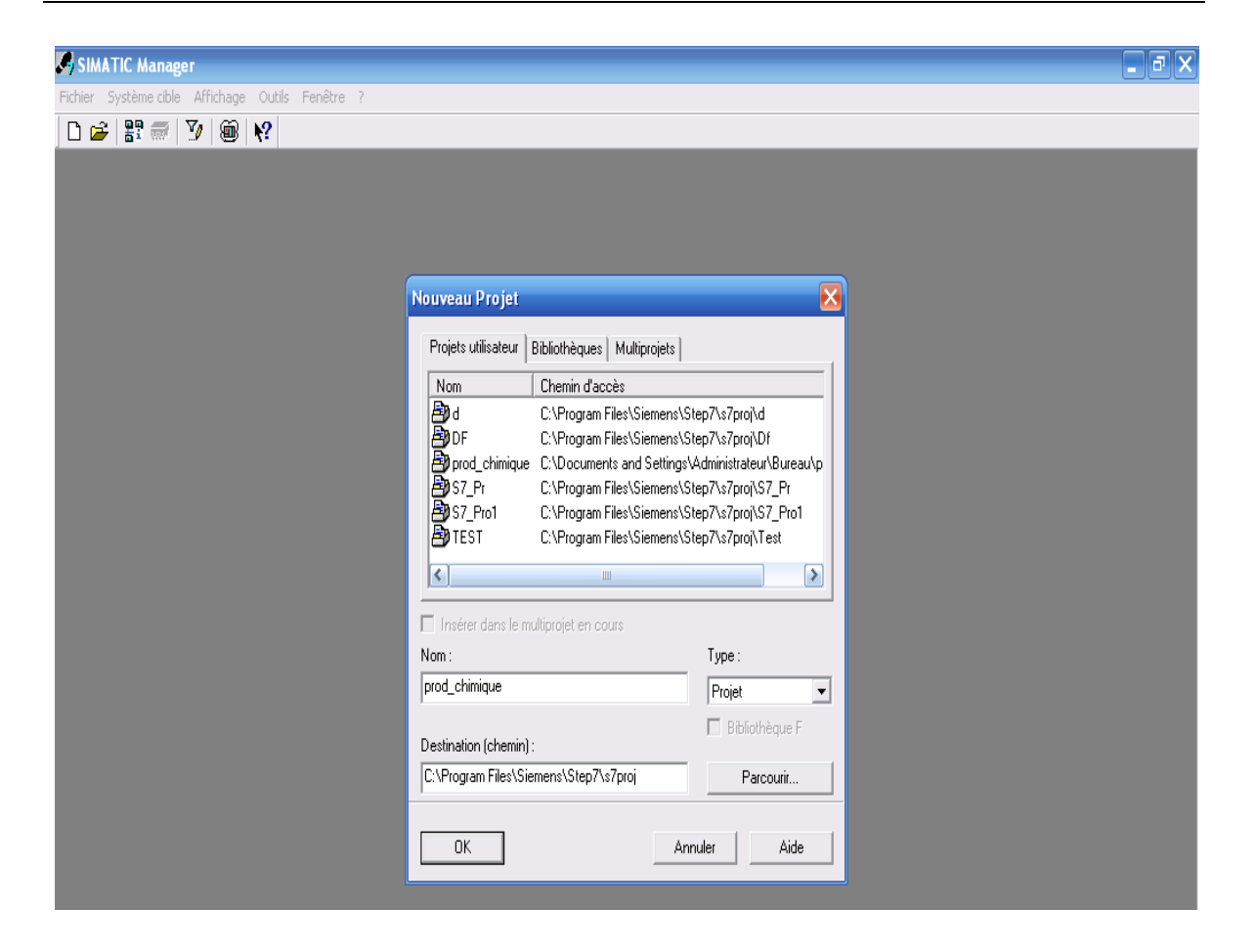

**Figure IV.3 :** Fenêtre portant le nom du projet.

Afin de choisir une station de SIMATIC on utilise « insertion, station», pour notre travail on choisit « SIMATIC 300 ».

#### **IV.2.3.Configuration matérielle**

Le projet contient deux grandes parties : une description de matériel et la description de fonctionnement (le programme), 'HW Config' ou la Configuration du matériel est utilisée pour configurer et paramétrer le support matériel dans un projet d'automatisation.

 En cliquant sur l'icône « station SIMATIC 300 », situant dans la partie gauche qui contient l'objet « matériel ».

 On ouvre l'objet «matériel », la fenêtre 'HW Config' Configuration matérielle s'ouvre (figure IV.4**):**

| SIMATIC Manager - [prod_chimique -- C:Wocuments and Settings Mdministrateur Bureau\prod_c+1]<br>Fig. Fichier Edition Insertion Système cible Affichage Outils Fenêtre ? |                |                |                           |               |                      |             | $\Box$ e $\times$<br>$ \overline{\sigma}$ $\times$ |
|----------------------------------------------------------------------------------------------------|----------------|----------------|---------------------------|---------------|----------------------|-------------|----------------------------------------------------|
|                                                                                                    |                |                |                           | →7 器画 名曰□ 1?  |                      |             |                                                    |
| De prod_chimique                                                                                                    | Nom de l'objet | Nom symbolique | Type                      | Taille Auteur | Date de modification | Commentaire |                                                    |
| Station SIMATIC 300                                                                                                    | Matériel       | ш,             | Configuration de la stat. | A,            | 12/04/2012 12:45:17  |             |                                                    |
| E CPU312C(1)                                                                                                    | $C$ PU312C(1)  | W.             | CPU                       | $\ldots$      | 12/04/2012 12:45:17  |             |                                                    |
|                                                                                                    |                |                |                           |               |                      |             |                                                    |
|                                                                                                    |                |                |                           |               |                      |             |                                                    |
|                                                                                                    |                |                |                           |               |                      |             |                                                    |
|                                                                                                    |                |                |                           |               |                      |             |                                                    |
|                                                                                                    |                |                |                           |               |                      |             |                                                    |
|                                                                                                    |                |                |                           |               |                      |             |                                                    |
|                                                                                                    |                |                |                           |               |                      |             |                                                    |
|                                                                                                    |                |                |                           |               |                      |             |                                                    |
|                                                                                                    |                |                |                           |               |                      |             |                                                    |
|                                                                                                    |                |                |                           |               |                      |             |                                                    |
|                                                                                                    |                |                |                           |               |                      |             |                                                    |
|                                                                                                    |                |                |                           |               |                      |             |                                                    |
|                                                                                                    |                |                |                           |               |                      |             |                                                    |
|                                                                                                    |                |                |                           |               |                      |             |                                                    |
|                                                                                                    |                |                |                           |               |                      |             |                                                    |
|                                                                                                    |                |                |                           |               |                      |             |                                                    |
|                                                                                                    |                |                |                           |               |                      |             |                                                    |
|                                                                                                    |                |                |                           |               |                      |             |                                                    |
|                                                                                                    |                |                |                           |               |                      |             |                                                    |
|                                                                                                    |                |                |                           |               |                      |             |                                                    |
|                                                                                                    |                |                |                           |               |                      |             |                                                    |
|                                                                                                    |                |                |                           |               |                      |             |                                                    |
|                                                                                                    |                |                |                           |               |                      |             |                                                    |
|                                                                                                    |                |                |                           |               |                      |             |                                                    |
|                                                                                                    |                |                |                           |               |                      |             |                                                    |
|                                                                                                    |                |                |                           |               |                      |             |                                                    |
|                                                                                                    |                |                |                           |               |                      |             |                                                    |
| Pour obtenir de l'aide, appuyez sur F1.                                                                                                    |                |                |                           |               | PLCSIM(MPI)          |             | 2984 Octets                                        |

**Figure IV.4 :** Fenêtre configuration matérielle.

#### **IV.2.4.Insertion d'un bloc analogique**

L'insertion d'un bloc analogique, s'effectue en cliquant deux fois sur l'icône « matériel », alors une fenêtre s'affiche, dans sa partie droite on choisit « SIMATIC 300, SM-300 ».

 Pour notre cas on a choisit le module « AI -300, SM 331 AI 12x12 Bit », un double clic sur ce module, permet de le placer dans la quatrième ligne du coté gauche comme le présente la figure ci- dessous :

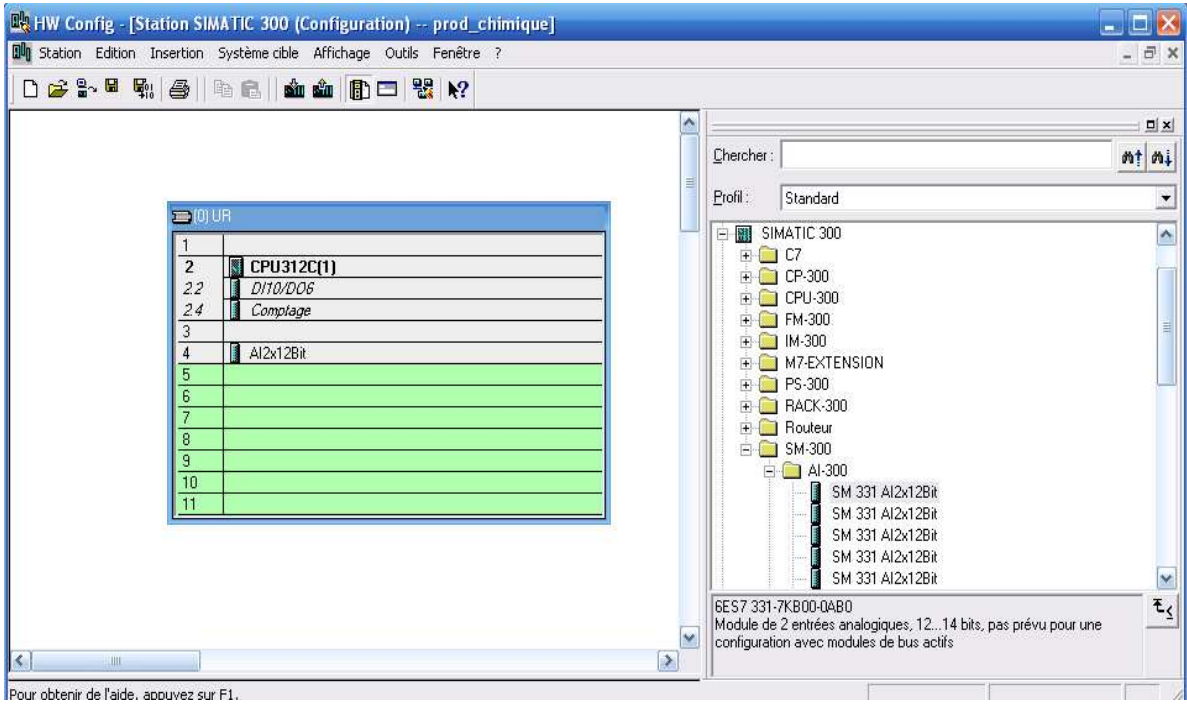

**Figure IV.5 :** Fenêtre d'insertion d'un bloc analogique.

#### **IV.2.5 .Création de la table des mnémoniques**

**Mnémonique :** est un nom donné par l'utilisateur qui peut remplacer une variable, un type de donnée ou un bloc dans la programmation.

**Table des mnémoniques :** Il s'agit d'une table qui permet d'affecter des mnémoniques (noms) à des adresses de données globales, accessible à partir de tous les blocs, ils peuvent être en particulier des mémentos (M), des entrées (E), des sorties(A), des temporisateurs, des compteurs ou des éléments de bloc de données (DB).

Pour insérer la table des mnémoniques, on clic sur « Programme, Mnémonique » comme le présente la figure suivante:

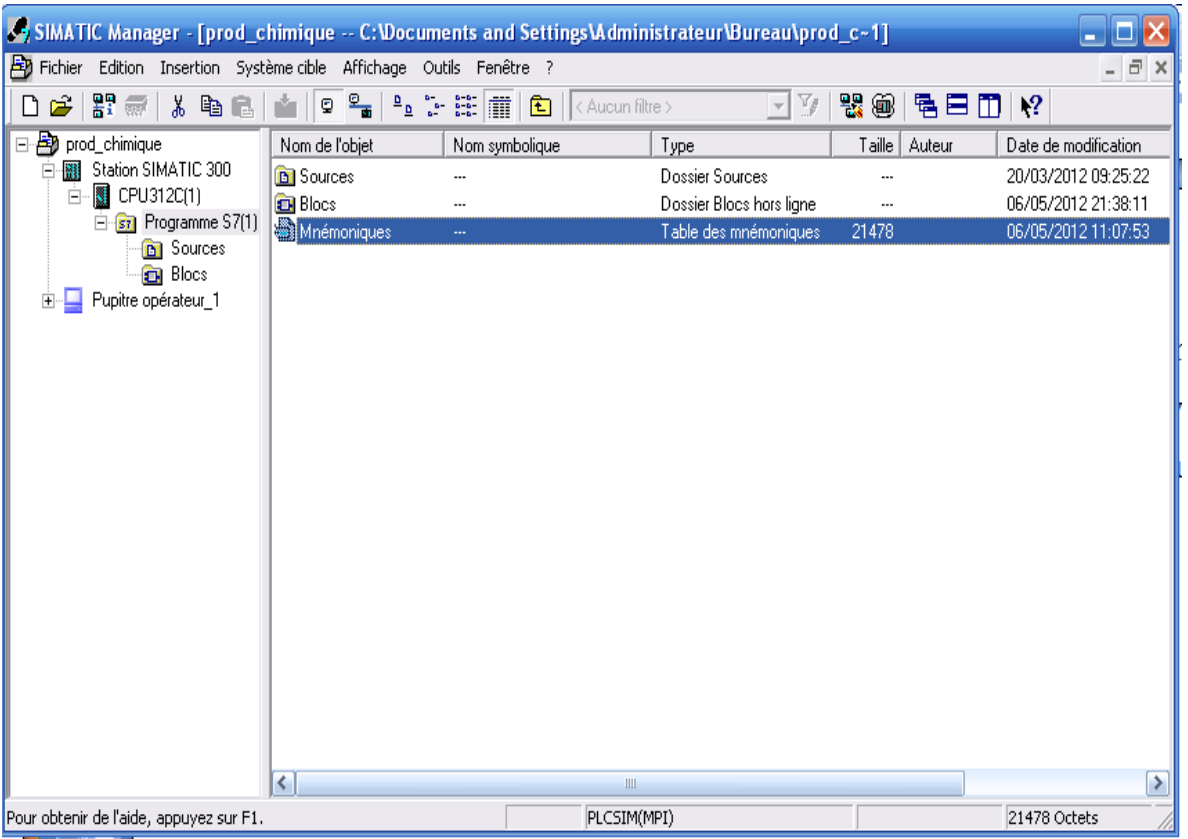

**Figure IV.6:** Fenêtre de création des mnémoniques.

# **IV.2.5.1. La table des mnémoniques**

La première colonne du la table des mnémonique donne le nom de la mnémonique, la deuxième indique « l'opérande » ou l'adresse absolue c'est-à-dire la cellule mémoire dans laquelle il est rangé.

La fenêtre de la table des mnémoniques s'affiche comme suit :

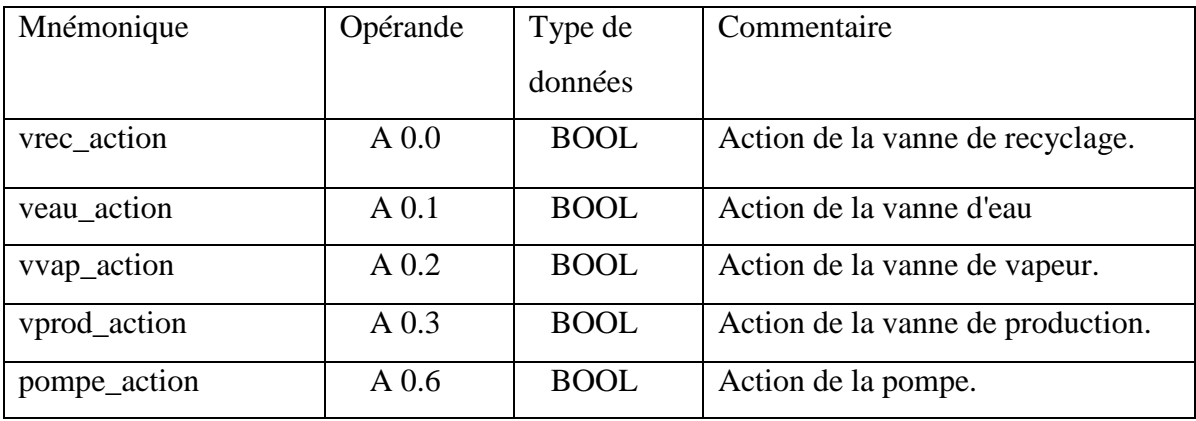

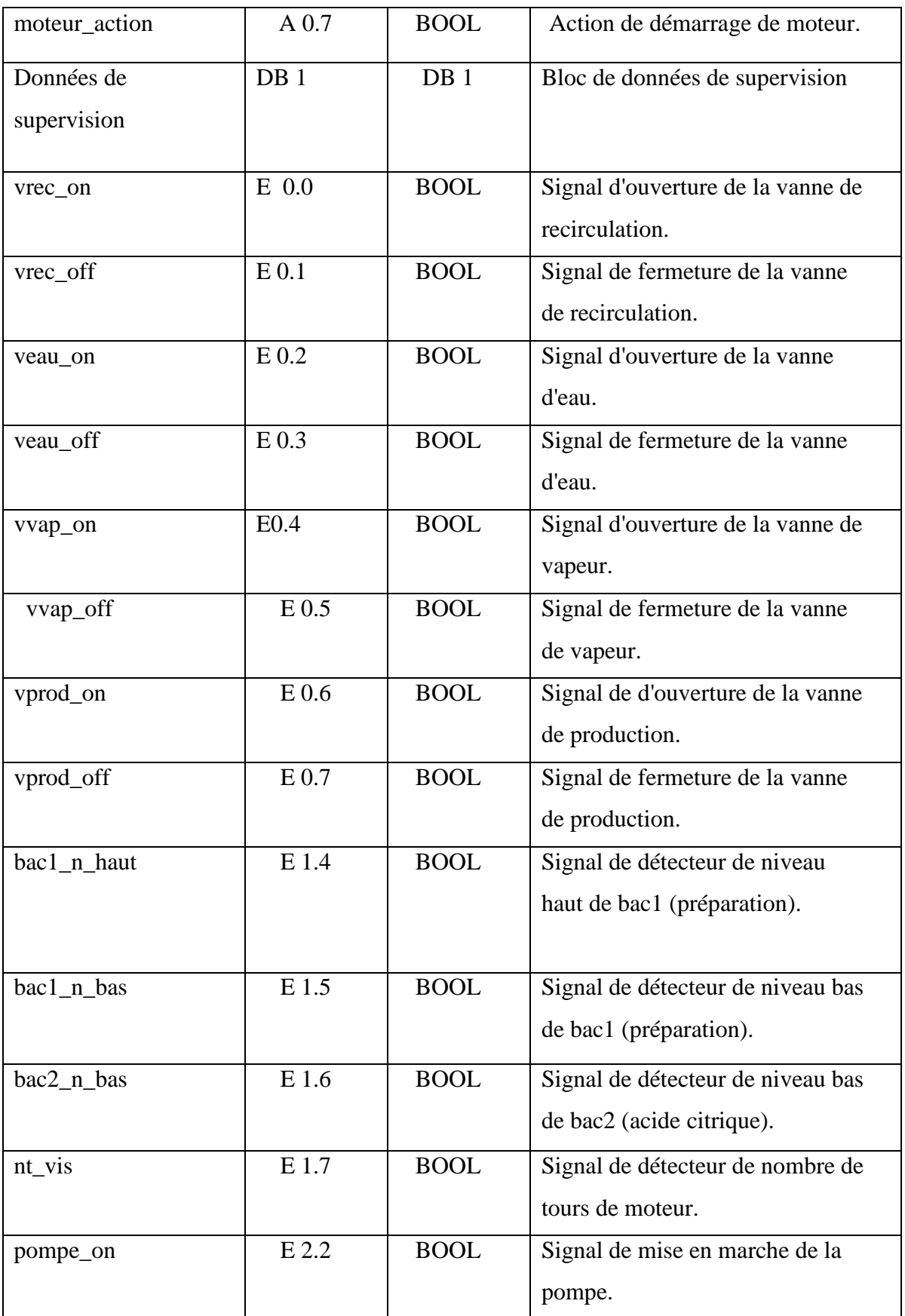

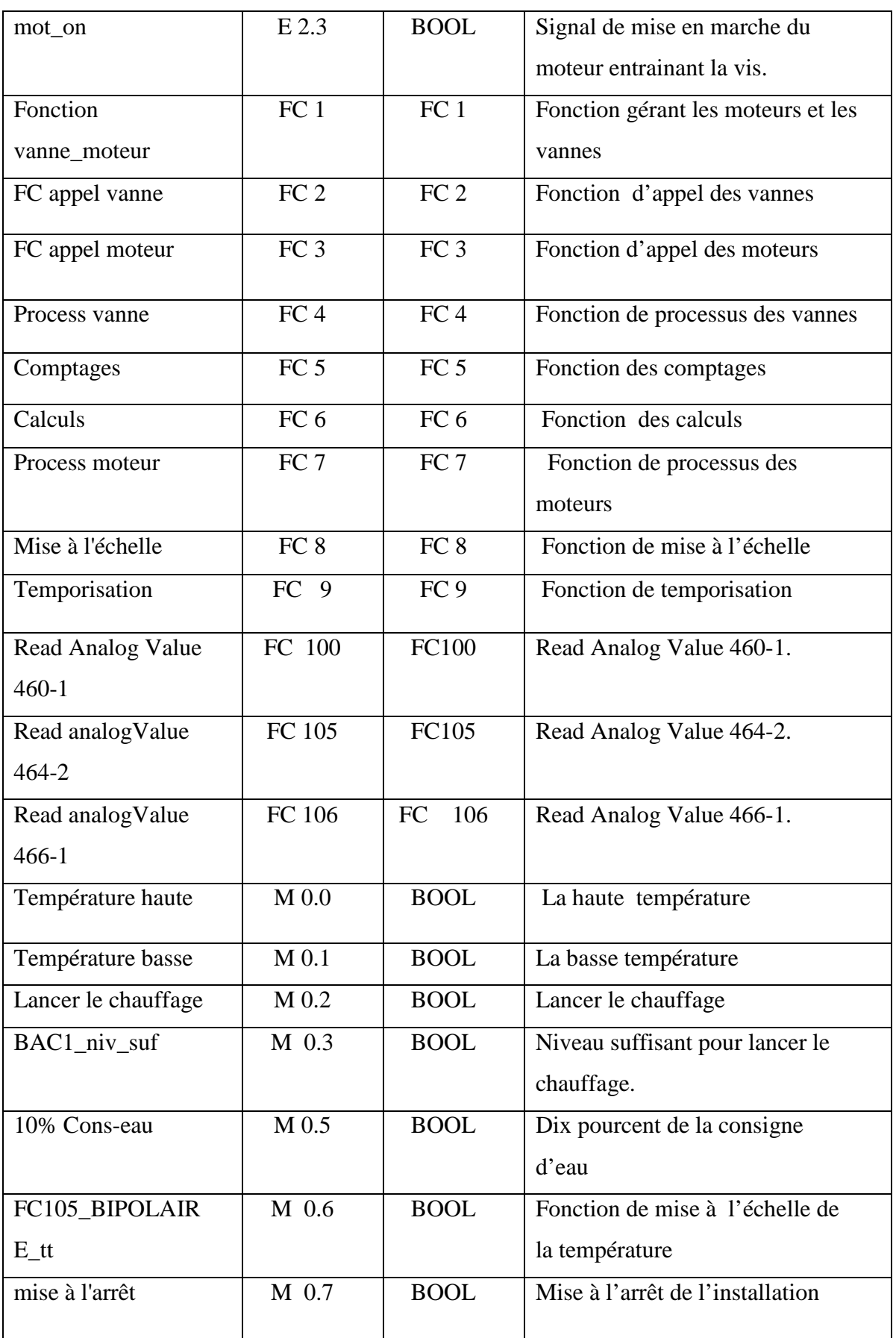

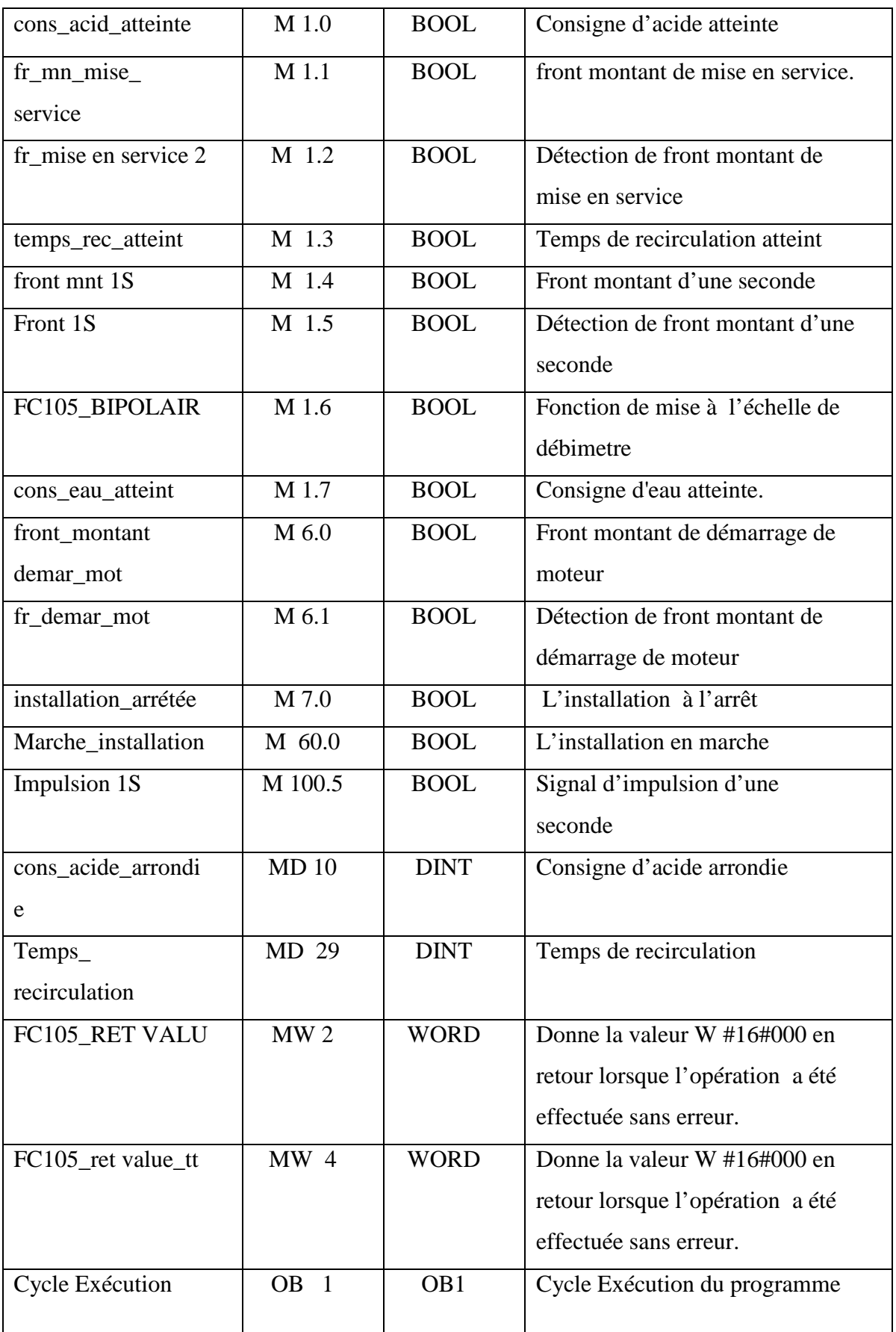

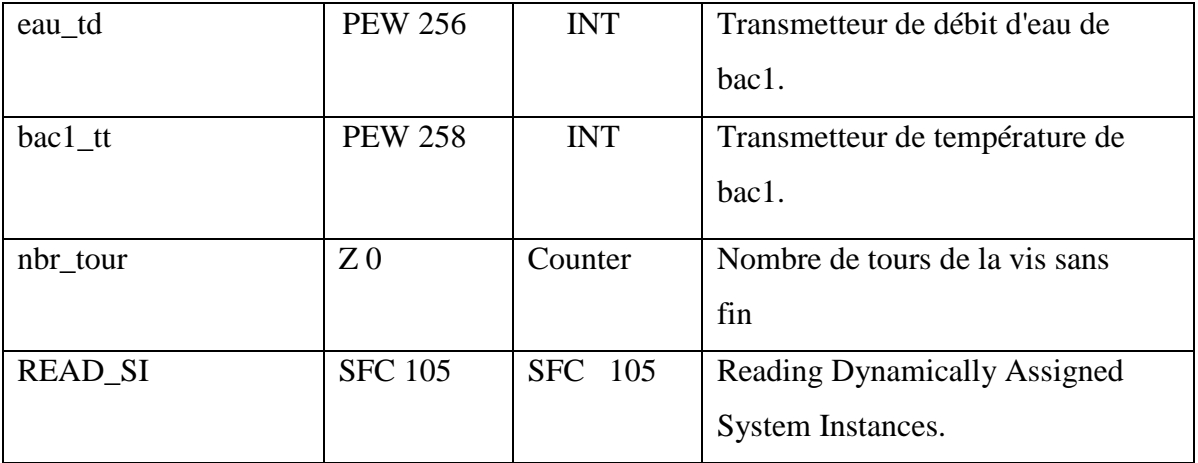

**Tableau IV.1:** Table de mnémonique.

#### **IV.2.6.Création d'un bloc de donnée 'DB'**

Un bloc de données s'agit d'une zone de données dans le programme qui contient des données utilisateurs. Ces blocs de données globales peuvent être accéder à tout bloc de code (OB, FC).

On clic sur le répertoire «bloc », puis avec un clic droit sur cette fenêtre, on choisit « Insérer un nouvel objet, Type de données » comme illustré dans la Figure IV.7 ci dessous :

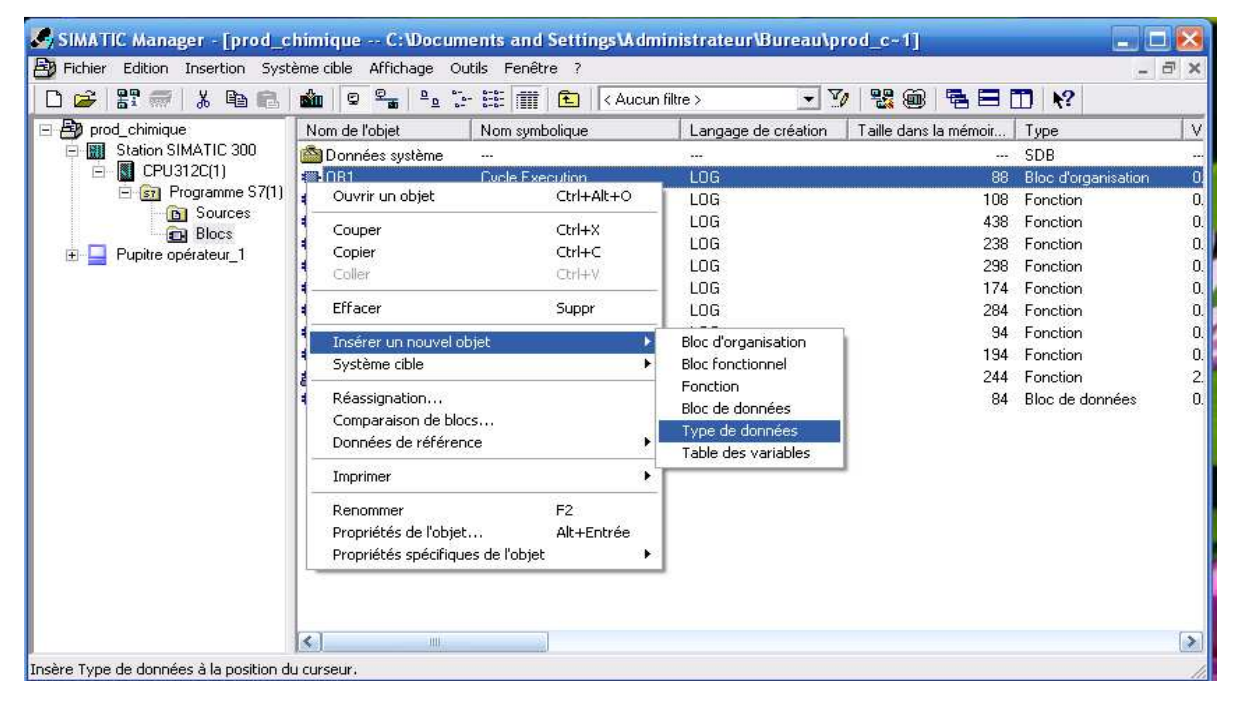

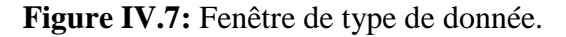

**C** SIMATIC Manager - [prod\_chimique -- C:\Documents and Settings\Administrateur\Bureau\prod\_c-1]  $\neg$ i $\neg$ **By** Fichier Edition Triengeline cible  $-60001$ 02 2 2 2 4  $\Box$   $\mathbb{R}$ Propriétés - Bloc de données **By** prod\_chimique  $\overline{\vee}$ moir. Tupe Station SIMATIC 300 Général [1] Général (2) | Appels | Attributs | SDB  $\Box$  CPU312C(1) 88 Bloc d'organisation  $\overline{a}$ DB<sub>2</sub> **E** ST Programme S7 Nom et type : **DB** Global चा  $\vert \mathbf{v} \vert$ 108 Fonction 0. **B** Sources 438 Fonction  $\vert 0. \vert$ Nom symbolique : **Blocs** 238 Fonction  $\boldsymbol{0}$ Pupitre opérateur\_1 Commentaire: Fonction  $\mathbf{0}$ 298 174  $\mathbf{0}$ Fonction Langage de création : DB  $\bullet$ 0. 284 Fonction Chemin du projet : 94 Fonction  $\overline{\mathbf{0}}$ . Lieu d'archivage du 194 Fonction  $\mathbf{0}$ C:\Documents and Settings\Administrateur\Bureau\prod\_c^1 projet: 244 Fonction  $\overline{2}$ Code Interface 84 Bloc de données  $\overline{0}$ 06/05/2012 21:09:53 Date de création : Dernière modification : 06/05/2012 21:09:53 06/05/2012 21:09:53 Commentaire: OK Annuler Aide  $\vert \cdot \vert$  $\blacktriangleright$ PLCSIM(MPI) 88 Octets Pour obtenir de l'aide, appuyez sur F1

La fenêtre suivante s'ouvre, on donne un nom à ce bloc « donnée de supervision ».

**Figure IV.8:** Fenêtre de nom de bloc de donnée.

#### **IV.2.6.1.Le tableau de bloc de données de supervision**

La première colonne du tableau contient les adresses des données. La deuxième porte leurs noms, la troisième colonne donne leurs types (Boole, real… ), la quatrième contient leurs valeurs initiales, et la dernière contient les commentaires qu'on a associés aux mnémoniques.

Le tableau de bloc de données de supervision est représenté dans le Tableau IV.2 cidessous :

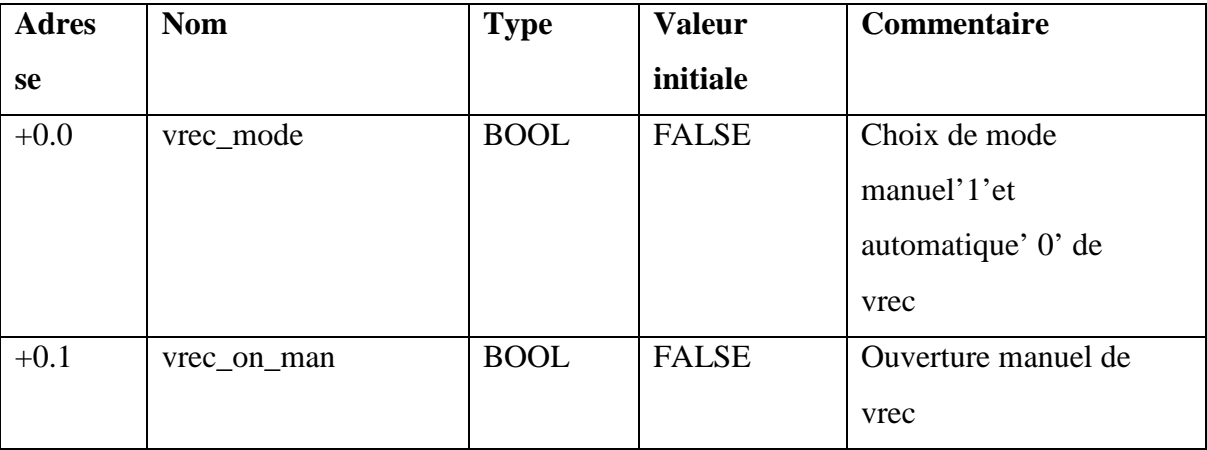

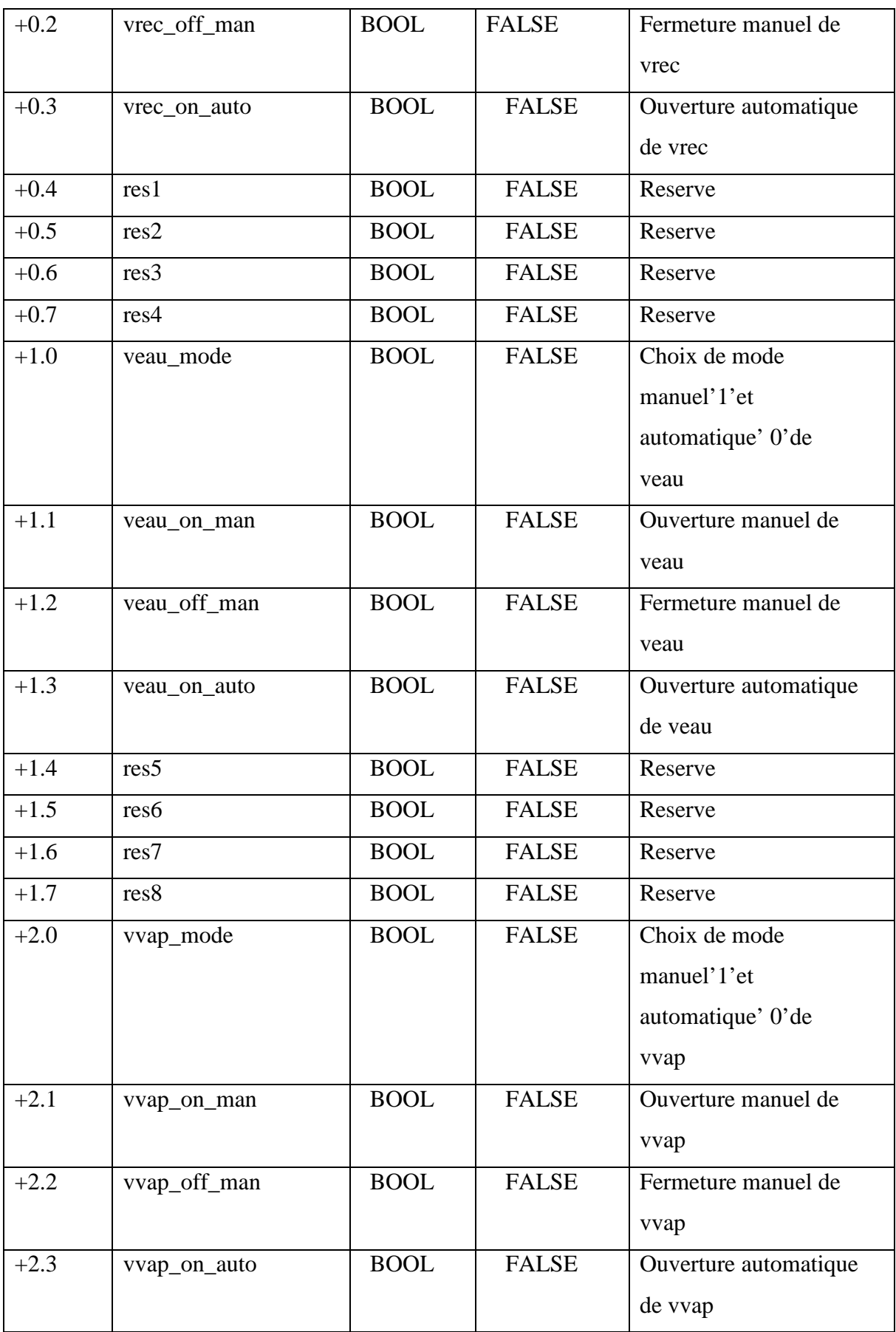

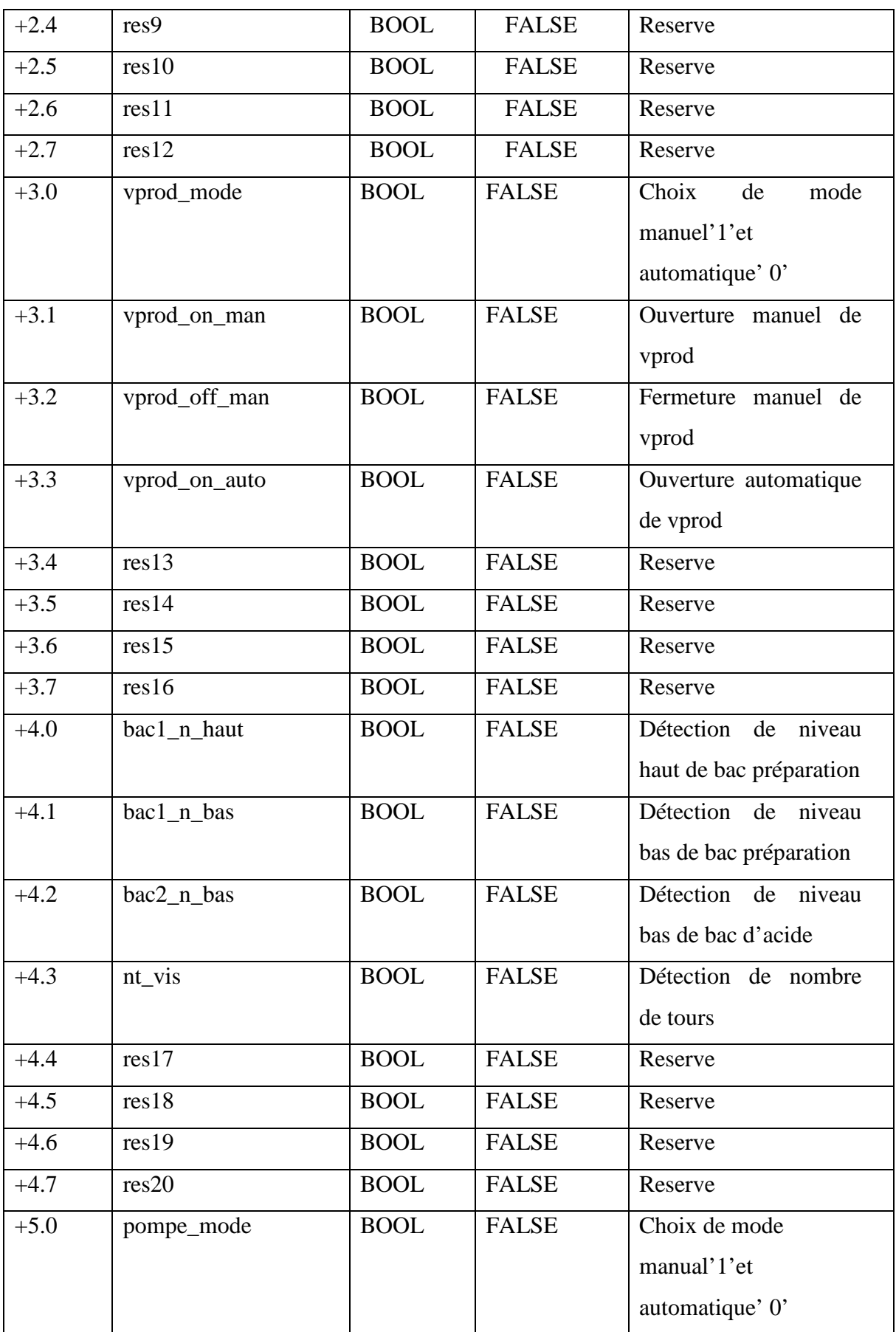

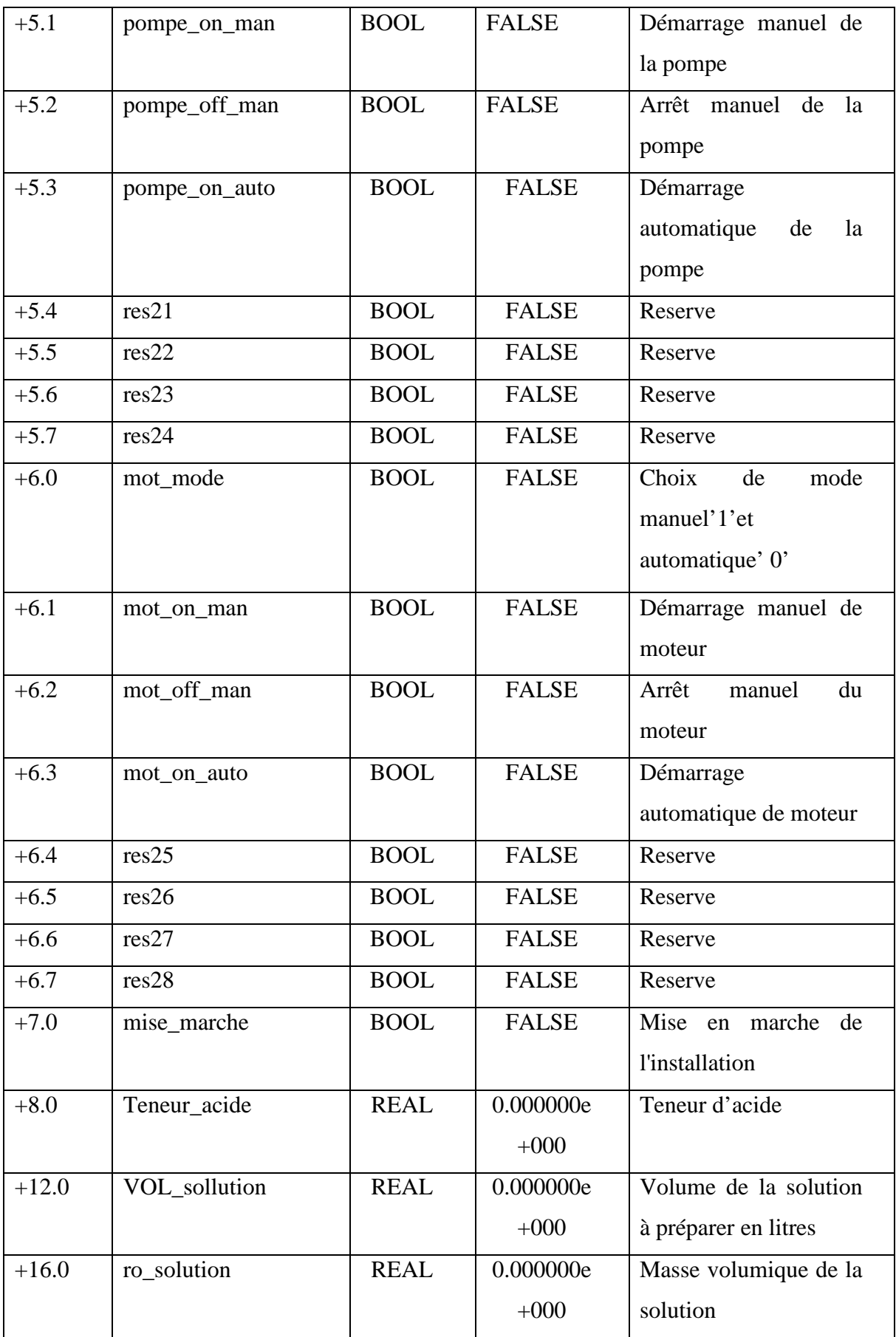

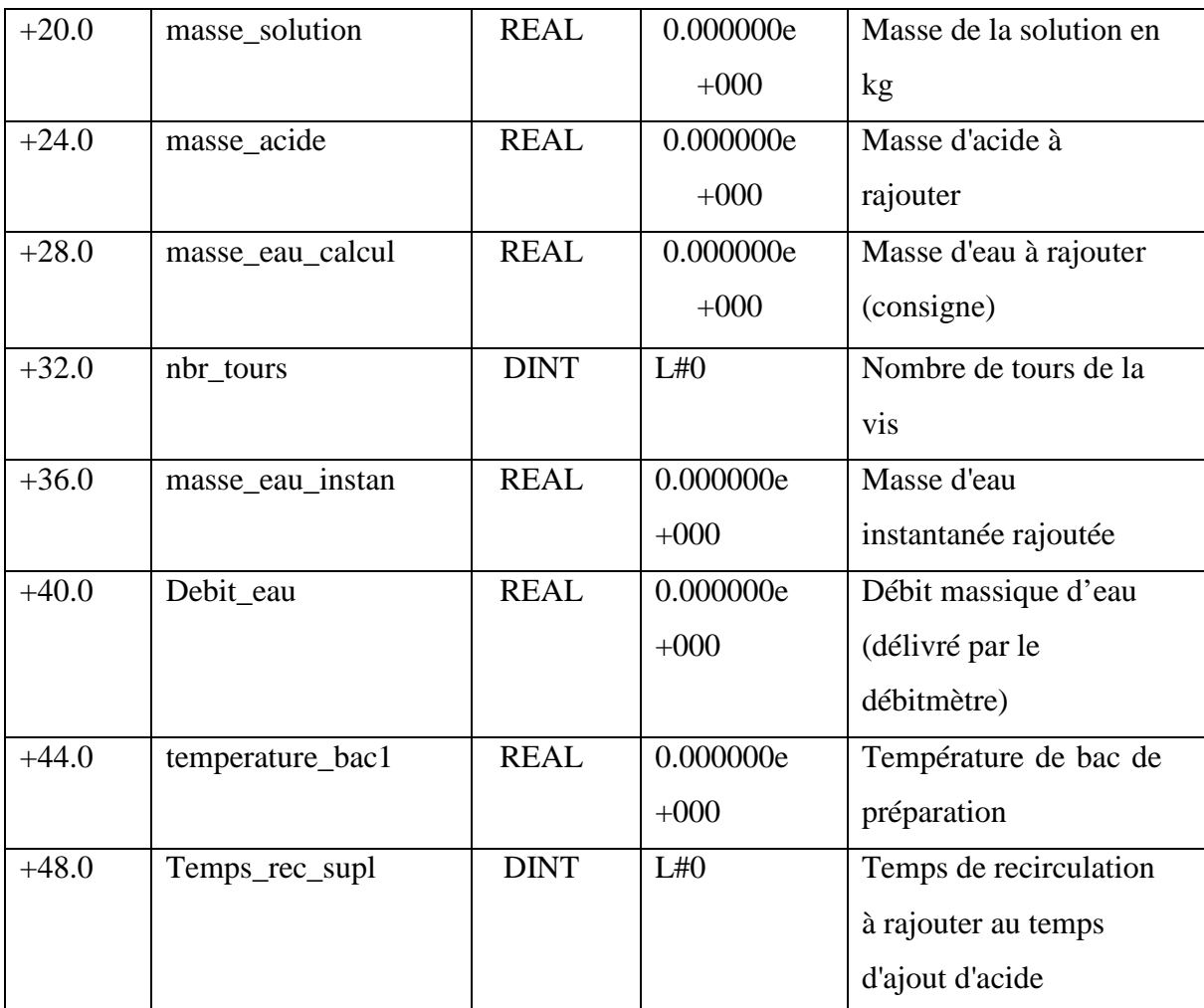

**Tableau IV.2 :** Tableau de bloc de données de supervision

## **IV.2.6.2.Le tableau de bloc de données des alarmes**

Le tableau suivant montre les données des alarmes utilisées qui sont représentés dans des mots (Word) :

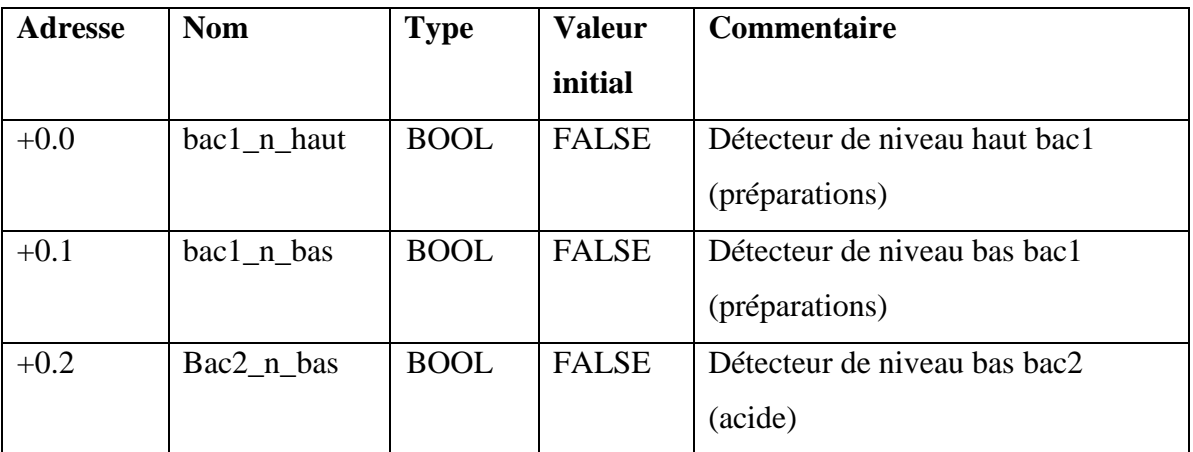

| $+0.3$ | RES1              | <b>BOOL</b> | <b>FALSE</b> | Reserve |
|--------|-------------------|-------------|--------------|---------|
| $+0.4$ | RES <sub>11</sub> | <b>BOOL</b> | <b>FALSE</b> | Reserve |
| $+0.5$ | RES <sub>12</sub> | <b>BOOL</b> | <b>FALSE</b> | Reserve |
| $+0.6$ | RES <sub>13</sub> | <b>BOOL</b> | <b>FALSE</b> | Reserve |
| $+0.7$ | RES <sub>14</sub> | <b>BOOL</b> | <b>FALSE</b> | Reserve |
| $+1.0$ | <b>RES16</b>      | <b>BOOL</b> | <b>FALSE</b> | Reserve |
| $+1.1$ | RES <sub>17</sub> | <b>BOOL</b> | <b>FALSE</b> | Reserve |
| $+1.2$ | RES <sub>18</sub> | <b>BOOL</b> | <b>FALSE</b> | Reserve |
| $+1.3$ | RES <sub>15</sub> | <b>BOOL</b> | <b>FALSE</b> | Reserve |
| $+1.4$ | <b>RES111</b>     | <b>BOOL</b> | <b>FALSE</b> | Reserve |
| $+1.5$ | <b>RES121</b>     | <b>BOOL</b> | <b>FALSE</b> | Reserve |
| $+1.6$ | <b>RES131</b>     | <b>BOOL</b> | <b>FALSE</b> | Reserve |
| $+1.7$ | <b>RES141</b>     | <b>BOOL</b> | <b>FALSE</b> | Reserve |

**Tableau IV.2 :** Tableau de bloc des alarmes.

#### **IV.2.6. 3.Le tableau de bloc de données d'instance**

Un bloc de données d'instance (Figure IV.8) enregistre les adresses des résultats intermédiaires, L'utilisateur ne peut pas modifier la structure d'un bloc de données d'instance.

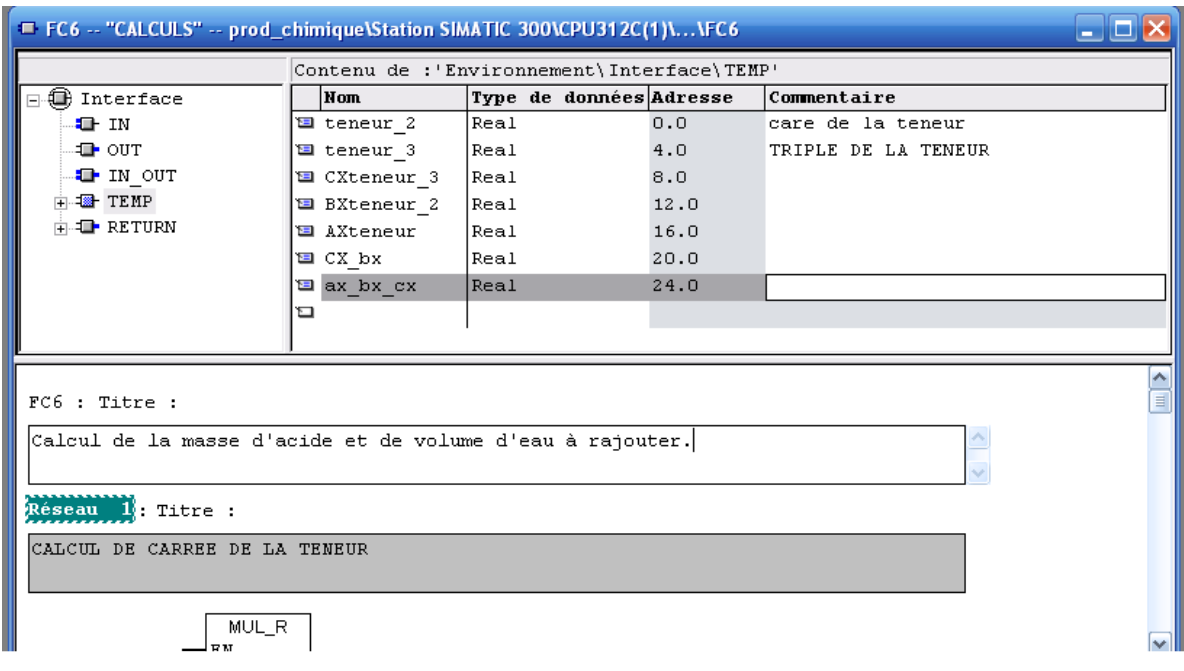

**Figure IV.9:** Fenêtre de bloc de donnée d'instance.

#### **IV.2.7.Création d'un bloc d'organisation 'OB'**

Tout bloc doit être appelé avant de pouvoir être exécuté ; on désigne par hiérarchie d'appel, l'ordre, l'imbrication dans un bloc d'organisation.

On clic sur le répertoire « blocs », puis avec un clic à droite sur cette fenêtre « Insérer un nouvel objet, Bloc d'organisation » qui est un bloc d'organisation pour le programme, dans lequel on fait appel aux différentes fonctions utilisées dans notre projet.

| SIMATIC Manager - [prod_chimique -- C:\Documents and Settings\Administrateur\Bureau\prod_c~1]<br>Fichier                                                         | Edition Insertion Système.cible Affichage Outils Fenêtre ?                                                                                                    |                                                                                         |                                                                                                    |                                                                                                 | a x                                                                                                    |                                                                                                    |
|----------------------------------------------------------------------------------------------------|----------------------------------------------------------------------------------------------------|-----------------------------------------------------------------------------------------|----------------------------------------------------------------------------------------------------|-------------------------------------------------------------------------------------------------|----------------------------------------------------------------------------------------------------|----------------------------------------------------------------------------------------------------|
| $\frac{99}{61}$ $\frac{3}{100}$<br>るもに<br>Ê<br>ப்<br>BÐ                                                                                                    | $\frac{\circ}{\bullet}$<br>$\begin{array}{c c c c c c} \mathbb{D} & \mathbb{D}^{\mathbb{Z}} & \mathbb{D}^{\mathbb{Z}} & \mathbb{D}^{\mathbb{Z}} & \mathbb{D}^{\mathbb{Z}} \end{array}$<br>ŵ<br>Q                                                                                                    | 回<br>< Aucun filtre >                                                                   | $\mathbf{v}$ $\mathbf{v}$                                                                                                    | 罂<br>0<br>唱目                                                                                    | $\sqrt{2}$<br>m                                                                                                    |                                                                                                    |
| prod_chimique<br>Station SIMATIC 300<br>器<br>E<br>CPU312C(1)<br>Ė<br>E sa Programme S7(1)<br><b>B</b> I Sources<br><b>CH</b> Blocs<br>Pupitre opérateur_1<br>$+$ | Nom de l'objet<br>Données sustème<br>Ouvrir un objet<br>$\mathbf{0}$<br>OF.<br>Couper<br>G-F<br>Copier<br>oΓ<br>Coller<br>OF.<br>Effacer<br><b>B</b> F<br>OF.<br>Insérer un nouvel objet<br>O-F<br>Système cible<br>G-F<br>Comparaison de blocs<br><b>SIF</b><br>Données de référence<br>$\mathbf{G}$ <sup><math>\mathbf{C}</math></sup><br>Renommer<br>Propriétés spécifiques de l'objet | Nom symbolique<br>Ctrl+Alt+O<br>$Ctrl+X$<br>Ctrl+C<br>Ctrl+V<br>Suppr<br>F <sub>2</sub> | Langage de création<br>Log<br>LOG<br>LOG<br>LOG<br>Log<br>LOG<br>Bloc d'organisation<br><b>Bloc</b> fonctionnel<br>Fonction<br>Bloc de données<br>Type de données<br>Table des variables | Taille dans la mémoir<br>88<br>108<br>438<br>238<br>298<br>174<br>284<br>94<br>194<br>244<br>84 | Type<br>$-$ SDB<br>Bloc d'organisation<br><b>Fonction</b><br>Fonction<br>Fonction<br>Fonction<br>Fonction<br>Fonction<br>Fonction<br>Fonction<br>Fonction<br>Bloc de données | ٧<br>d<br>$0_{\cdot}$<br>$0_{\cdot}$<br>0.<br>0.<br>0,<br>$\mathbf{0}$<br>$\mathbf{0}$<br>$\mathbf{0}$<br>$\begin{bmatrix} 0 \\ 2 \\ 0 \end{bmatrix}$ |
| Insère Bloc d'organisation à la position du curseur.                                                                                                    | $\leftarrow$<br>III                                                                                                    |                                                                                         |                                                                                                    |                                                                                                 |                                                                                                    | $\blacktriangleright$                                                                                                    |

**Figure IV.10:** Fenêtre de bloc d'organisation.

#### **IV.2.8.Création d'une fonction ' FC ' :**

C'est une fonction qui contient un programme qui est exécuté quand cette fonction est appelée par un autre bloc, on fait appel a la fonction pour :

-Envoyer une valeur de la fonction au bloc appelant.

-Exécuter une fonction.

On clic sur le répertoire « blocs », puis avec un clic à droite sur cette fenêtre « Insérer un nouvel objet, Fonction ».

| <b>PT</b><br>$\frac{y}{d_0}$<br>电日<br>ದೆ | $\frac{1}{\sqrt{2}}$<br>$\begin{array}{c c c c c c} \mathbb{D} & \mathbb{D}^* & \mathbb{D}^* & \mathbb{D}^* & \mathbb{D}^* \\ \hline \mathbb{D} & \mathbb{D}^* & \mathbb{D}^* & \mathbb{D}^* & \mathbb{D}^* & \mathbb{D}^* \end{array}$<br>வ்<br>$\mathbf Q$ | 画<br>< Aucun filtre > | $\overline{\mathbf{v}}$            | 器画<br>電目団 №           |                                                |
|------------------------------------------|----------------------------------------------------------------------------------------------------|-----------------------|------------------------------------|-----------------------|------------------------------------------------|
| Ð<br>prod chimique<br>F                  | Nom de l'objet                                                                                                    | Nom symbolique        | Langage de création                | Taille dans la mémoir | ٧<br>Type                                      |
| Station SIMATIC 300<br>鼝                 | Données système<br>                                                                                                    |                       | $\cdots$                           |                       | SDB<br>m,                                      |
| CPU312C(1)<br>Ė<br>El st Programme S7(1) | Ouvrir un objet                                                                                                    | Ctrl+Alt+O            | LOG                                | 88                    | $\boldsymbol{0}$<br><b>Bloc d'organisation</b> |
| <b>B</b> Sources                         |                                                                                                    |                       | LOG                                | 108                   | Fonction<br>0.                                 |
| <b>EN</b> Blocs                          | Couper                                                                                                    | $Ctr$ $+X$            | LOG                                | 438                   | $\mathbf{0}$<br>Fonction                       |
| Pupitre opérateur 1<br>$ + $             | Copier                                                                                                    | $Ctrl + C$            | LOG                                | 238                   | $\overline{0}$<br>Fonction                     |
|                                          | Coller                                                                                                    | $Ctr$ HV              | LOG                                | 298                   | $\overline{0}$<br>Fonction                     |
|                                          | Effacer                                                                                                    | Suppr                 | LOG                                | 174                   | $\overline{0}$<br>Fonction                     |
|                                          |                                                                                                    |                       | LOG                                | 284                   | $\overline{0}$<br>Fonction                     |
|                                          | Insérer un nouvel objet                                                                                                    |                       | Bloc d'organisation                | 94                    | Fonction<br>0                                  |
|                                          | Système cible                                                                                                    |                       | <b>Bloc</b> fonctionnel            | 194                   | 0.<br>Fonction                                 |
|                                          | Réassignation                                                                                                    |                       | Fonction                           | 244                   | $\overline{c}$<br>Fonction                     |
|                                          | Comparaison de blocs<br>Données de référence                                                                                                    |                       | Bloc de données<br>Type de données | 84                    | $\overline{0}$<br>Bloc de données              |
|                                          |                                                                                                    |                       | Table des variables                |                       |                                                |
|                                          | Imprimer                                                                                                    |                       |                                    |                       |                                                |
|                                          | Renommer                                                                                                    | F <sub>2</sub>        |                                    |                       |                                                |
|                                          | Propriétés de l'objet                                                                                                    | Alt+Entrée            |                                    |                       |                                                |
|                                          | Propriétés spécifiques de l'objet                                                                                                    |                       |                                    |                       |                                                |
|                                          |                                                                                                    |                       |                                    |                       |                                                |
|                                          |                                                                                                    |                       |                                    |                       |                                                |

**Figure IV.11:** Fenêtre de Création d'une fonction.

#### **IV.2.9.Simulation de programme avec S7-PLCSIM :**

#### **IV.2.9 .1.Présentation de S7-PLCSIM :**

 Le S7-PLCSIM est une application qui nous permet de simuler, d'exécuter et de tester un programme élaboré dans un ordinateur ou dans une console de programmation.

La simulation est réalisée au sein du logiciel STEP 7, il n'est pas nécessaire qu'une liaison soit établie avec un matériel S7 quelconque (CPU ou module de signaux).

S7-PLCSIM dispose d'une interface simple qui nous permet de visualiser, surveiller et de modifier les différents paramètres utilisés par le programme, par exemple d'activer ou de désactiver des entrées. En exécutant un programme dans la CPU simulée, on a la possibilité de mettre en œuvre les différentes applications du logiciel STEP7, par exemple, la table des variables afin d'y visualiser et d'y forcer des variables.
## **IV.2.9 .2.Ouverture du simulateur et chargement de programme élaboré :**

## **A) Ouverture du simulateur S7-PLCSIM**

Le lancement du simulateur S7-PLCSIM, est effectué en suivant ces étapes:

1-Démarrer le gestionnaire de projet SIMATIC en cliquant sur son icône.

2-Lancer l'application S7-PLCSIM en cliquant sur son icône qui se trouve dans la barre d'outils de gestionnaire de projet SIMATIC, comme le montre la figure suivante, ou en sélectionnant la commande «outils, simulation de module »:

|                                                                                                    | Bouton d'activation/désactivation                          |                                                                 |                              |                       |                           |  |  |  |
|----------------------------------------------------------------------------------------------------|------------------------------------------------------------|-----------------------------------------------------------------|------------------------------|-----------------------|---------------------------|--|--|--|
|                                                                                                    | de la simulation                                           |                                                                 |                              |                       |                           |  |  |  |
|                                                                                                    |                                                            |                                                                 |                              |                       |                           |  |  |  |
| $\mathcal{L}_i$ SIMATIC Manager - [prod_chimique $\sim$ C:\Documents and Settings\Administrateur\Bureau\prod_c~1] |                                                            |                                                                 |                              |                       |                           |  |  |  |
| Ð<br>Fichier                                                                                                    | Edition Insertion Système-cible Affichage Outils Fenêtre ? |                                                                 |                              |                       |                           |  |  |  |
| 野壽<br>人名尼<br>œ                                                                                                    | $\frac{\sigma}{\sigma}$<br>P<br>Ŵ                          | $\frac{a_0}{a_0}$ is $\frac{a_0}{a_0}$<br>面<br>< Aucun filtre > | V<br>$\overline{\mathbf{v}}$ | 목.<br>G<br>링目         | m.<br>$\sqrt{2}$          |  |  |  |
| 日·图 prod_chimique                                                                                                 | Nom de l'objet                                             | Nom symbolique                                                  | Langage de création          | Taille dans la mémoir | ٧<br>Type                 |  |  |  |
| Station SIMATIC 300<br>湘                                                                                          | Données système                                            |                                                                 |                              |                       | <b>SDB</b><br>            |  |  |  |
| $\overline{\mathcal{M}}$<br>CPU312C(1)<br>Ė                                                                       | $\bigoplus$ OB1                                            | Cycle Execution                                                 | LOG                          | 80                    | 0.<br>Bloc d'organisation |  |  |  |
| ST Programme S7(1)                                                                                                | O-FC1                                                      | fonction vanne moteur                                           | LOG                          | 108                   | Fonction<br>0.            |  |  |  |
| <b>B</b> Sources<br><b>DI</b> Blocs                                                                               | $E$ FC2                                                    | FC appel vanne                                                  | LOG                          | 438                   | Fonction<br>0.            |  |  |  |
| Pupitre opérateur 1                                                                                               | $\bigoplus$ FC3                                            | FC appel moteur                                                 | LOG                          | 238                   | 0.<br>Fonction            |  |  |  |
|                                                                                                    | <b>□</b> FC4                                               | process vannes                                                  | LOG                          | 330                   | Fonction<br>0.            |  |  |  |
|                                                                                                    | <b>O</b> FC5                                               | <b>COMPTAGES</b>                                                | LOG                          |                       | 174 Fonction<br>0.        |  |  |  |
|                                                                                                    | <b>E</b> -FC6                                              | <b>CALCULS</b>                                                  | LOG                          | 284                   | Fonction<br>0.            |  |  |  |
|                                                                                                    | <b>□</b> FC7                                               | process moteurs                                                 | LOG                          | 94.                   | 0.<br>Fonction            |  |  |  |
|                                                                                                    | <b>□</b> FC8                                               | Mise à l'echelle                                                | LOG                          | 194                   | Fonction<br>0.            |  |  |  |
|                                                                                                    | $E$ FC105                                                  | Read Analog Value 464-2                                         | LIST                         |                       | 2.<br>244 Fonction        |  |  |  |
|                                                                                                    | <b>□</b> DB1                                               | donnée de supervision                                           | DB                           | 84                    | 0.<br>Bloc de données     |  |  |  |
|                                                                                                    | $\left  \right $<br>$\mathbb{H}$                           |                                                                 |                              |                       | $\rightarrow$             |  |  |  |
| Pour obtenir de l'aide, appuyez sur F1.                                                                           |                                                            | ۵<br>PLCSIM(MPI)                                                |                              |                       | 84 Octets                 |  |  |  |

**Figure IV.12 :** Fenêtre d'ouverture de simulateur S7-PLCSIM**.** 

## **B) Chargement du programme**

Pour charger un programme dans la CPU, on sélectionne classeur « blocs » dans la structure hiérarchique du projet puis on clique sur l'icône de chargement ou on sélectionne la commande « système cible, charger » comme le présente la figure suivante :

| Classeur des blocs de projet                                                                            |                                                                                       |                       | Icône de chargement de programme         |                                       |                            |            |  |  |
|----------------------------------------------------------------------------------------------------|---------------------------------------------------------------------------------------|-----------------------|------------------------------------------|---------------------------------------|----------------------------|------------|--|--|
| SIMATIC Manager - [prod_chimique -- C: Vocuments and Settings Administrateur Bureau \prod_c+1]<br>اداره |                                                                                       |                       |                                          |                                       |                            |            |  |  |
| 團<br>Fichier                                                                                            | Edition Insertion Système cible Affichage Outils Fenêtre ?                            |                       |                                          |                                       |                            | - 日 ×      |  |  |
| 罸<br>户<br>¥.<br>a r<br>D<br>laar                                                                        | o <sup>o</sup><br><sup>1</sup> 。<br>歸而<br>$\frac{\underline{n}}{\underline{n}}$<br>МÚ | 奮<br>< Aucun filtre > | V<br>▾                                   | 器画<br>韓日田 12                          |                            |            |  |  |
| ⊟ <b>ay</b> prod_chimuque                                                                               | Nom de l'objet                                                                        | Nom symbolique        | Langage de création                      | Taille dans la mémoir                 | Type                       | Versio     |  |  |
| Station SIMATIC 300<br>淵<br>E<br>$\overline{\mathbf{v}}$<br>CPU312C(1)<br>Ė                             | Données système<br>                                                                   |                       |                                          |                                       | SDB                        |            |  |  |
| E-ST Programme S7(1)                                                                                    | Ouvrir un objet                                                                       | Ctrl+Alt+O            | LOG                                      | 80                                    | <b>Bloc d'organisation</b> | 0.1        |  |  |
| <b>B</b> Sources                                                                                        | Couper                                                                                | $C$ trl $+X$          | LOG                                      | 108                                   | Fonction                   | 0.1        |  |  |
| Blocs                                                                                                   | Copier                                                                                | Ctrl+C                | LOG                                      | 438                                   | Fonction                   | 0.1        |  |  |
| Pupitre opérateur 1<br>$\overline{+}$                                                                   | Coller                                                                                | Ctrl+V                | LOG<br>LOG                               | 238<br>330                            | Fonction                   | 0.1<br>0.1 |  |  |
|                                                                                                    |                                                                                       |                       | LOG                                      | 174                                   | Fonction<br>Fonction       | 0.1        |  |  |
|                                                                                                    | Effacer                                                                               | Suppr                 | LOG                                      | 284                                   | Fonction                   | 0.1        |  |  |
|                                                                                                    | Insérer un nouvel objet                                                               |                       | 1.06                                     | 94                                    | Fonction                   | 0.1        |  |  |
|                                                                                                    | Système cible                                                                         |                       | Charger                                  | Ctrl+L                                | Fonction                   | 0.1        |  |  |
|                                                                                                    | Réassignation                                                                         |                       |                                          | Sauvegarder de RAM en ROM<br>Fonction |                            |            |  |  |
|                                                                                                    | Comparaison de blocs                                                                  |                       |                                          | Messages de CPU                       |                            |            |  |  |
| Données de référence                                                                                    |                                                                                       |                       | Afficher valeurs forçage permanent       |                                       |                            |            |  |  |
|                                                                                                    | Imprimer                                                                              |                       | Visualiser/forcer des variables          |                                       |                            |            |  |  |
|                                                                                                    |                                                                                       |                       |                                          |                                       |                            |            |  |  |
|                                                                                                    | Renommer                                                                              | F <sub>2</sub>        | Diagnostic du matériel<br>Etat du module | $Ctrl + D$                            |                            |            |  |  |
|                                                                                                    | Propriétés de l'objet                                                                 | Alt+Entrée            | Etat de fonctionnement                   | Ctrl+I                                |                            |            |  |  |
|                                                                                                    | Propriétés spécifiques de l'objet                                                     |                       | Effacement général                       |                                       |                            | ×          |  |  |
|                                                                                                    |                                                                                       |                       | Mettre à l'heure                         |                                       |                            |            |  |  |
| Charge l'objet en cours dans le système cible.                                                          |                                                                                       |                       |                                          |                                       |                            |            |  |  |

**Figure IV.13 :** Fenêtre de chargement de programme dans l'API.

## **C) Configuration du simulateur**

Le programme contient des entrées, sorties, mémentos, temporisation et des compteurs ; en exécutant le programme, on peut utiliser des fenêtres pour forcer les entrées à 1 ou à 0 et visualiser les valeurs des temporisations et changement des sorties, pour créer les diverses fenêtres, on suit les étapes suivante :

1- Créer une fenêtre permettant de modifier l'état des entrées intervenant dans le programme.

 choisir la commande « Insertion, entrée **»** ou directement à partir de la barre d'outils.

 2- Créer une fenêtre permettant de modifier l'état des sorties intervenant dans le programme.

 Choisir la commande « Insertion, sortie **»**ou directement à partir de la barre d'outils.

- 3- Créer une fenêtre pour les mémentos intervenant dans le programme :
	- Choisir la commande «Insertion, Mémento» ou directement à partir de la barre d'outil.

Les fenêtres utilisées dans le programme sont représentées dans la figure IV.14 :

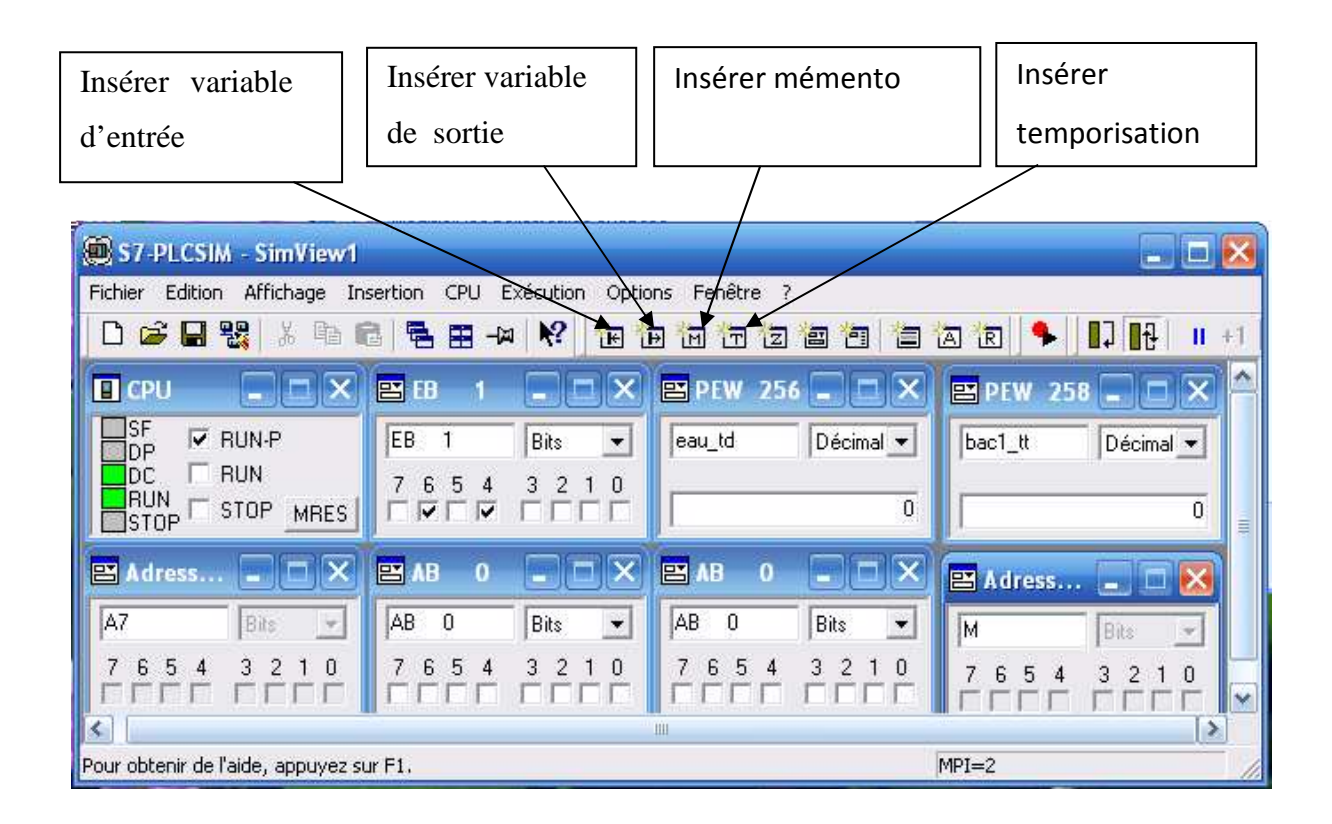

**Figure IV.14 :** Fenêtre de configuration du simulateur.

### **D) Exécution du programme**

Pour démarrer l'exécution de programme on met la CPU en mode fonctionnel 'RUN' c'est- à -dire la CPU traite le programme utilisateur, ce dernier ne peut pas être modifié.

 Pour le mode fonctionnel' RUN-P' (RUN-PROGRAMME), c'est- à -dire la CPU traite le programme utilisateur qui peut être modifié, l'effacement général de programme s'effectue en cliquant sur le bouton 'MRES'.

Le mode de fonctionnement 'STOP', la CPU est arrêtée, c'est- à -dire elle ne traite aucun programme utilisateur.

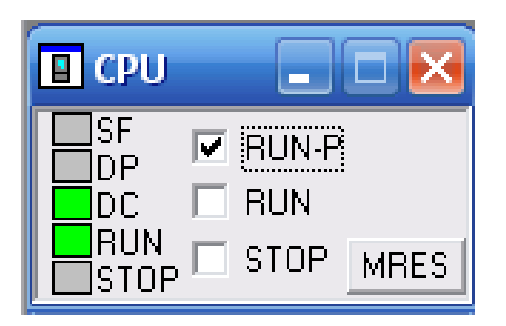

**Figure IV.15 :** Sélection de mode de la CPU.

## **E) Simulation de programme**

Le réseau de communication MPI qui est l'interface de la CPU utilisée pour le chargement et la visualisation de programme dans l'automate.

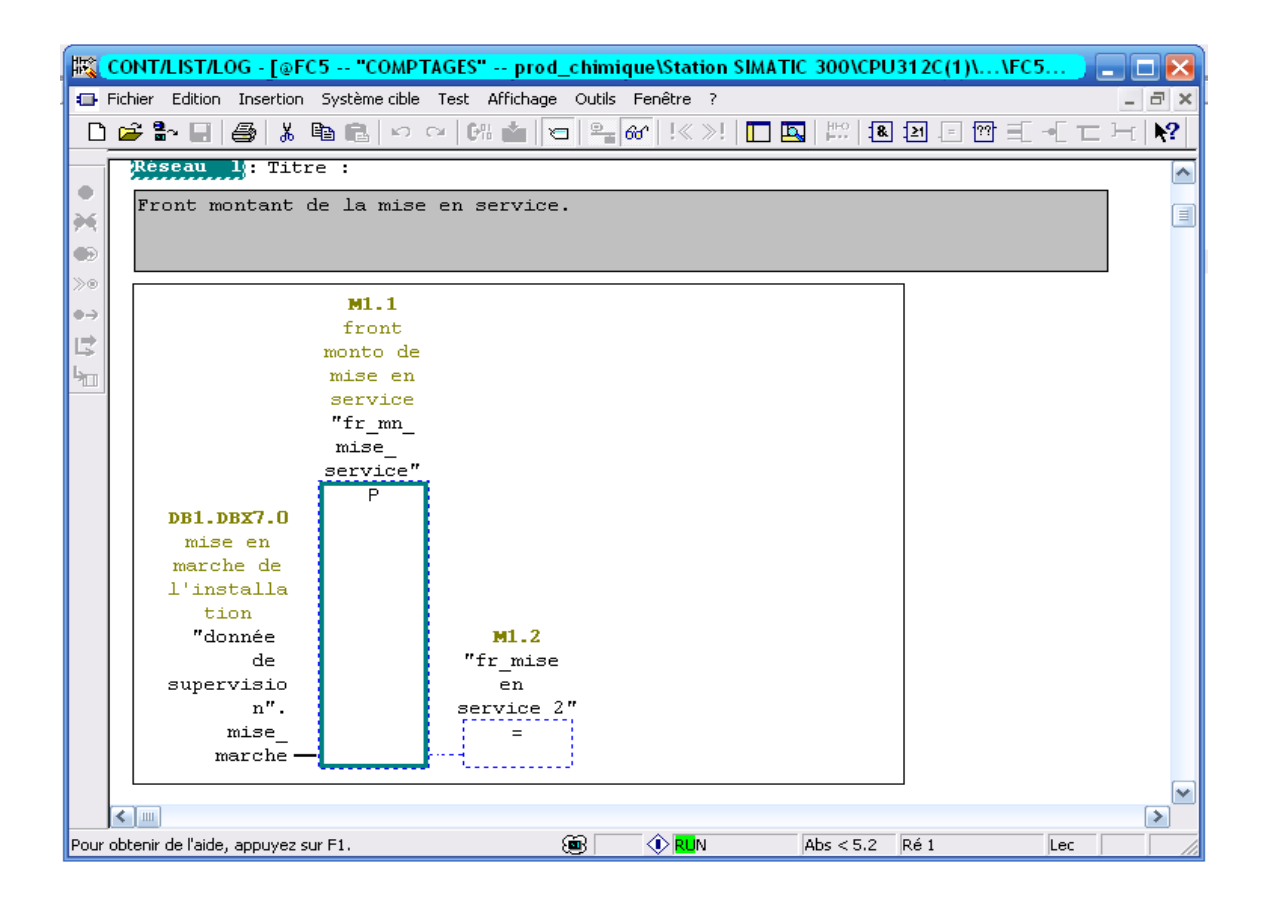

**Figure IV.16:** La simulation de programme.

#### **IV.2.10.Traitement du programme par la CPU**

On distingue deux types de programmation:

- $\triangleright$  Linéaire
- > Structurée.

#### **1. Programmation linéaire**

La CPU exécute le cycle habituel, en appelant le bloc OB1 dans le programme principal ou les instructions s'exécutent les unes après les autres jusqu'à la fin. Ce type de traitement est utilisé pour des programmes simples.

## **2 .Programmation structurée (hiérarchisée)**

La programmation structurée consiste à subdiviser un programme complexe en sous- programmes pour exécuter des fonctions spécifiques plus petites et faciles .Le programme principal sera chargé de gérer ces sous-programmes et d'en faire appel autant de fois qu'il est nécessaire.

La programmation structurée sert à faciliter la maintenance et l'analyse fonctionnelle.

Dans le projet de préparation de l'acide citrique, on a utilisé la programmation structurée qui contient les blocs suivants :

-OB1 : Le bloc principal.

-FC1 : La fonction vanne-moteur.

-FC2 : La fonction d'appel des vannes.

-FC3 : La fonction d'appel des moteurs.

-FC4 : La fonction du processus des vannes.

-FC5 : La fonction des comptages.

-FC6 : La fonction des calculs.

-FC7 : La fonction du processus des moteurs.

-DB1: Données de supervision.

-DB2: Données d'alarme.

L'ensemble de ces blocs est représenté comme suit :

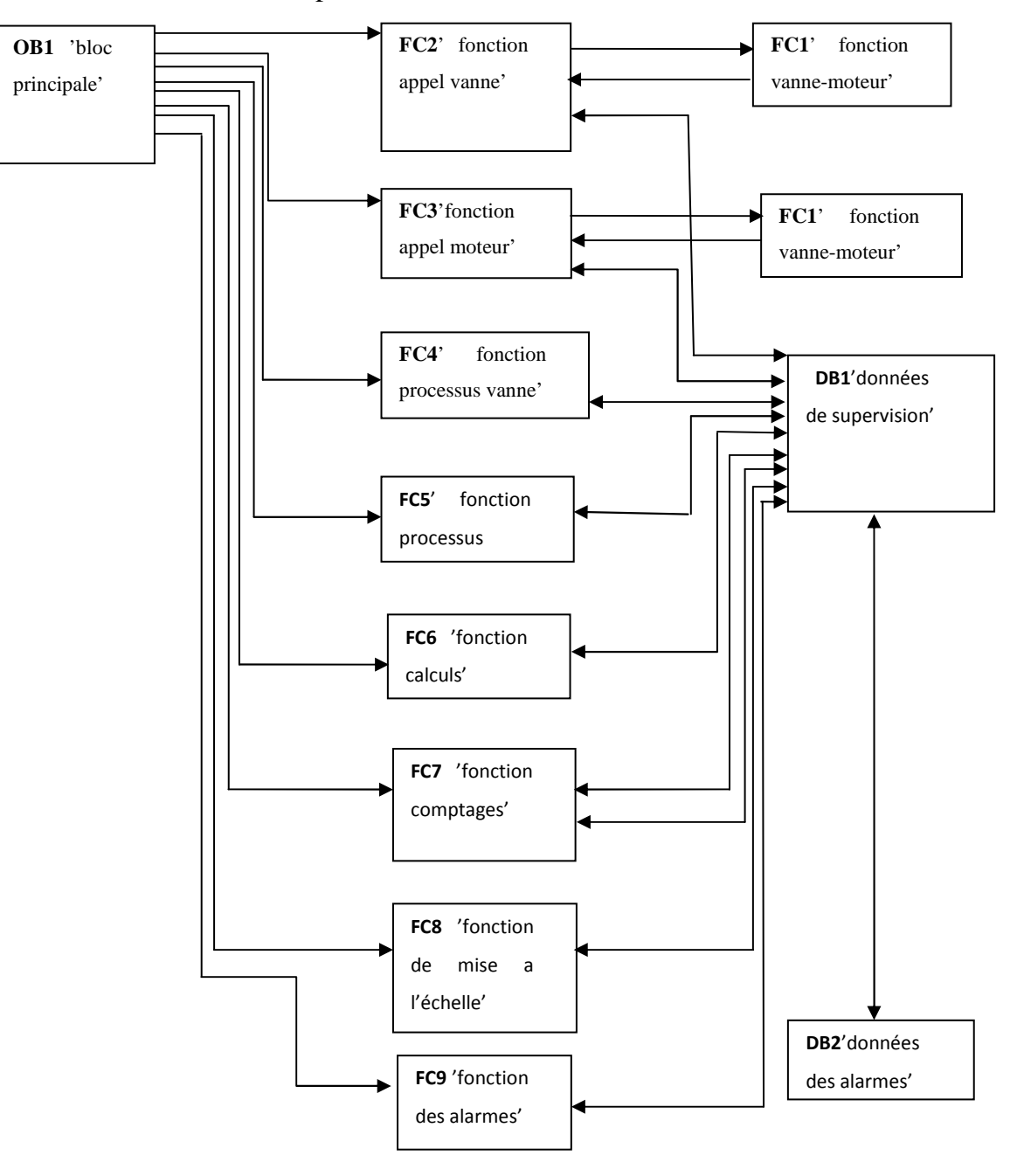

**Figure IV.17** : Programmation structurée de système proposé.

## **Remarque :**

La programmation élaborée pour l'installation de l'acide citrique est représentée dans les annexes.

### **IV.2.11.Langage de programmation LOG (logigramme)**

Le langage de programmation LOG fait partie du logiciel de base STEP7, qui est un langage graphique, il permet de représenter des fonctions complexes, mathématiques et des éléments logiques avec des boîtes fonctionnelles graphiques de l'algèbre booléenne.

## **IV.2.12.Les fonctions utilisées dans le programme (voir l'annexe)**

Pour l'élaboration du programme, les différentes fonctions utilisées sont :

- **Les fonctions combinatoire sur bit** : Permet d'interroger l'état de signal de deux opérandes ou plus indiqués aux entrées d'une boîte ; exemple **:** la porte 'ET', la porte 'OU' et l'inverseur qui permet d'inverser une entrée binaire.
- **Les opérations arithmétiques** : Les opérations arithmétiques sur nombres entiers (16 et 32 bits) ou réels permettent d'exécuter les fonctions arithmétiques sur deux nombres, exemple : l'addition 'ADD', la soustraction 'SUB', la division ' DIV', et la multiplication 'MUL'.
- **Les opérations de comparaison :** Elles comparent les entrées.
- **Les opérations de conversion:** Permet de convertir le nombre sous la forme 'BCD' en entier 'I' ou d'un nombre entier 'I' en double entier 'D' .
- **Les opérations de comptage :** Compteur incrémental/ décrémental (ZAEHLER ) est initialisé a la valeur figurant dans l'entrée 'ZW' l'ors d'un front montant à l'entrée 'S'.
- **La bascule 'SR' :** Si l'état de signal est 1 à l'entrée' S' et 0 à l'entrée' R', la bascule est mise à 1, Si l'état de signal est 0 à l'entrée 'S'et 1 à l'entrée 'R', la bascule est mise à 0.

Si les deux états de signal ont la valeur 0, rien ne se passe. En revanche, s'ils ont tous deux la valeur 1 la bascule est mise à 1.

- **La mise a zéro 'R'** : L'opération met son opérande à zéro.
- **La mise a 1 'S' :** L'opération met son opérande à un.
- **Move :** L'opération permet d'initialiser des variables avec des valeurs précises.

La valeur indiquée à l'entrée 'IN' est copiée dans l'opérande précisé dans la sortie 'OUT' si l'état de signal 'EN' est mis à 1.

- **La fonction d'appel 'CALL' :** L'opération ' CALL' permet d'appeler une fonction (FC).

- **La fonction d'arrondissement 'FLOOR' :** Permet de convertir un nombre réel en entier inférieur le plus proche.
- **La fonction affectation** : Fournit le résultat logique c'est- a- dire un signal 1 ou 0
- **La fonction de mise a l'échelle 'FC105' :** Si l'état de signal de ' EN ' égale 1 (entrée activée), la fonction 'SCALE 'est exécutée. Dans cet exemple, la valeur entière sera convertie en une valeur réelle échelonnée entre 'K1' et 'K2' et écrite dans le paramètre de sortie 'OUT'.

Les constantes K1 et K2 sont définies selon que la valeur d'entrée est bipolaire ou unipolaire.

 Bipolaire : la valeur entière d'entrée est supposée être comprise entre -27648 et +27648.

Donc: K1 =  $-27648$  et K2 =  $+27648$ .

- Unipolaire : La valeur entière d'entrée est supposée être comprise entre 0 et 27648. Donc : K1 = 0 et K2 =  $+27648$ .
- **Détecteur de front montant 'P'** : L'opération front montant détecte le passage de 0 à 1 dans l'opérande indiqué (front montant).

## **IV.2.13.Calcul de la précision de la concentration de la solution préparée**

Le système de commande conçu calcule les masses d'acide et d'eau à partir des équations (II.6) et (II .7), (données dans le paragraphe II.3.3).

La masse d'acide m<sub>c</sub> calculée par l'automate programmable (fonction calcul FC6) est arrondie avec le bloc 'FLOOR', ou seulement la partie entière est considérée.

Donc l'erreur ( $\Delta m_c$ ) de calcul de la masse d'acide ( $m_c$ ) est la partie fractionnaire.

L'erreur sur la concentration (∆C) de la solution est donnée par la relation suivante :

$$
\Delta C = \Delta m_c/V \tag{VI.1}
$$

L'erreur diminue en augmentant le volume 'V' de la solution à préparer.

L'erreur maximale sur la concentration correspond à la plus grande valeur fractionnaire négligée est :

$$
\Delta C_{\text{max}} = 0.9/V \tag{VI.2}
$$

## **IV.3.La supervision**

La supervision est une technique industrielle qui sert à représenter le processus, surveiller, commander, contrôler et diagnostiquer l'état de fonctionnement d'un procédé automatisé dans le but d'obtenir son fonctionnement optimal.

Ce système assure aussi un rôle de gestionnaire d'alarmes, d'archivage pour la maintenance, le traçage des courbes pour l'enregistrement de l'historique de défauts et le suivi de production.

### **IV.3.1. Présentation de logiciel WinCC flexible**

WinCC flexible est l'Interface Homme-Machine (IHM) pour les applications de la machine et du processus dans la construction d'installations, par des moyens d'ingénierie simples et efficaces, de concepts d'automatisation évolutifs, WinCC flexible est idéale grâce à sa simplicité, son ouverture et sa flexibilité.

## **IV.3.2. Critères de choix de Win cc flexible**

**-**Le panel de 'SIMATIC' ne peut pas fonctionner sans 'Win cc flexible'. -Tendance de changer 'Protool' par 'Win cc flexible' pour 'SIEMENS'. -Possibilité d'ouvrir d'autres panels de' Protool'.

## **IV.3. 3.Intégration de WinCC flexible dans le STEP7**

Une solution d'automatisation complète est composée d'une IHM telle que WinCC flexible, et d'un système d'automatisation, d'un bus système et d'une périphérie.

Pour intégrer le WinCC flexible dans un projet de STEP 7, on clic sur « Projet, intégrer dans le projet STEP 7 » puis on choisit le nom de projet''prod\_chimique'' dans la barre d'outils de WinCC flexible.

#### **IV.3.4.La mise en route de WinCC flexible**

WinCC flexible met a disposition une boite d'outil qui contient les différents éléments pour la réalisation d'un projet, une bibliothèque, une zone de travail et d'une fenêtre de projet contenant l'ensemble des vues de projet (accueil, paramètre, préparation

et alarme) ; et chaque vue possède une fenêtre de propriété comme le montre la figure suivante :

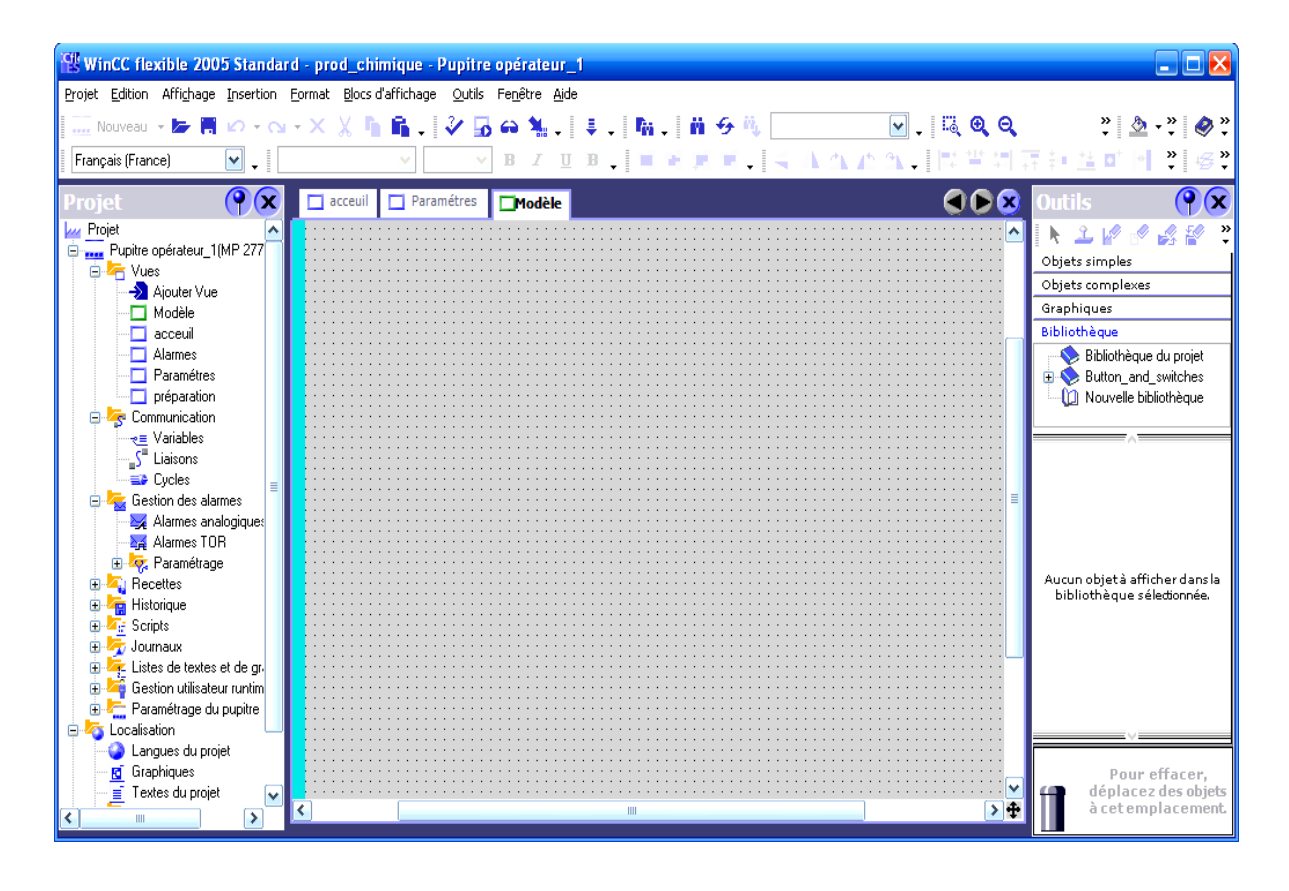

**Figure IV.18 IV.18 :** Fenêtre de la supervision avec WinCC flexible.

 Pour l'animation d'objet, une configuration est appliquée dans la fenêtre d'objet qui est composée de quatre éléments : « Général, Propriétés, Animation, Evénements».

posée de quatre éléments : « Général, Propriétés, Animation, Evénements».<br>«Evénements» permet de configurer l'adresse d'un élément dans STEP 7 comme il est représenté dans la figure suivante :

| <sup>'Cli</sup> WinCC flexible 2005 Standard - prod_chimique - Pupitre opérateur_1 |                                           |                                                                                |                                                                                              |                |                                                   |                                           |  |  |
|------------------------------------------------------------------------------------|-------------------------------------------|--------------------------------------------------------------------------------|----------------------------------------------------------------------------------------------|----------------|---------------------------------------------------|-------------------------------------------|--|--|
| Projet Edition Affichage Insertion Format Blocs d'affichage Outils Fenêtre Aide    |                                           |                                                                                |                                                                                              |                |                                                   |                                           |  |  |
|                                                                                    |                                           |                                                                                | Nouveau • B 同 10 • N • X X 】 A A , V B A A , I , I A , I A , I A 4 , I A C A A , I A C A C A |                |                                                   | $\frac{1}{2}$ $\frac{1}{2}$ $\frac{1}{2}$ |  |  |
| Français (France)                                                                  | $\vert \mathbf{v} \vert$ , $\vert$ Tahoma | $\mathbf{v}$ 9                                                                 | B J U H [ W W M ] < A A A A ] [ F W H F H & O ] ]<br>$\checkmark$                            |                |                                                   |                                           |  |  |
|                                                                                    |                                           |                                                                                |                                                                                              |                |                                                   |                                           |  |  |
| Projet                                                                             | $\mathbf{Q}(\mathbf{x})$                  | Paramétres<br>acceuil                                                          | $\Box$ Modèle<br><b>Dréparation</b>                                                          |                | $\triangleleft$ $\triangleright$ $\triangleright$ | $\mathbf{\hat{x}}$<br>Outils              |  |  |
| <b>My Projet</b>                                                                   |                                           |                                                                                | Etat de l'installation il annoanimento                                                       |                | MISE en Servic                                    | A 21<br>$\sqrt{2}$<br>$\frac{1}{2}$       |  |  |
| Pupitre opérateur_1[MP 277]                                                        |                                           | temps de recirculation restant : 000 s                                         |                                                                                              | Mise à l'arret | Objets simples                                    |                                           |  |  |
| <b>D</b> Vues                                                                      |                                           |                                                                                |                                                                                              |                |                                                   | Objets complexes                          |  |  |
| Ajouter Vue<br>$\Box$ Modèle                                                       |                                           | AUTO MAN                                                                       | AUTO MAN                                                                                     | AUTO MANS      |                                                   | Graphiques                                |  |  |
|                                                                                    |                                           |                                                                                |                                                                                              |                | 000.0                                             | Bibliothèque                              |  |  |
| <b>Bouton_9 (Bouton)</b>                                                           |                                           |                                                                                | $\mathbf{\hat{x}}$                                                                           |                |                                                   | Bibliothèque du projet                    |  |  |
| Général                                                                            |                                           |                                                                                |                                                                                              | OFF            |                                                   | Button_and_switches                       |  |  |
| Propriétés                                                                         |                                           | $x+1$ $E$                                                                      | <b>Liste des fonctions</b>                                                                   |                |                                                   | Color                                     |  |  |
| Animations                                                                         |                                           | veau<br>:000,01<br>Indicator switches                                          |                                                                                              |                |                                                   |                                           |  |  |
| Evénements                                                                         | $\mathbf{1}$                              | <b>F</b> PositionnerBit<br>Pushbutton switches                                 |                                                                                              |                |                                                   |                                           |  |  |
|                                                                                    |                                           | nnée de supervision.veau mode +<br>Variable (Entrée/Sortie)<br>Rotary switches |                                                                                              |                |                                                   |                                           |  |  |
|                                                                                    | $\overline{2}$                            | <aucune fonction=""></aucune>                                                  | <b>El AM Projet</b>                                                                          | Icô.           | Info<br>lom                                       | switches                                  |  |  |
|                                                                                    |                                           |                                                                                | Pupitre opérateur_1                                                                          | 보트             | donnée de supervisi DB 1 DBD 8                    | e_switches                                |  |  |
|                                                                                    |                                           |                                                                                | Communication                                                                                | 植              | donnée de supervisi DB 1 DBX 1.0                  |                                           |  |  |
|                                                                                    |                                           |                                                                                | <sub>₹</sub> Variables                                                                       | 植              | donnée de supervisi DB 1 DBX 1.2                  | <b>btor</b> switches                      |  |  |
|                                                                                    |                                           |                                                                                | E By prod chimique                                                                           | 也              | donnée de supervisi DB 1 DBX 1.1                  | button_switches                           |  |  |
|                                                                                    |                                           |                                                                                |                                                                                              | 橿              | donnée de supervisi DB 1 DBD 12                   | $\rightarrow$                             |  |  |
|                                                                                    |                                           |                                                                                |                                                                                              | 坦              | donnée de supervisi DB 1 DBX 3.0                  |                                           |  |  |
| <b>B</b> Scripts                                                                   |                                           |                                                                                |                                                                                              | 粗              | donnée de supervisi DB 1 DBX 3.2                  |                                           |  |  |
| Ĥ.<br>Journaux                                                                     |                                           | OFF<br>AUTO MAN                                                                |                                                                                              | 雅              | donnée de supervisi DB 1 DBX 3.1                  |                                           |  |  |
| Listes de textes et de gr.                                                         |                                           |                                                                                |                                                                                              | 糖              | donnée de supervisi DB 1 DBX 0.0.                 |                                           |  |  |
| <b>Gestion utilisateur runtim</b><br>Ė                                             |                                           | Volume de la sollution: c                                                      |                                                                                              | 蝠              | donnée de supervisi DB 1 DBX 0.2                  |                                           |  |  |
| Paramétrage du pupitre<br>Ĥ.                                                       |                                           |                                                                                |                                                                                              | 植              | donnée de supervisi DB 1 DBX 0.1                  | BJECT 6                                   |  |  |
| E Localisation                                                                     |                                           | Teneur d'acide: 00,0 %}                                                        |                                                                                              | 植              | donnée de supervisi DB 1 DBX 2.0                  |                                           |  |  |
| Langues du projet                                                                  |                                           |                                                                                |                                                                                              | $\frac{1}{2}$  | donnée de supervisi<br>DR 1 DRY 2 2               | $\rightarrow$                             |  |  |
| <b>R</b> Graphiques                                                                |                                           | Volume d'eau: 000,0L                                                           |                                                                                              |                |                                                   |                                           |  |  |
| $\equiv$ Textes du projet                                                          |                                           |                                                                                | >><br>Nouveau                                                                                |                |                                                   | <b>X</b> our effacer,<br>acez des objets  |  |  |
|                                                                                    |                                           |                                                                                | III                                                                                          |                | >子                                                | à cet emplacement.                        |  |  |
|                                                                                    | $\rightarrow$                             |                                                                                |                                                                                              |                |                                                   |                                           |  |  |

**Figure IV.19:** Fenêtre de configuration des éléments.

## **IV. 3.5.Elaboration de la supervision de l'installation de préparation de l'acide citrique :**

La supervision de processus de la préparation de l'acide citrique permet de contrôler et de commander plusieurs paramètres tels que le volume et la concentration de la solution à préparer, le temps de recirculation, et de commander l'ouverture et la fermeture des vannes, le démarrage et l'arrêt de moteur, de la pompe et connaitre leurs états ainsi que l'état des niveaux des bacs. Elle permet aussi de visualiser la température de bac de préparation, d'afficher les quantités d'eau et d'acide instantanées et les alarmes en cas de défaut.

La figure IV.20 ci –après montre la supervision de la section de préparation de l'acide citrique que nous avons proposé.

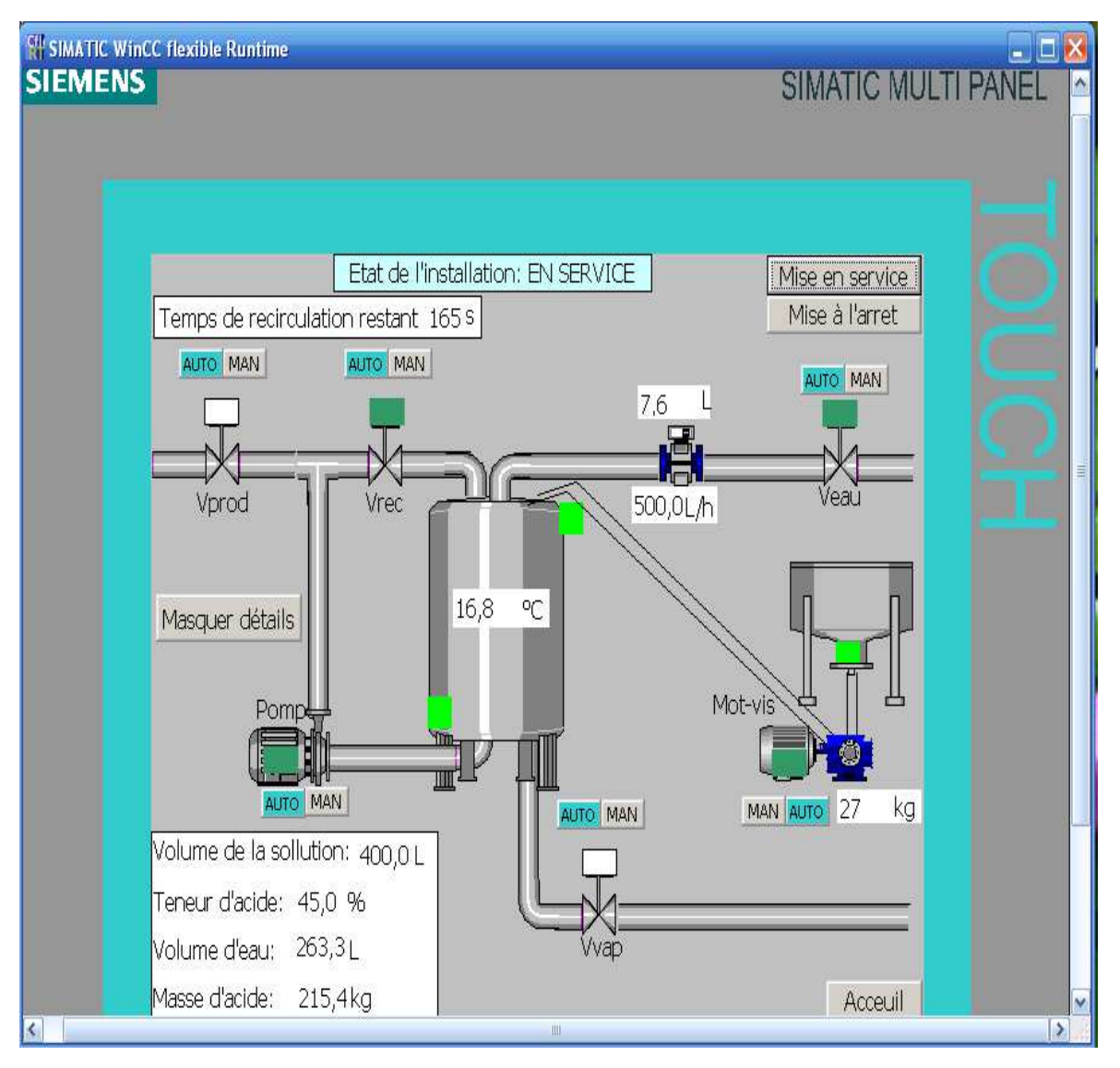

**Figure IV.20:**Fenêtre de la supervision de l'installation de la préparation de l'acide citrique.

## **IV. 3.6. Elaboration de la gestion des alarmes**

Lorsque des défauts surviennent dans le processus, des alarmes sont immédiatement déclenchées.

 Les alarmes utilisées sont des alarmes toute ou rien (TOR), chacune de ces alarmes est composée toujours des éléments suivants : le texte d'alarme qui donne la description d'alarme, son numéro qui est unique pour chacune ainsi que le temps de son déclenchement c'est –à-dire la date et l'heure.

La figure suivante montre la liste des alarmes utilisées dans le projet qu'on a proposé.

| <b>SIMATIC WinCC flexible Runtime</b> |                          |              |                                                                                        |             |                                                  |                                 | $\blacksquare$ $\blacksquare$ $\times$ |
|---------------------------------------|--------------------------|--------------|----------------------------------------------------------------------------------------|-------------|--------------------------------------------------|---------------------------------|----------------------------------------|
| <b>SIEMENS</b>                        |                          |              |                                                                                        |             |                                                  | <b>SIMATIC MULTI PANEL</b>      |                                        |
|                                       | N°<br>3<br>$\frac{1}{2}$ | <b>Heure</b> | <b>Date</b><br>16:47:29 22/05/2012 A<br>16:47:29 22/05/2012 A<br>16:47:29 22/05/2012 A | <b>Etat</b> | Texte<br>bac2 n bas<br>bac1_n_bas<br>bac1_n_haut | GR.<br>$\overline{O}$<br>0<br>0 |                                        |
| R                                     |                          |              |                                                                                        |             |                                                  |                                 | 1>                                     |

**Figure IV.21:**Fenêtre des alarmes.

## **IV. 4.Conclusion**

L'utilisation du langage S7-PLCSIM nous a permis de tester le programme élaboré vu que STEP7 offre différentes possibilités de test telles que la visualisation du programme ou la table des variables afin de corriger les éventuelles erreurs commises et les modifications appropriées avant de passer à l'implémentation sur l'automate .

La supervision est une forme évoluée de dialogue homme machine qui permet de visualiser en temps réel l'évolution de l'état d'un système automatisé pour que l'opérateur puisse surveiller et maintenir le système dans son point de fonctionnement optimale.

# *Conclusion générale*

L'objectif de notre travail est la conception d'un système automatisé de la préparation de l'acide citrique, pour cela nous avons étudié le rôle de l'acide citrique dans le processus de raffinage d'huile, ensuite on a décrit l'installation de préparation de la solution d'acide actuelle.

Afin de remédier aux différents problèmes existant, dans la méthode actuelle (manuelle) de préparation l'acide citrique, on a élaboré une méthode automatisé qui nécessite un ensemble d'instruments (capteurs, actionneurs, pré actionneurs, API)

Pour cela, nous avons entamé notre travail par une analyse fonctionnel de système proposé qui a abouti en premier temps à décrire les processus avec le GRAFCET et en deuxième temps, par le choix d'un nouveau automate programmable S7-300 convenable pour notre application.

Ce travail nous a permis de se familiariser avec le logiciel STEP7 (en particulier sa version de simulation PLCSIM), afin d'implémenter quelques tâches d'automatisation sur l'automate S7-300 qui a la particularité d'intégrer un module d'entrées/sorties TOR, un module d'entrées/sorties analogiques.

En dernier lieu, le système de supervision permet à l'opérateur de connaitre l'état d'avancement du processus en temps réel et d'intervenir directement sur le pupitre de commande à partir de la salle de contrôle. Le logiciel de supervision Win cc flexible permet de mettre en œuvre le système de supervision de l'installation étudiée d'une manière simple, efficace et facile à utiliser.

L'expérience que nous avons menée dans l'application de la supervision avec WinCC flexible nous a permis d'acquérir des connaissances utiles a travers laquelle nous avons pu réaliser la supervision de l'installation de préparation de l'acide citrique.

70

## *Bibliographie*

## **Bibliographie :**

- **[1]** Documentation interne de CEVITAL.
- **[2] L. Oliveros**, « Masse volumiques et densité des solutions aqueuses », Technique d'ingénieurs, traité physico-chimique.
- **[3] C. François**, « Mémento de Génie électrique », Ellipses, Paris 2008.

**[4]** « Documentation technique du fournisseur de Andress + Hauser », Documentation Interne de CEVITAL.

**[5] J. Heng**, « Pratique de la maintenance préventive », DUNOD, Paris ,2002 .

**[6] Tierry Schanen**, « guide des automatismes », www .guide des automatismes .com 2001/2005.

**[7] A. Simon**, « Automates Programmable », L'ELANE, 1983.

**[8]** « Le GRAFCET et sa mise en œuvre », (cours en PDF), Université Louis Pasteur**.** 

**[9] A. Maidi,** « Cours d'automatisme industriel », (cours en PDF), 2005/2006.

**[10]** « Automates Nano -plate forme d'automatisme Micro », Schneider Electric1999.

**[11] M .Bertrand**, « Automates Programmable Industriel », (document PDF).

**[12]** « Etude des automates programmables Industriels (API), S4 : Communication et traitement de l'information », « cours ELEC », http://www.courselec.free.fr.

**[13] L .Bergougnoux**,« Automates Programmables Industriel », cours (PDF),

polytechnique de Marseille, département génie mécanique, 2004/2005.

**[14]** « Mise en route STEP 7 », SIMATIC, édition 03 /2006.

**[15]** « La compétence en automatisation centre de formation industrie », SIMATIC S7.

## *Annexes*

## **Programme :**

OB1 : "Main Program Sweep (Cycle)"

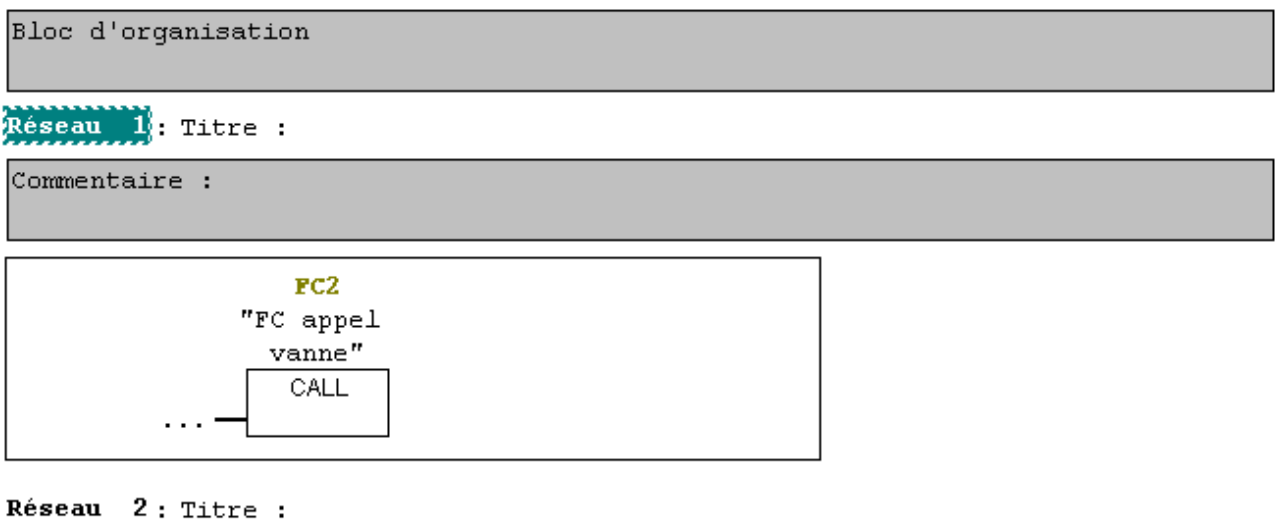

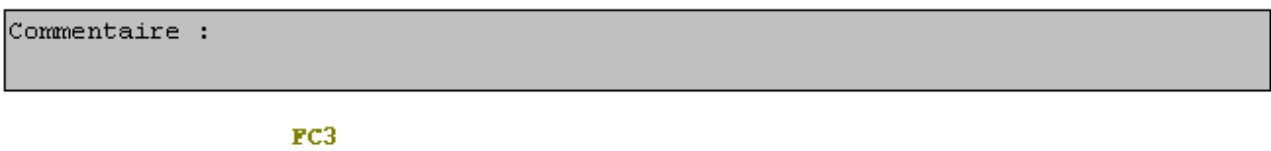

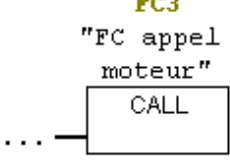

 $CALL$ 

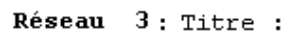

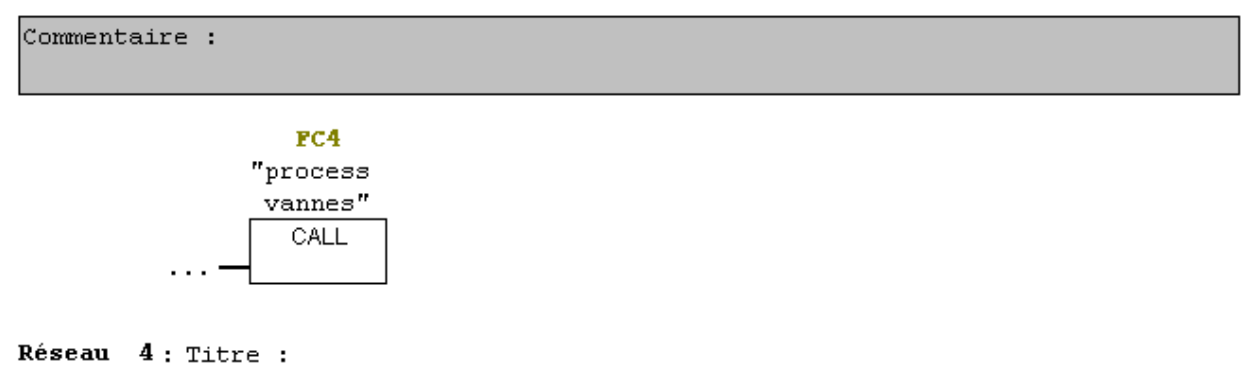

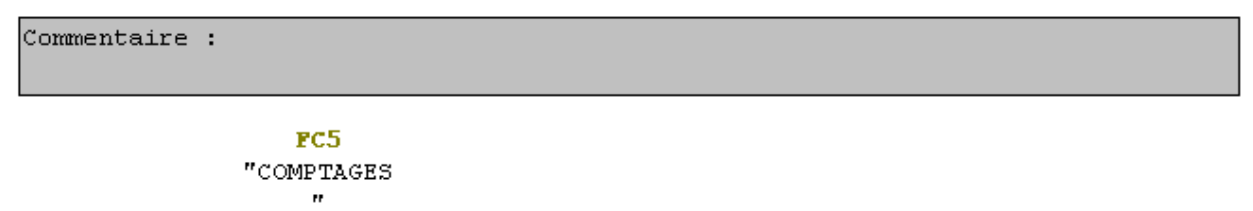

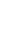

a

Réseau 5: Titre :

Commentaire :

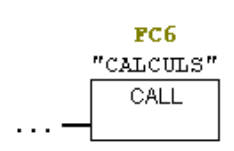

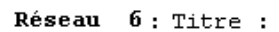

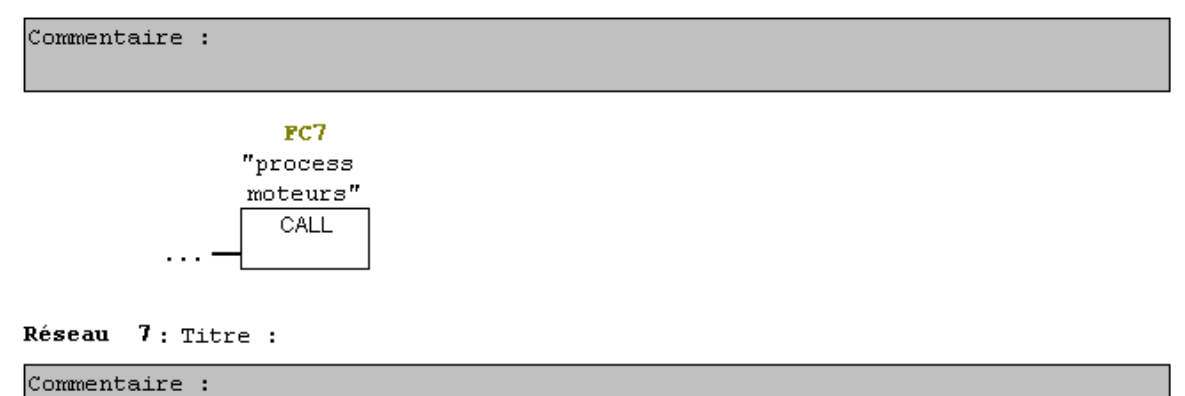

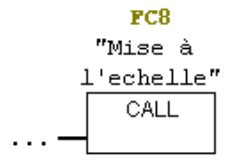

#### $FC1 : Title :$

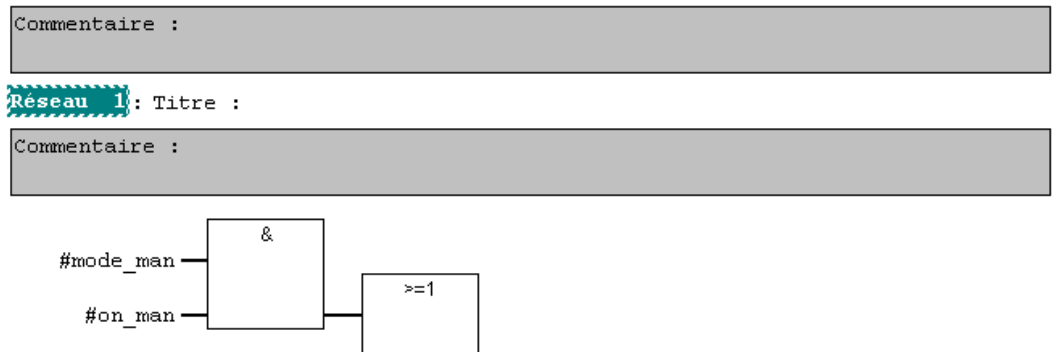

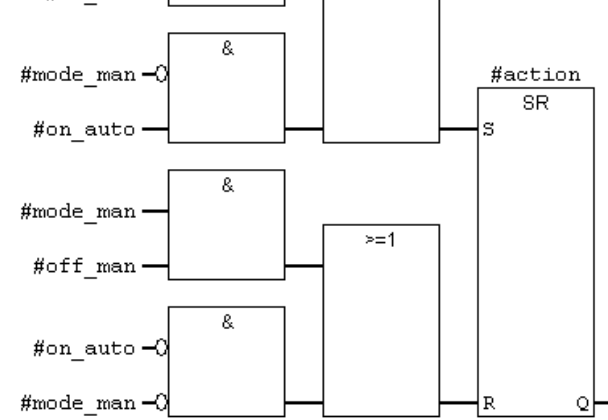

## Réseau 2: Titre :

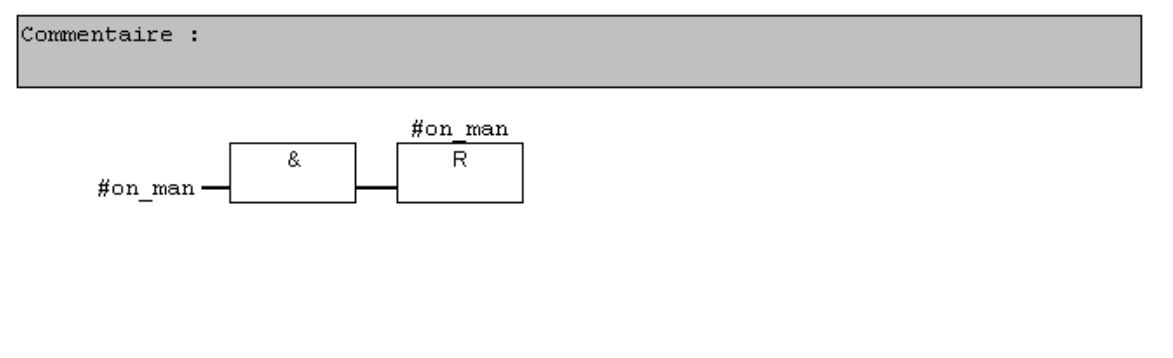

## Réseau 3: Titre :

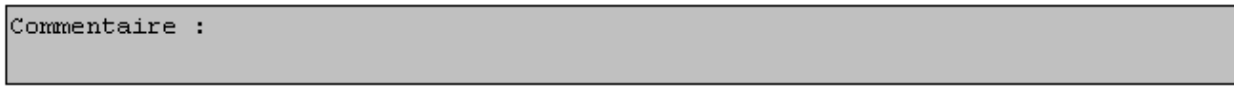

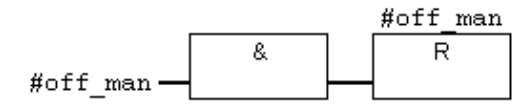

```
FC2 : Title :
```
Fonction d'appel des vannes

Réseau 1: Titre :

vrec :vanne de recyclage

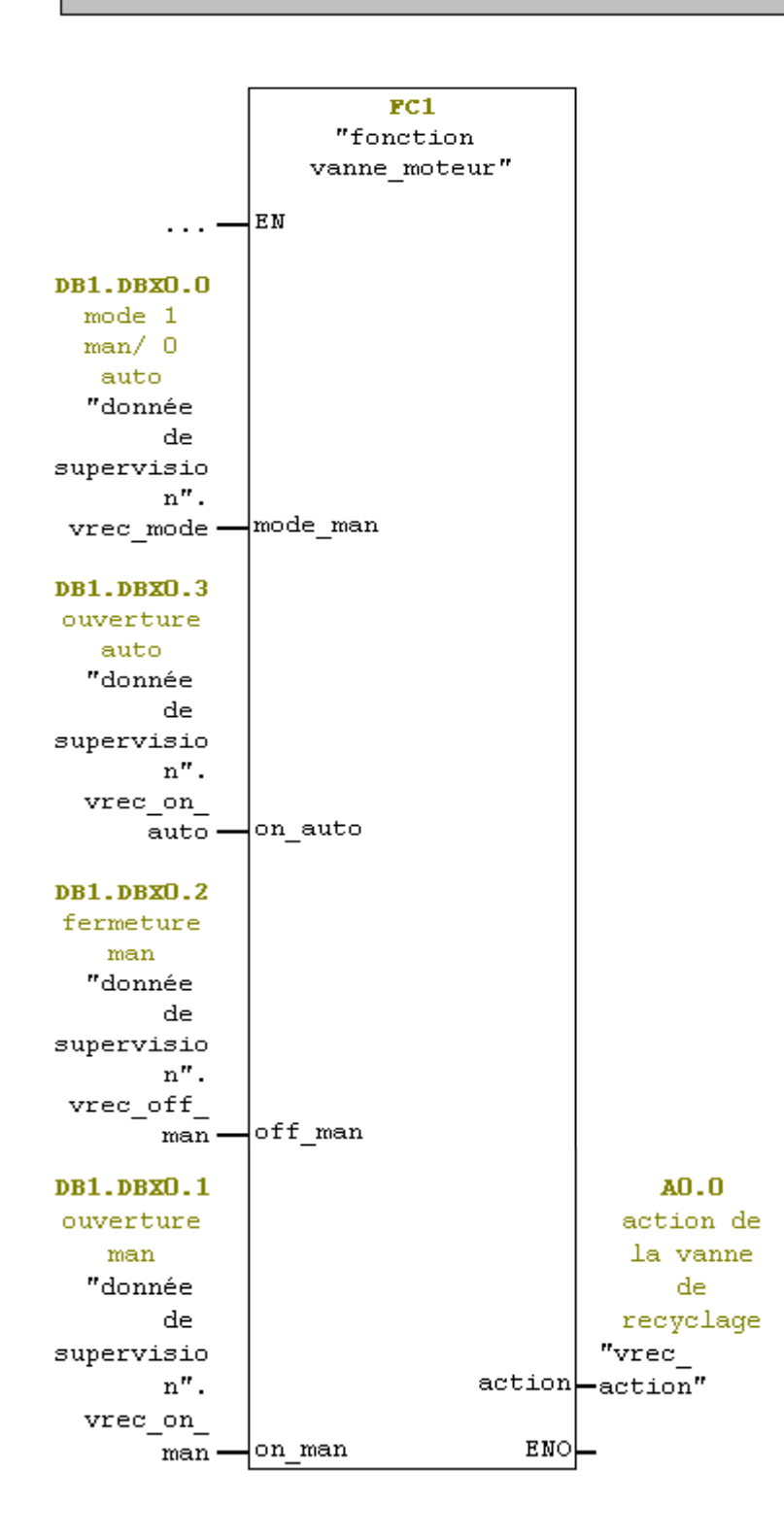

 $R$ éseau  $2$ : Titre :

veau: vanne d'eau

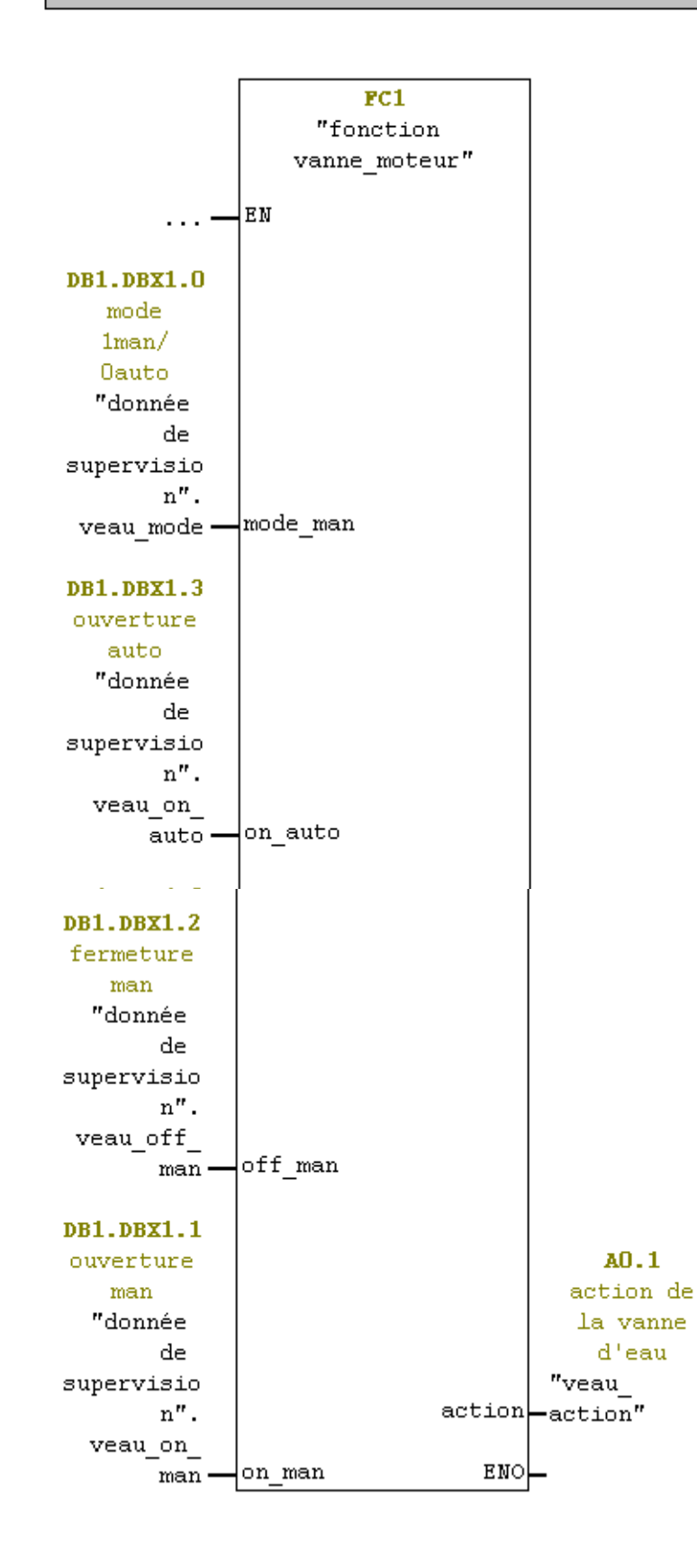

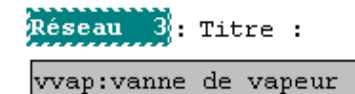

 $FC1$  $\mathbf{``fonction}$ vanne moteur" |EN  $\ldots$   $-$ DB1.DBX2.0 mode  $1$ man $/0$ auto "donnée de supervisio  $n$ ". mode\_man|  $vvar_mode -$ DB1.DBX2.3 ouverture auto "donnée  $_{\rm de}$ supervisio  $\mathbf{n}^{\prime\prime}$  . vvap\_on\_ on\_auto auto-DB1.DBX2.2 fermeture man "donnée de supervisio  $\mathbf{n}^{\prime\prime}$  .  $\mathtt{vvap\_off}$ off man  $man \cdot$ DB1.DBX2.1 ouverture AO.2  $man$ action de "donnée la vanne de vapeur de  $"vvar$ supervisio action-action"  $\mathbf{n}^{\prime\prime}$  .  $\mathtt{vvap\_on\_}$ on man ENO  $man$ 

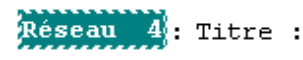

vprod: vanne de production

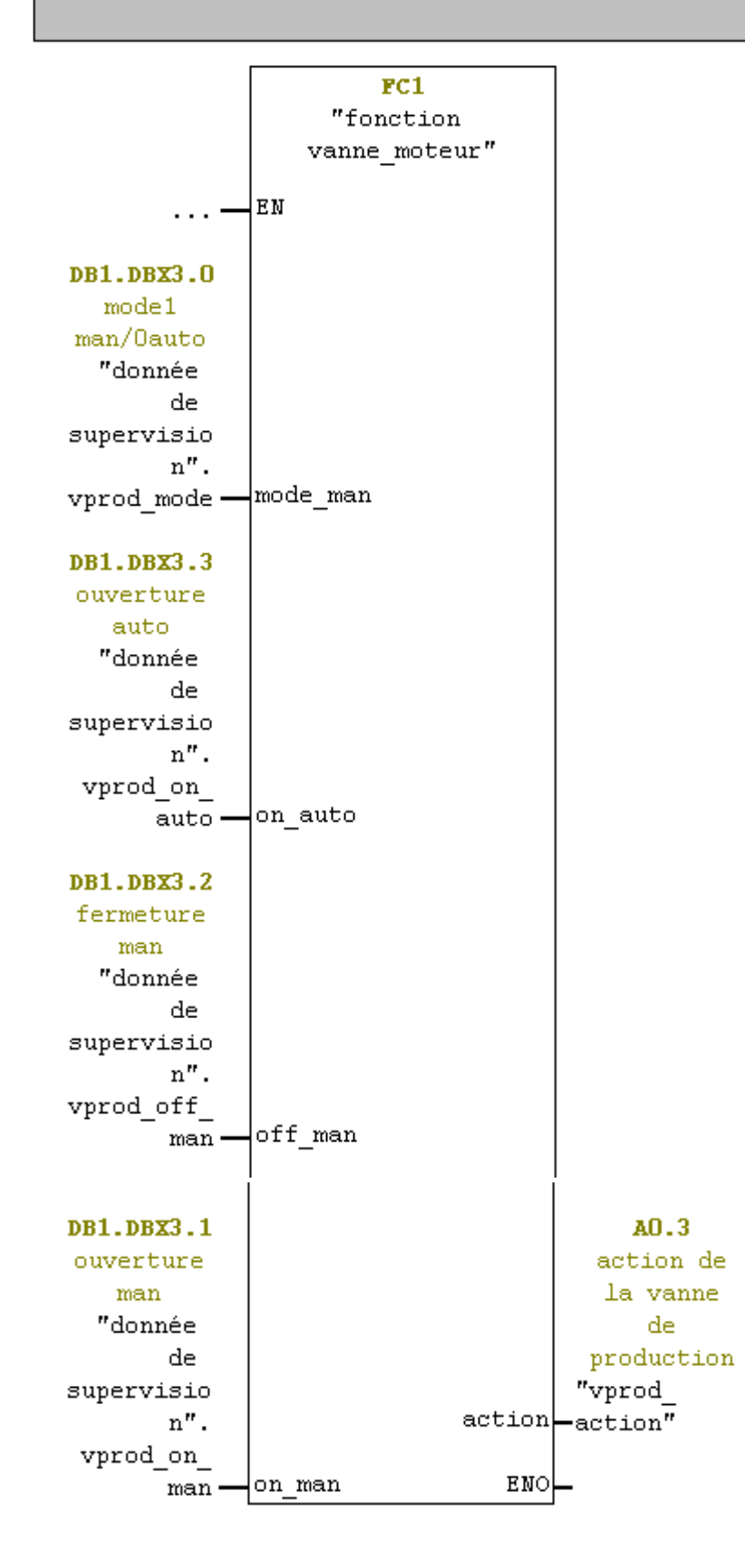

#### $FC3 : Title :$

Fonction d'appel de moteur-vis et la pompe

 $Rese$ au  $1$ : Titre :

mot\_vis: moteur entrainant la vis

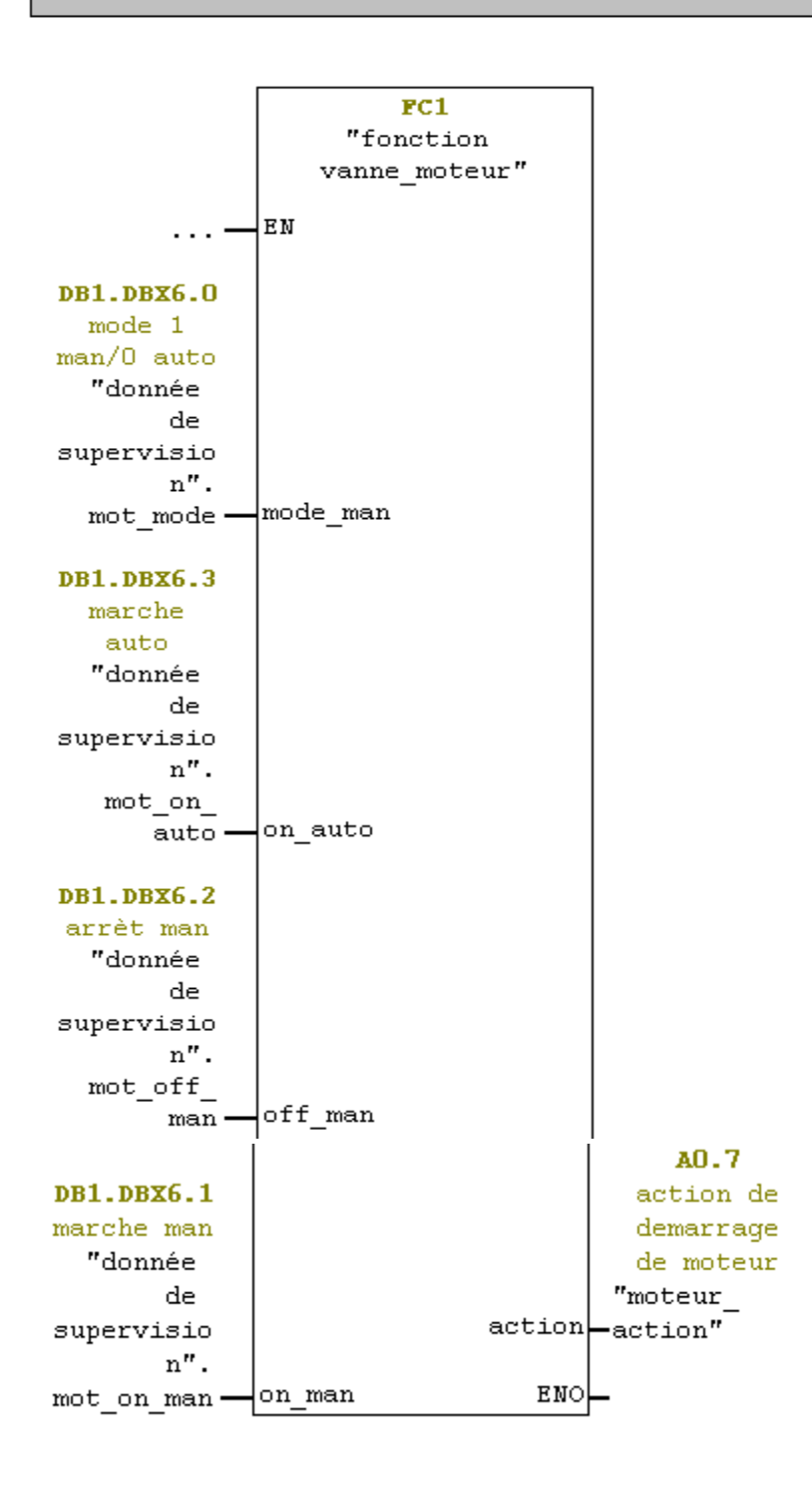

$$
Resean = 2 : \text{Title} :
$$

Fonction appel pompe

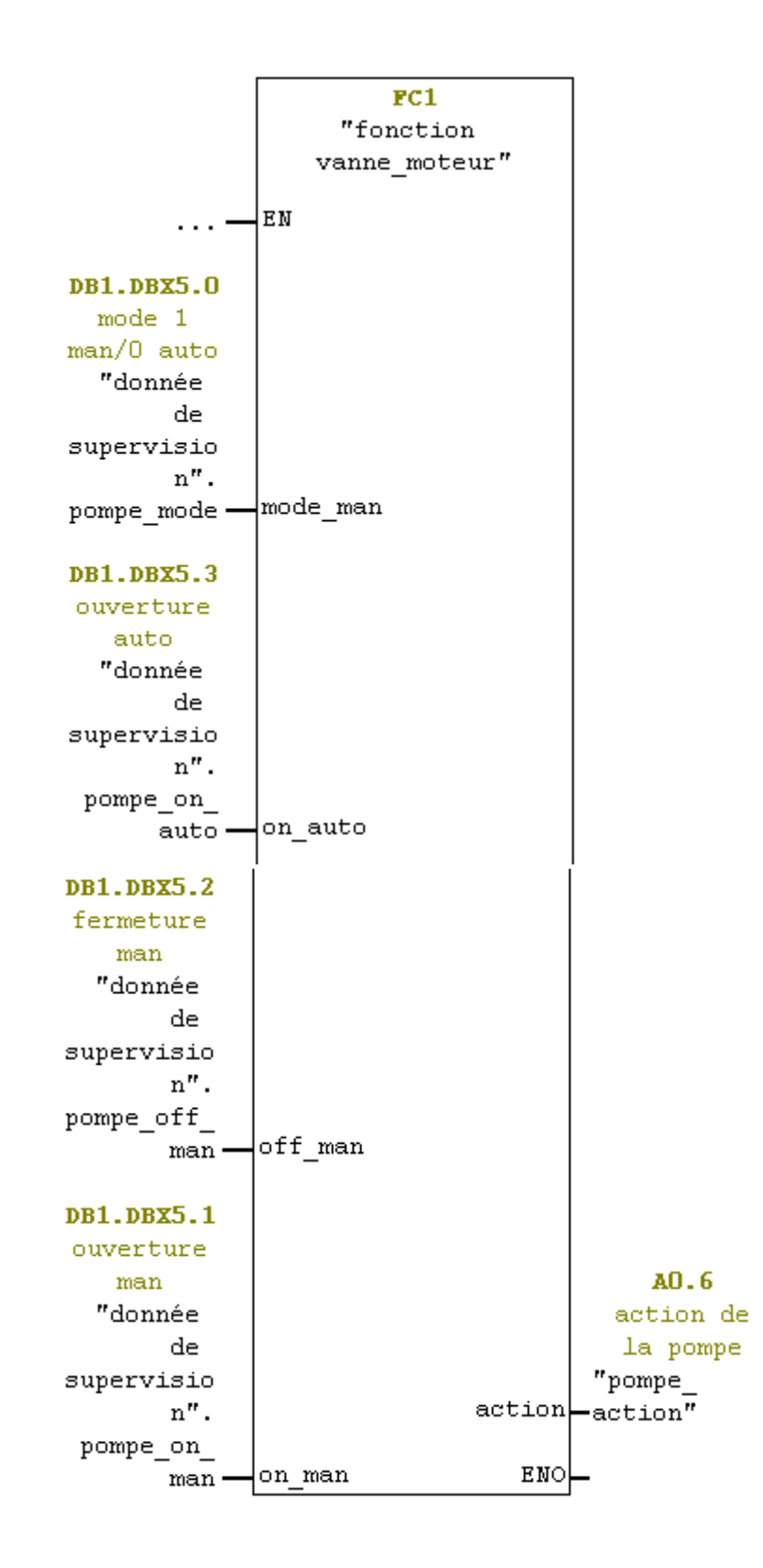

#### $FC4$  : Titre :

Processus des vannes. Réseau 1: ouverture auto conditions d'ouverture de la vanne de recirculation. & E1.5 signal de detecteur de niveau bas de bac1(prépa ration)  $"$ bac $1$ \_n\_  $b\overline{a} s$ "  $M1.3$  $"$ temps\_  $\text{rec}_{\text{atteint}'' \rightarrow 0}$ A0.3 action de la vanne de production "vprod\_  $\arctan$ <sup>7</sup> -0 DB1.DBX7.0 DB1.DBX0.3 mise en ouverture marche de auto  $1'$ installa "donnée tion de "donnée supervisio de  $\mathbf{n}^{\prime\prime}$  . supervisio vrec\_on\_  $\mathbf{n}^{\prime\prime}$  . auto mise  $\equiv$ marche

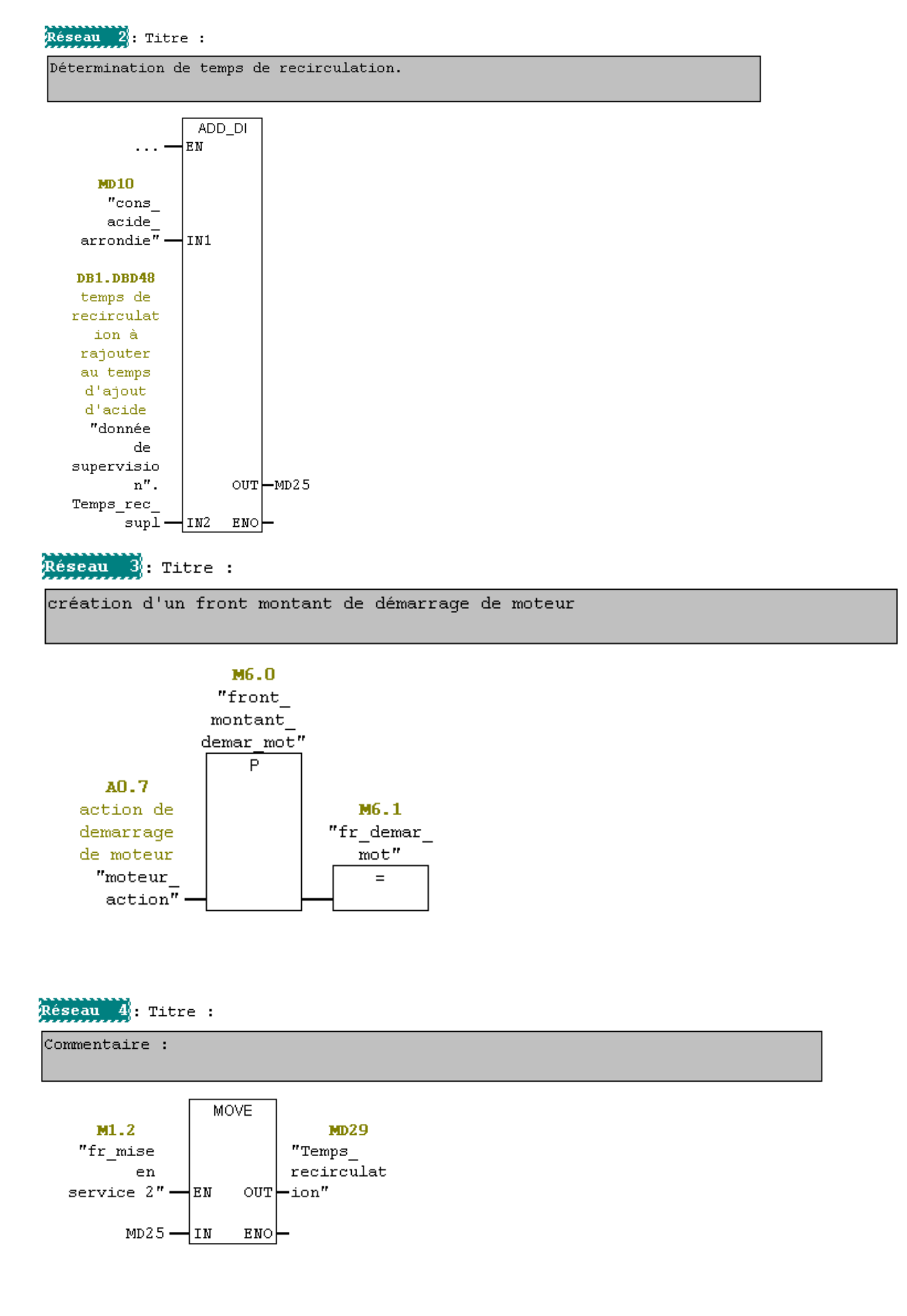

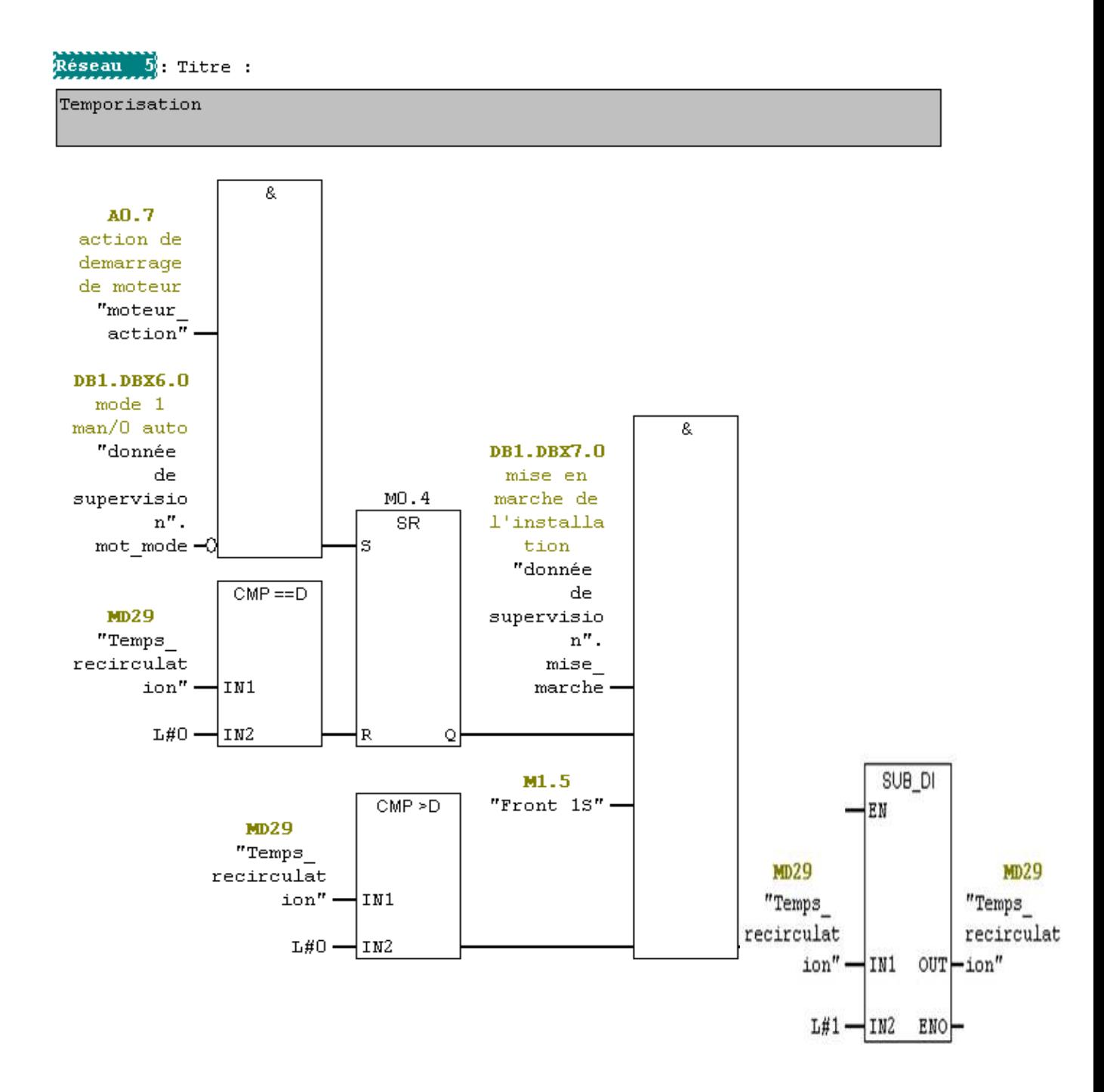

l

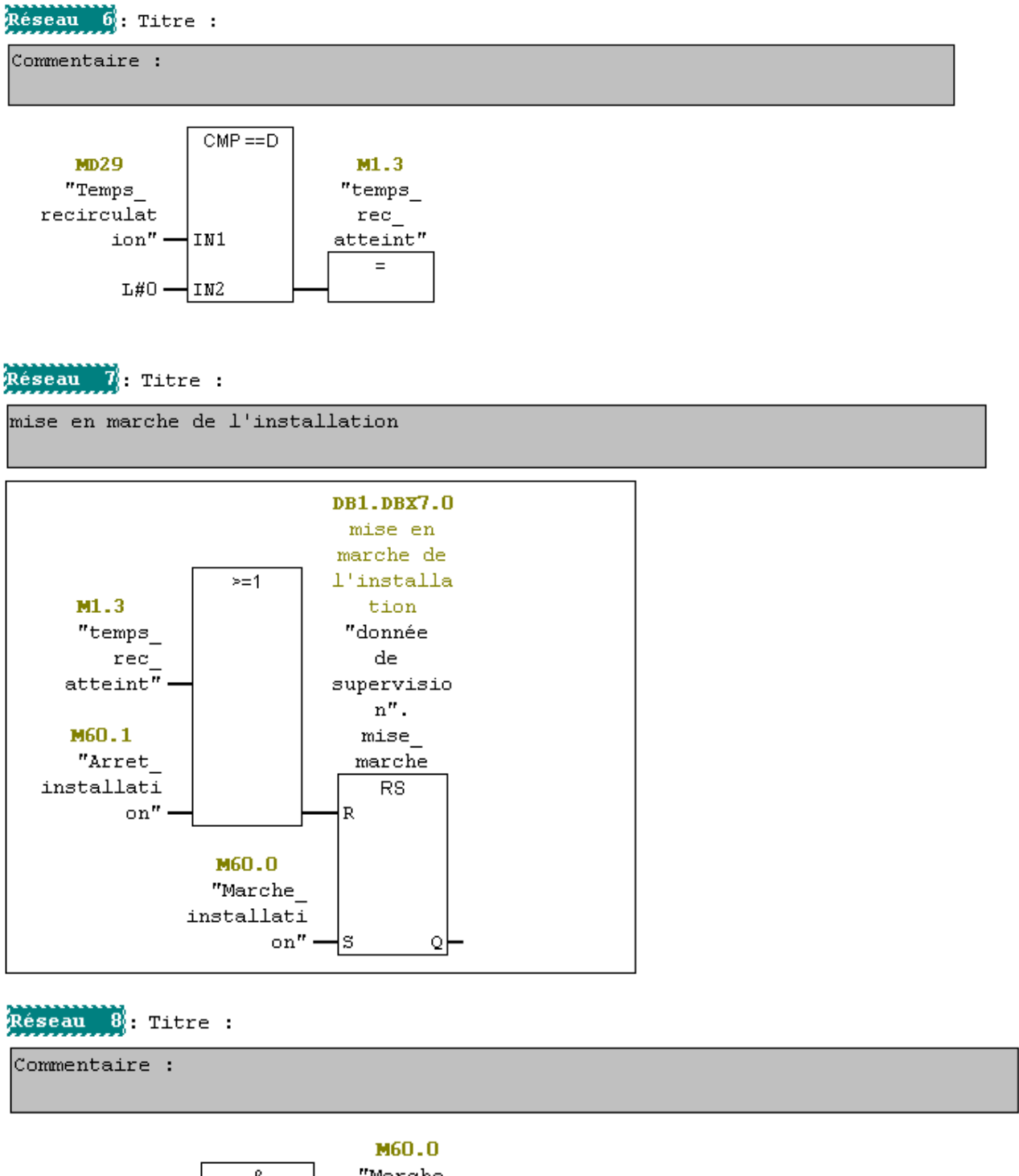

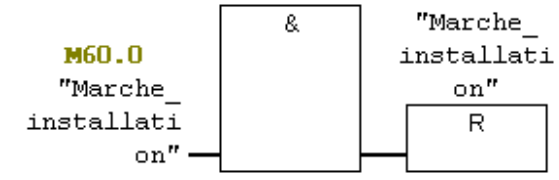

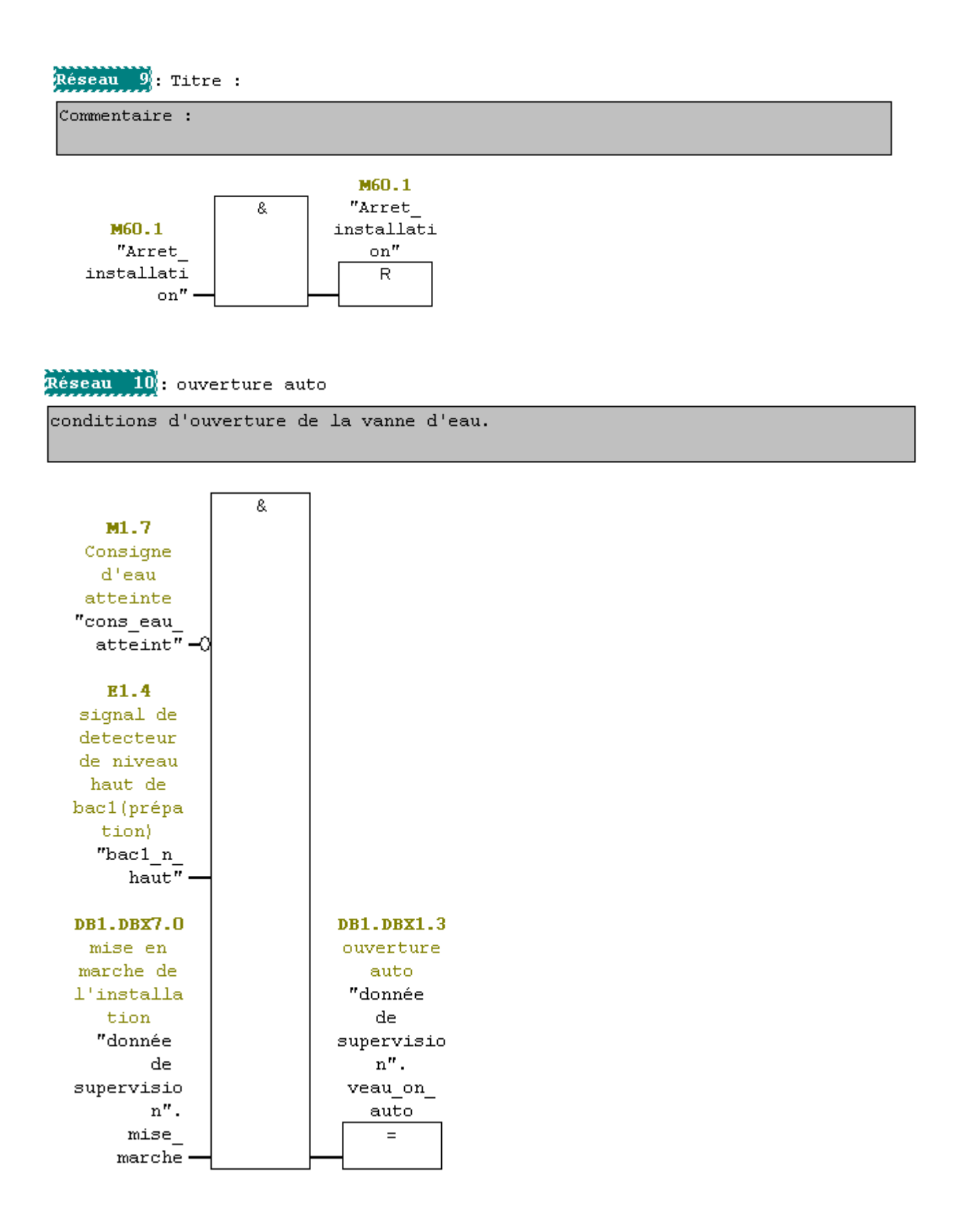

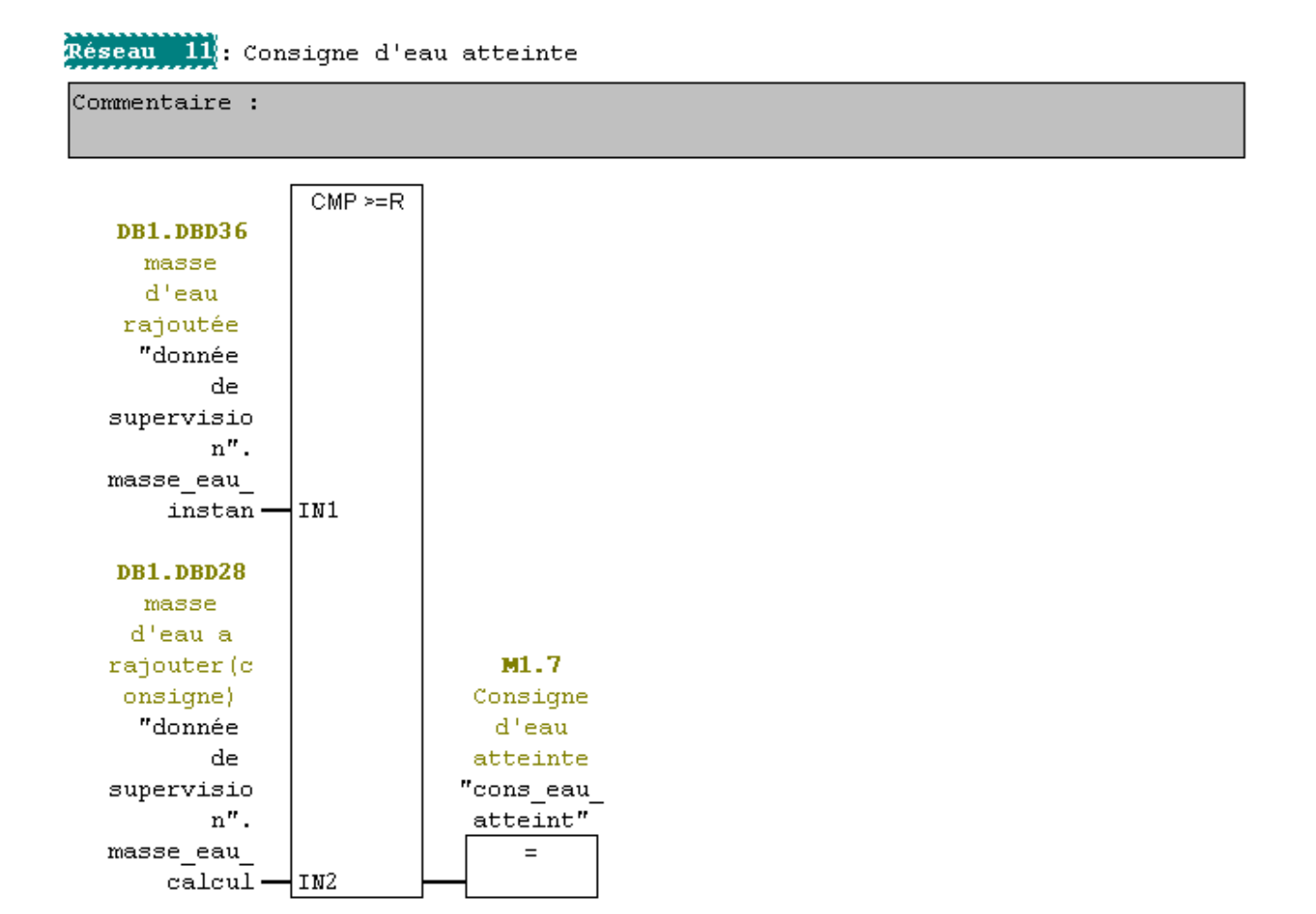

## Reseau 12 Titre :

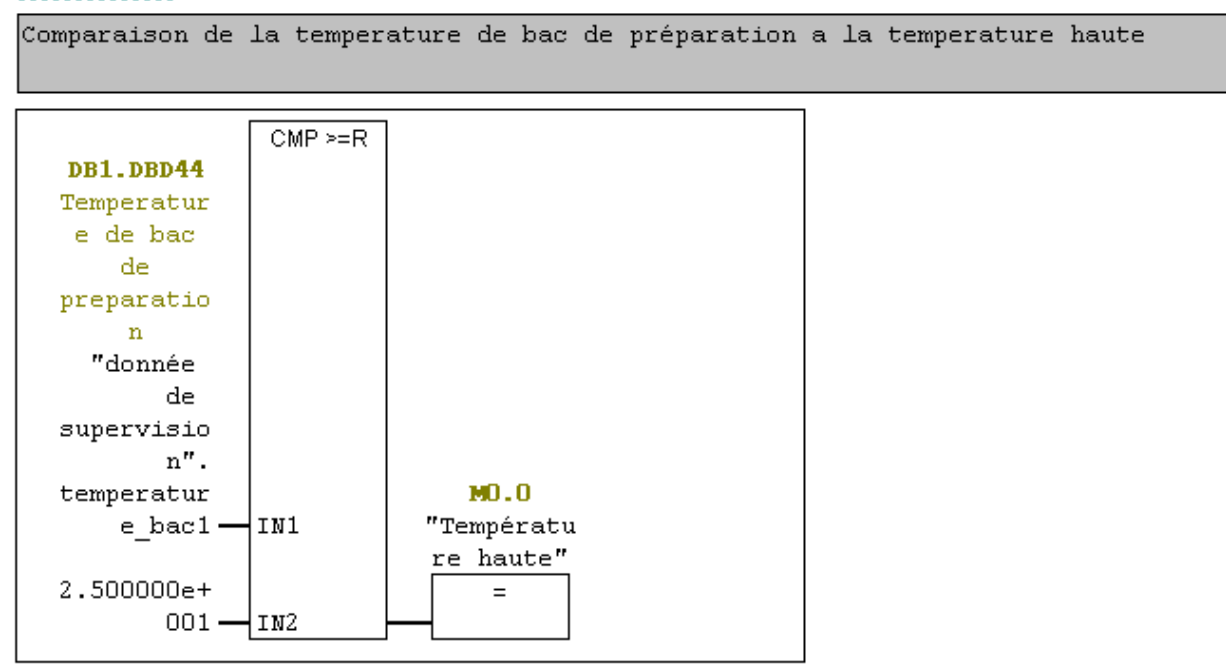

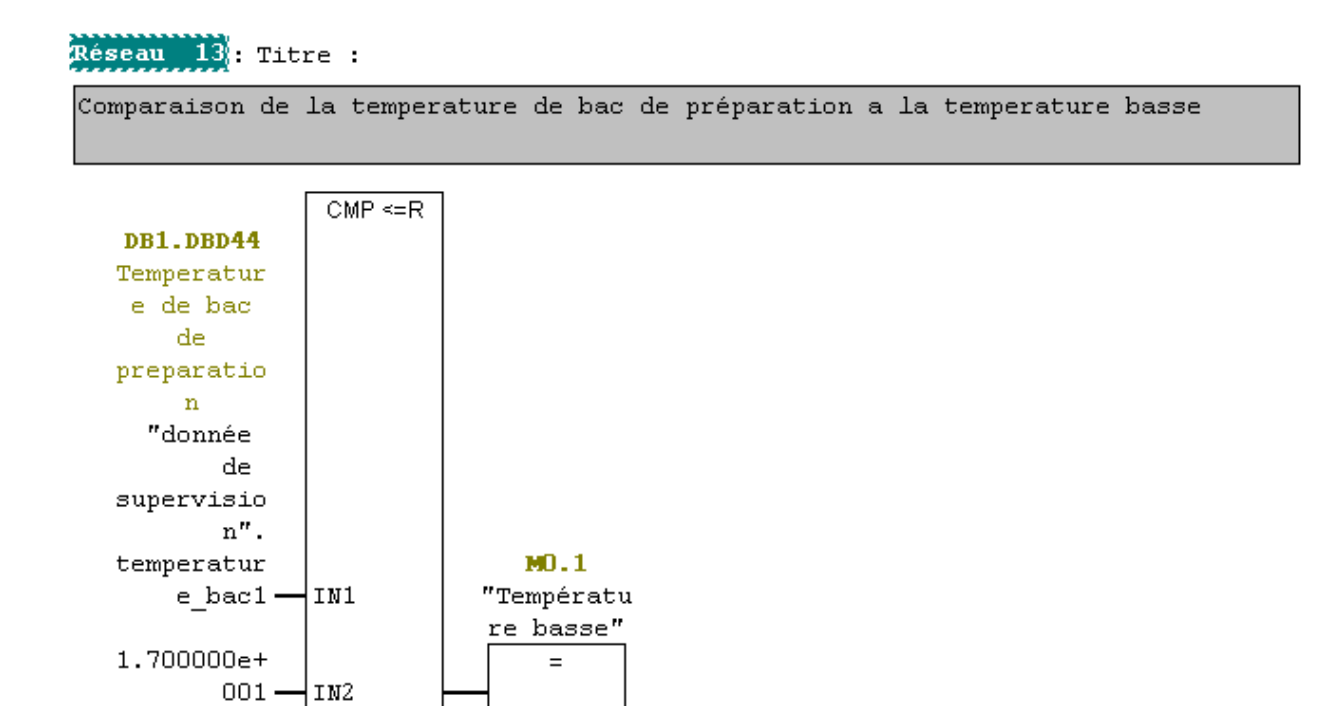

## $Réseau$   $14$ ; Titre :

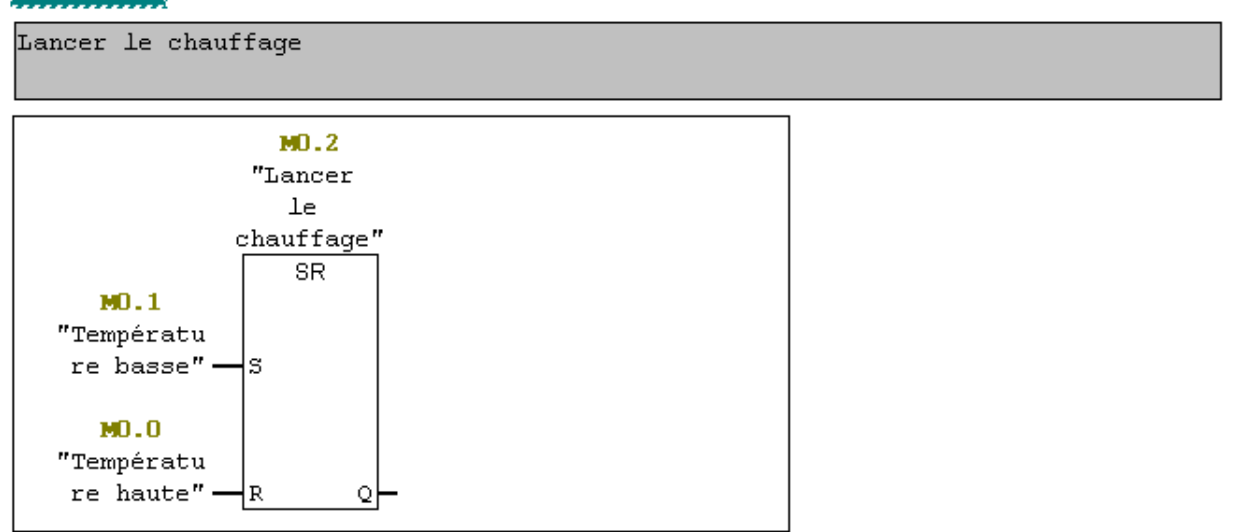

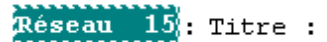

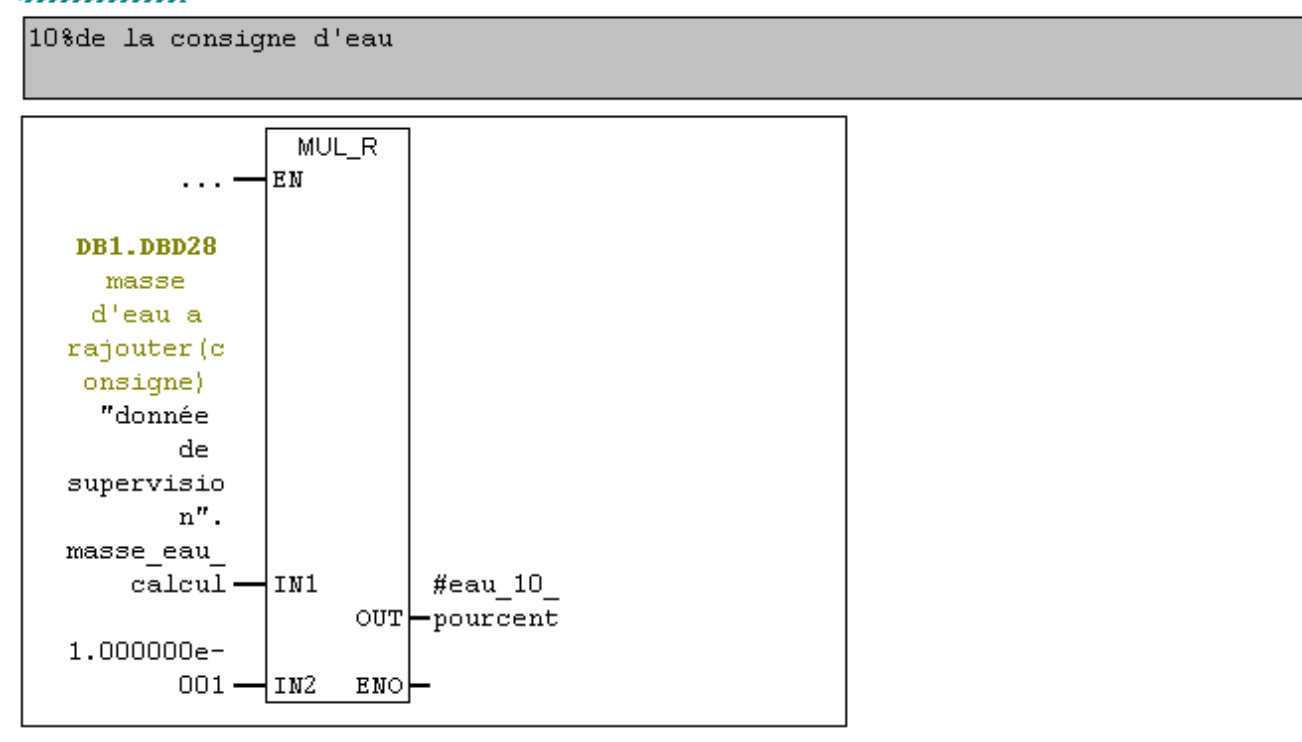

Réseau 16: niveau pour lancer le chauffage

Niveau d'eau necessaire pour lancer le chauffage  $CMP \ge R$ DB1.DBD36 masse  $\mathbf{d}^{\dagger}$ eau rajoutée "donnée  $MD.3$  $de$ niveau supervisio pour  $\mathbf{n}^{\prime\prime}$  . lancer le chauffage masse eau  $instan -$ IN1  $"BAC1$  niv  $\overline{\text{suf}}$ "  $#$ eau  $10$  $\overline{=}$  $powercent -$ IN2

Reseau 17: ouverture auto

conditions d'ouverture de la vanne de vapeur

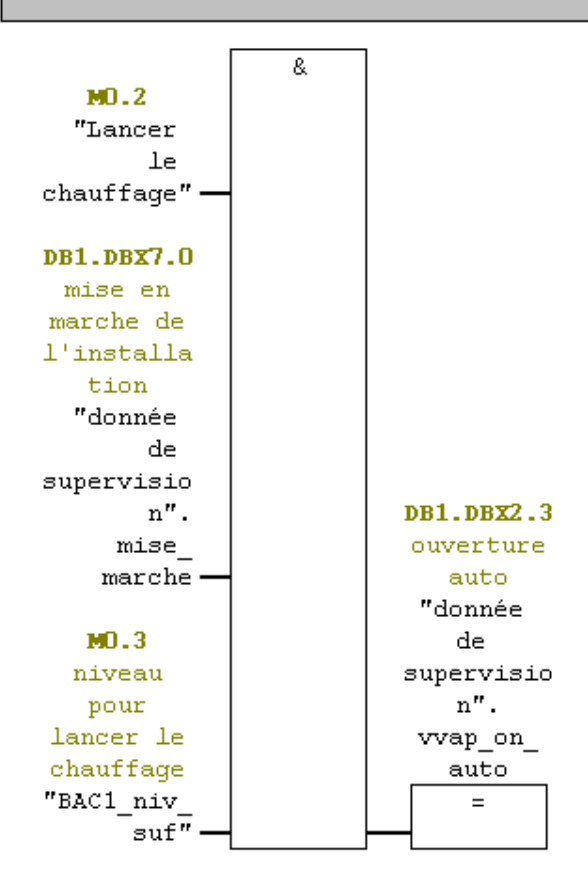
$FC5$  : Titre :

Les comptages.

Réseau I]: Titre :

Front montant de la mise en service.

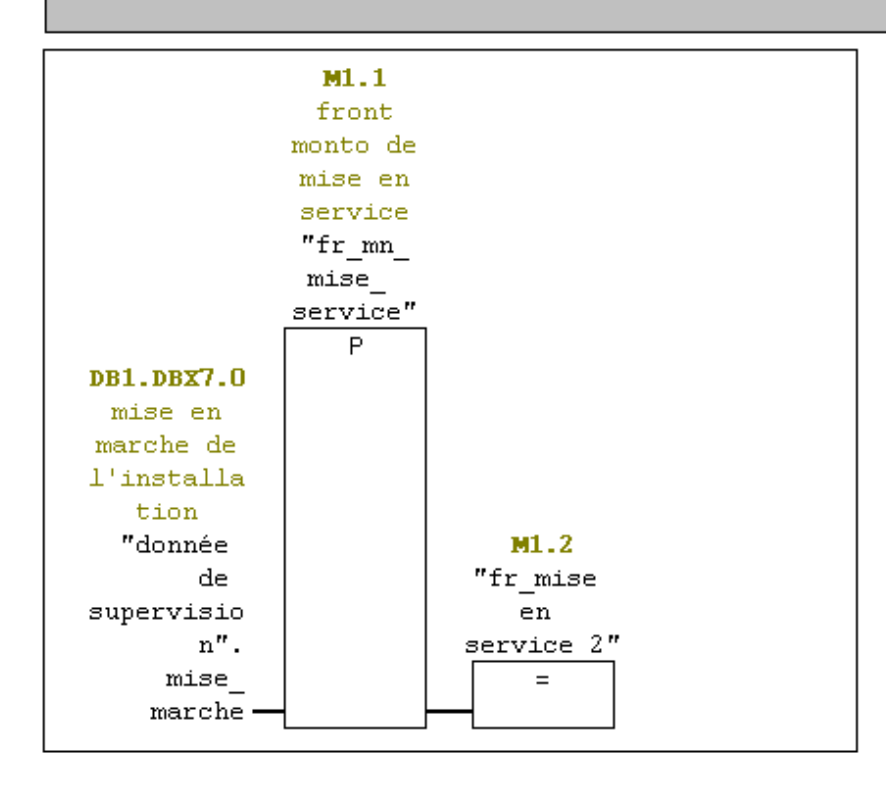

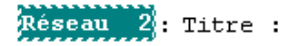

comptage de nombre de tours de la vis sans fin.

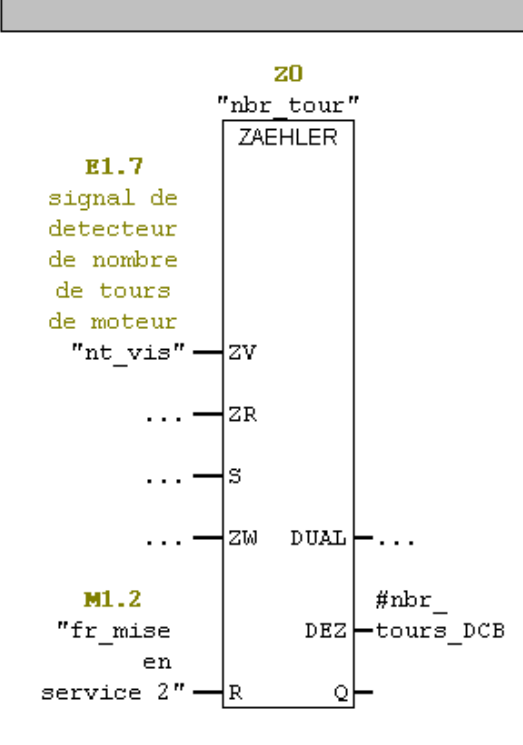

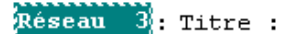

Conversion de nombre de tours de BCD en I.

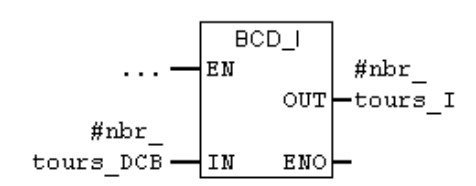

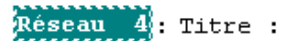

Conversion de nombre de tours de I en DI.

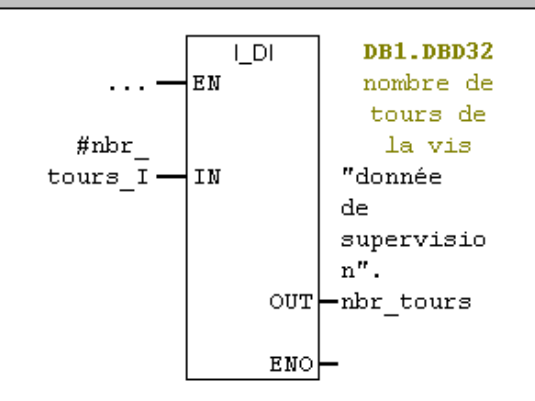

Reseau b: Titre :

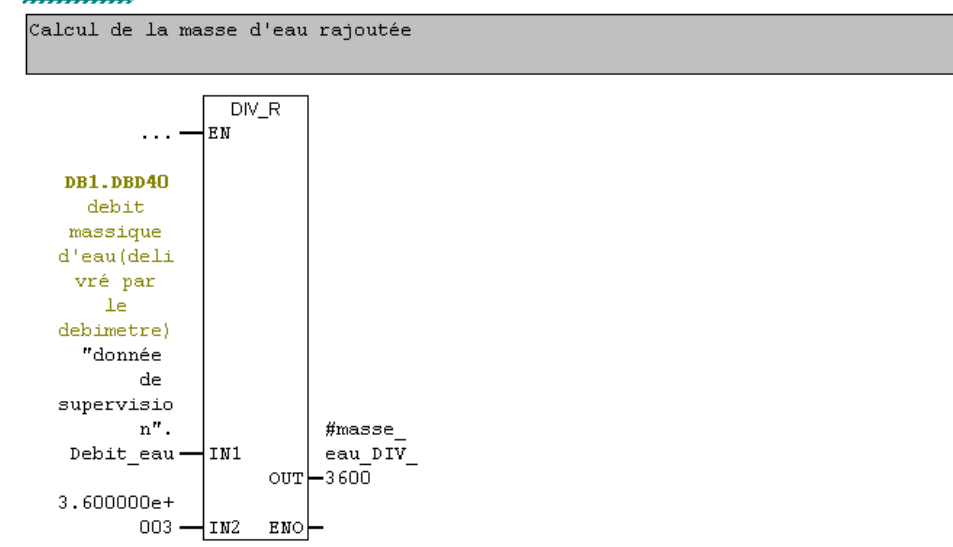

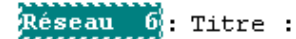

Détection du front montant d'une seconde.

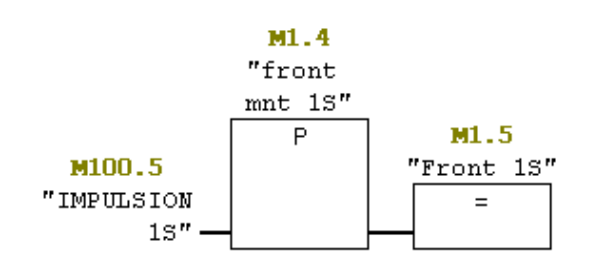

 $Rese$ au  $\mathcal{I}$ : Titre :

Calcul de la masse d'eau instantanée.

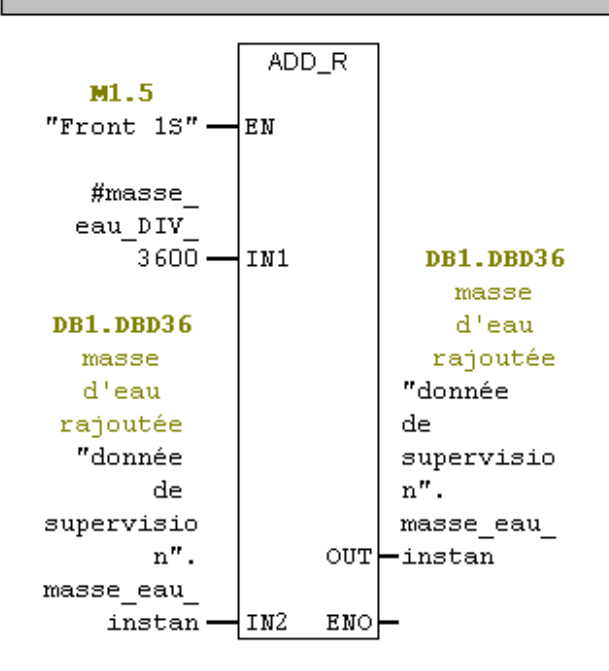

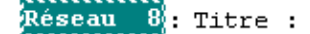

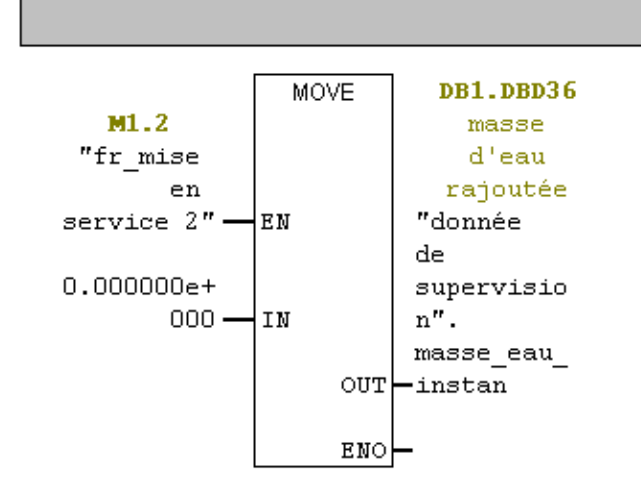

Remise à zéro de la masse d'eau instantannée

 $FC6$  : Titre :

Calcul de la masse d'acide et de volume d'eau à rajouter.

Réseau I. Titre :

CALCUL DE CARREE DE LA TENEUR

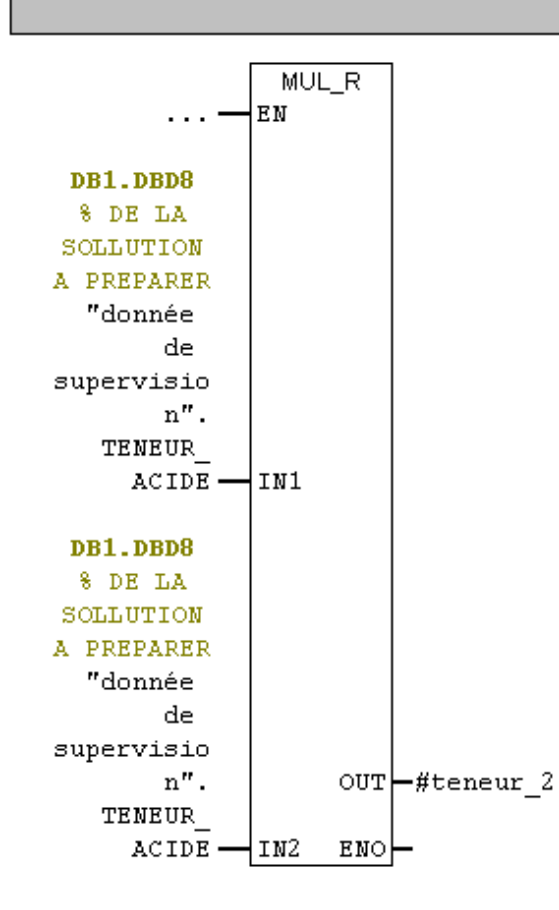

Réseau 2: Titre :

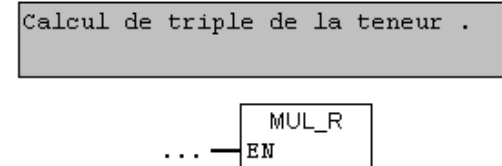

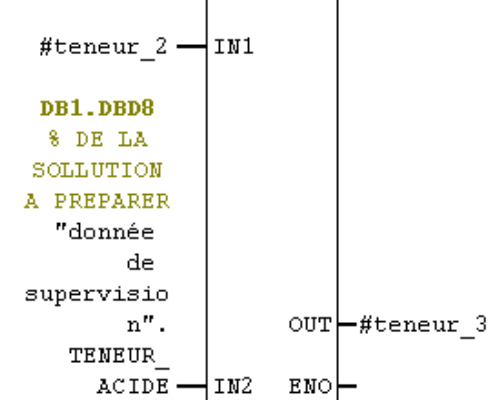

Réseau 3: Titre :

Calcul de A x la teneur

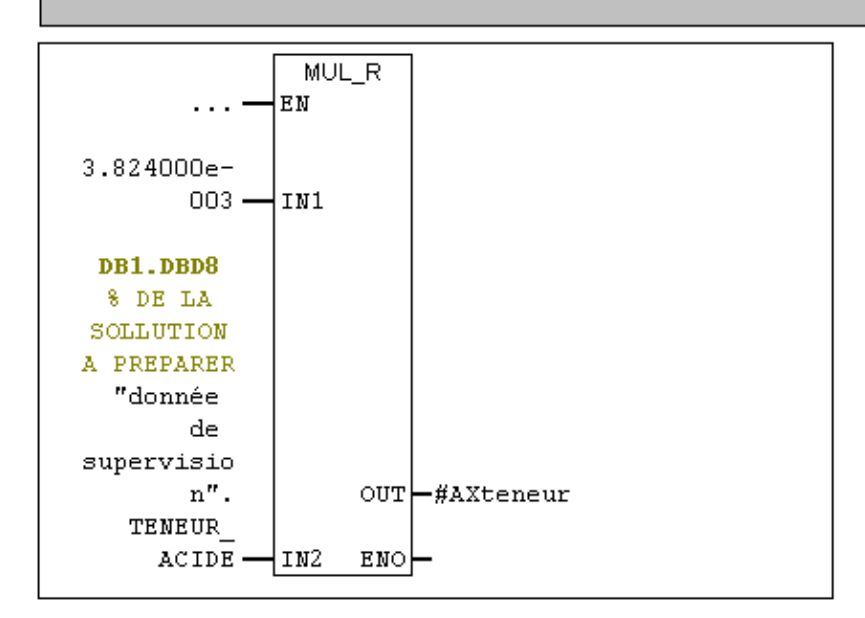

# Reseau 4: Titre :

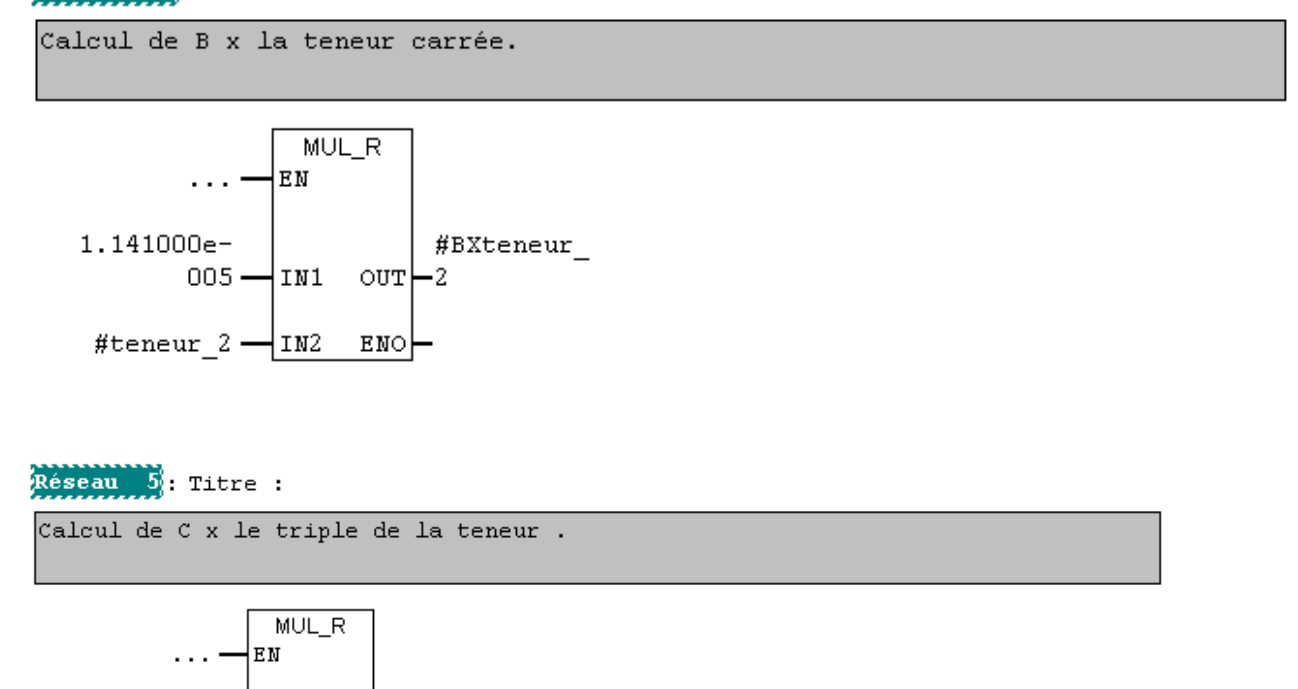

#teneur\_3  $-$ IN2 ENO $-$ 

 $008 - 11N1$   $\text{OUT}$   $-3$ 

#### Réseau 6: Titre :

 $1.700000e-$ 

Calcul de b\*teneur^2 + C\*teneur^3

#CXteneur\_

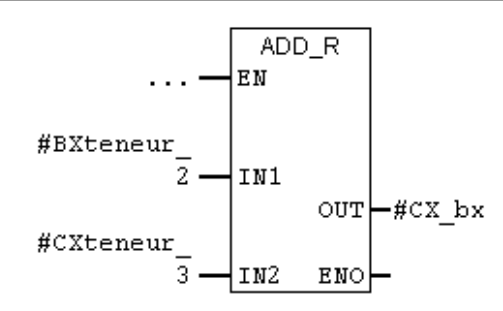

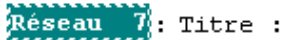

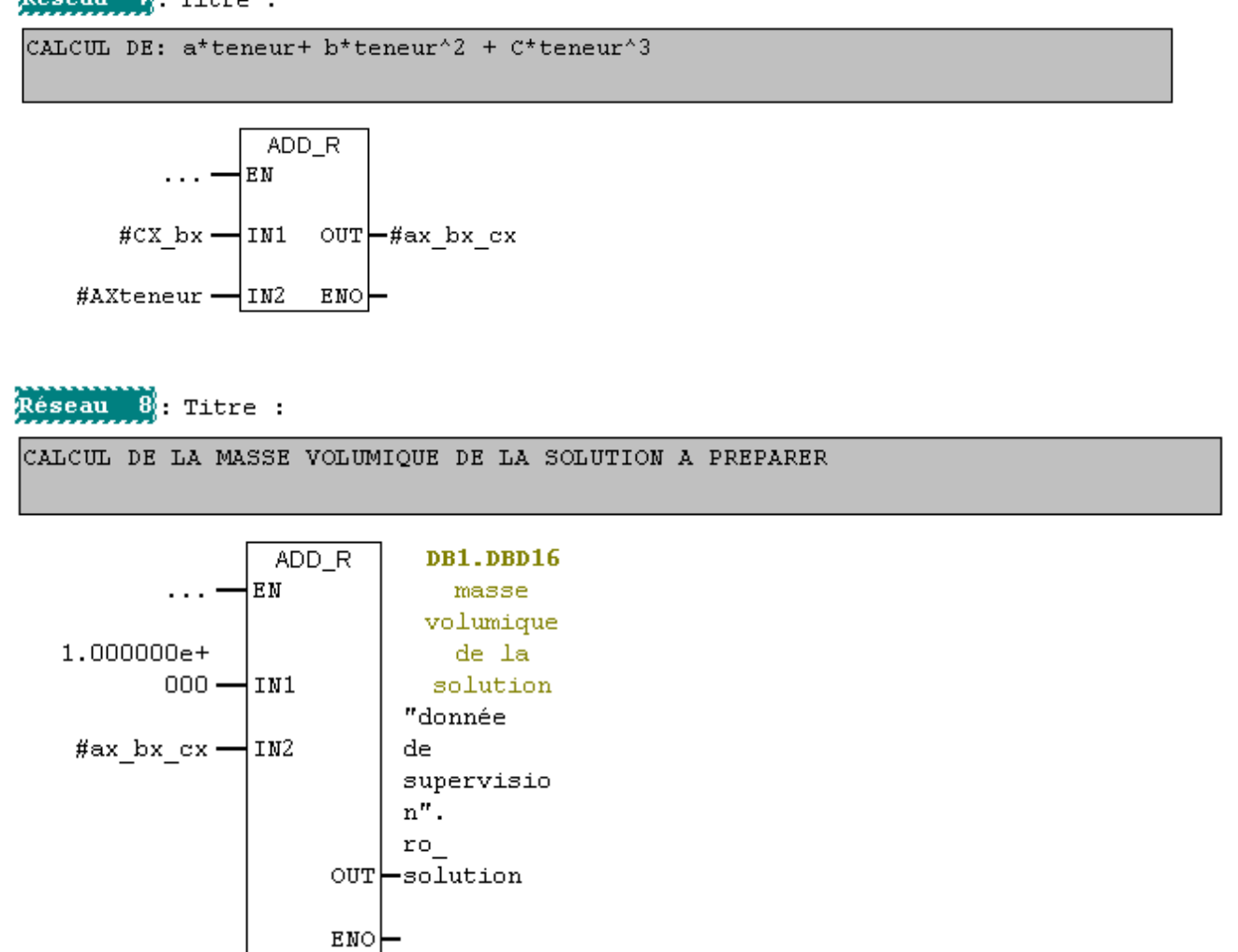

Reseau 9: Titre :

CALCUL DE LA MASSE DE LA SOLUTION

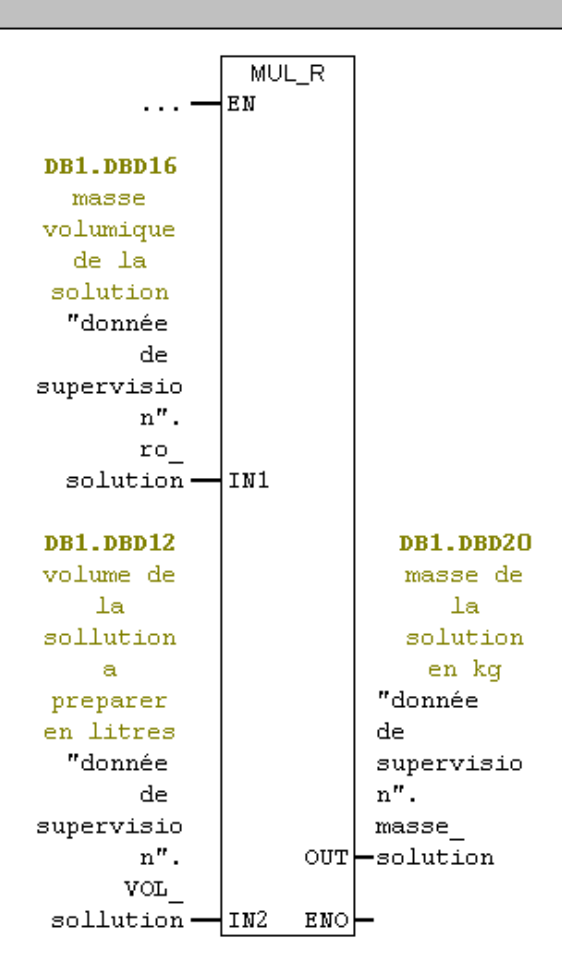

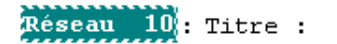

A PREPARER

CALCUL DE LA MASSE DE L'ACIDE (nombre de tours a effectuer: 1tour = 1kg)  $MUL_R$ EN  $\ldots$  : DB1.DBD8 8 DE LA SOLLUTION

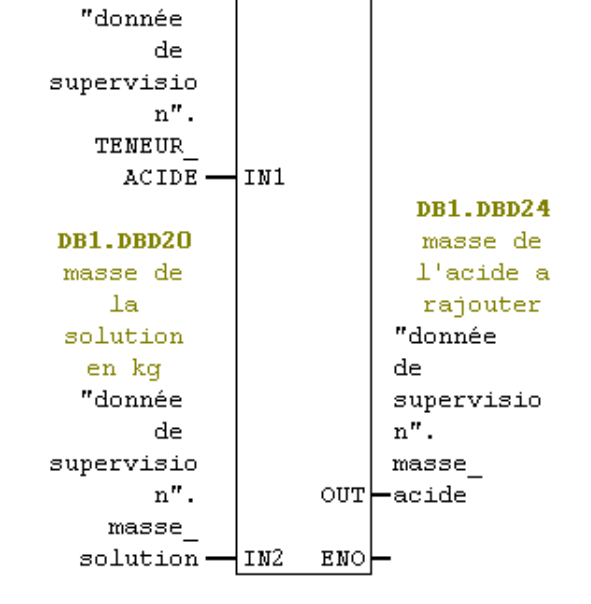

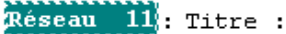

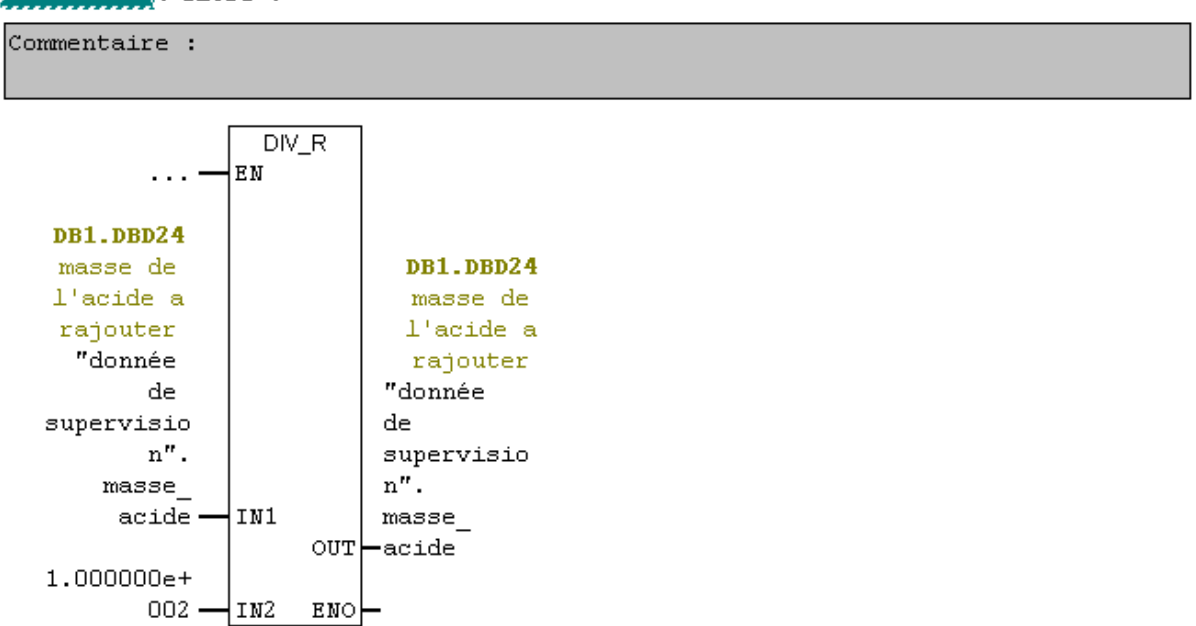

$$
Resean = 12 : \text{Titre} :
$$

L'arrondissement de la masse d'acide.

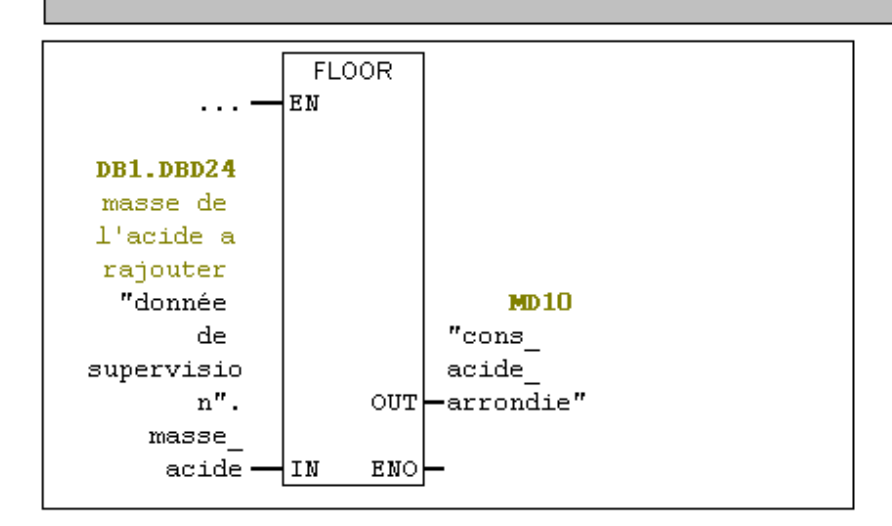

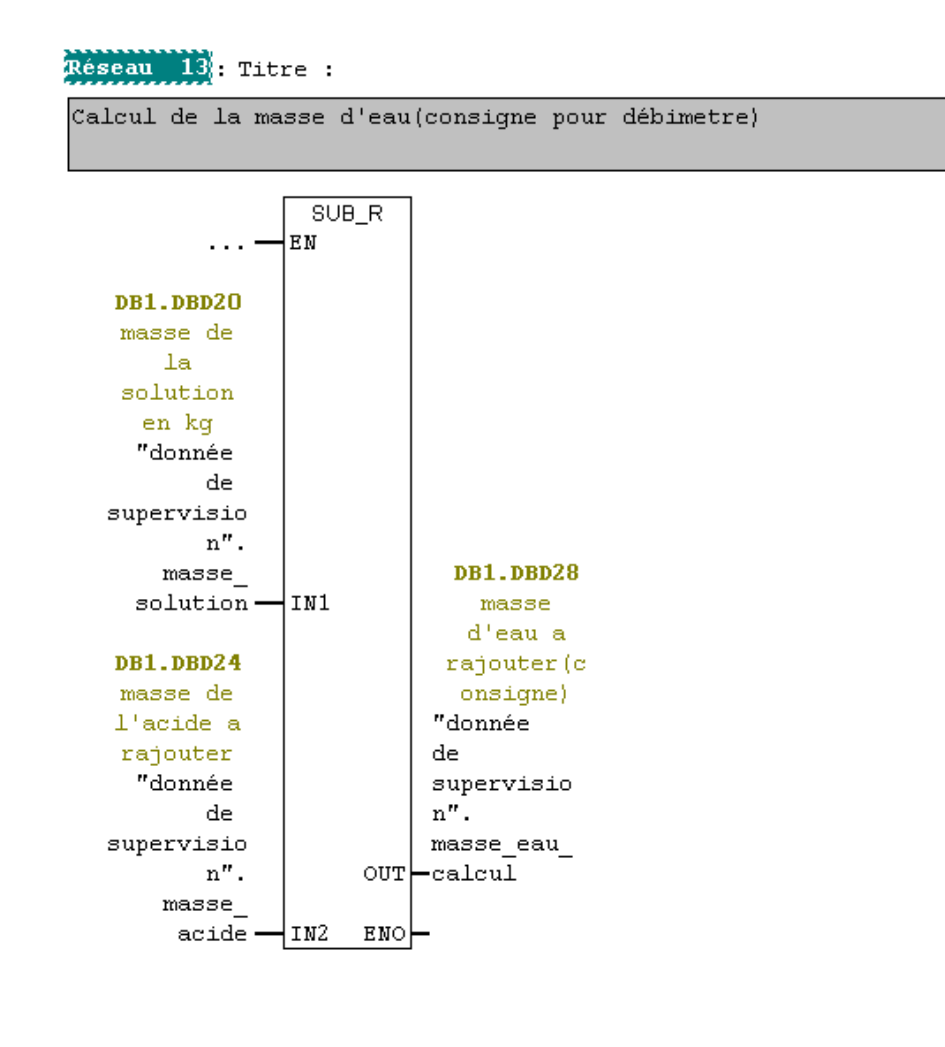

 $FC7:$  Titre :

Processus de moteur-vis et la pompe.

Réseau : Titre :

condition de démarrage de moteur de la vis

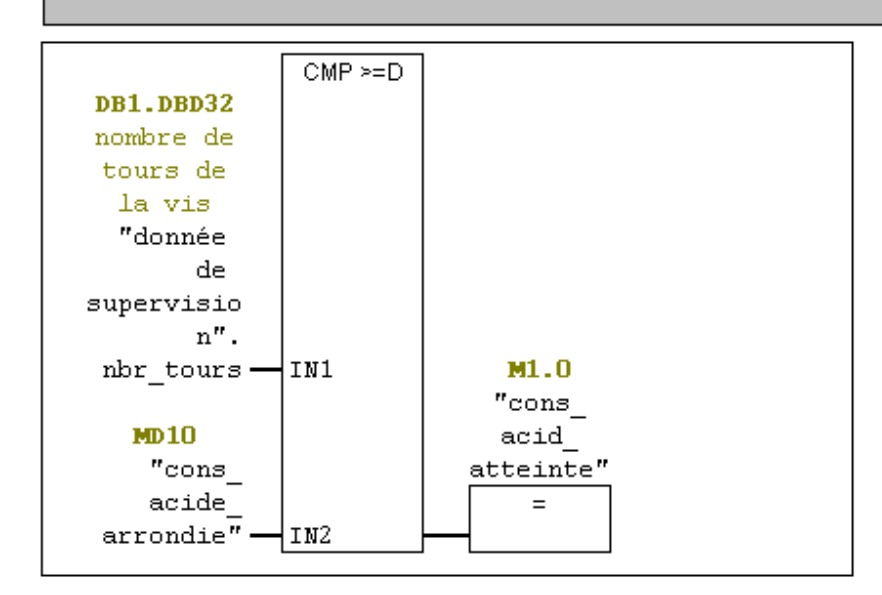

## Réseau 2: marche auto

Commentaire :

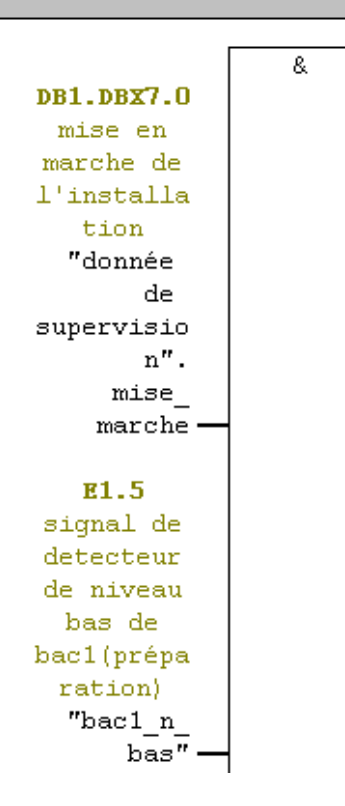

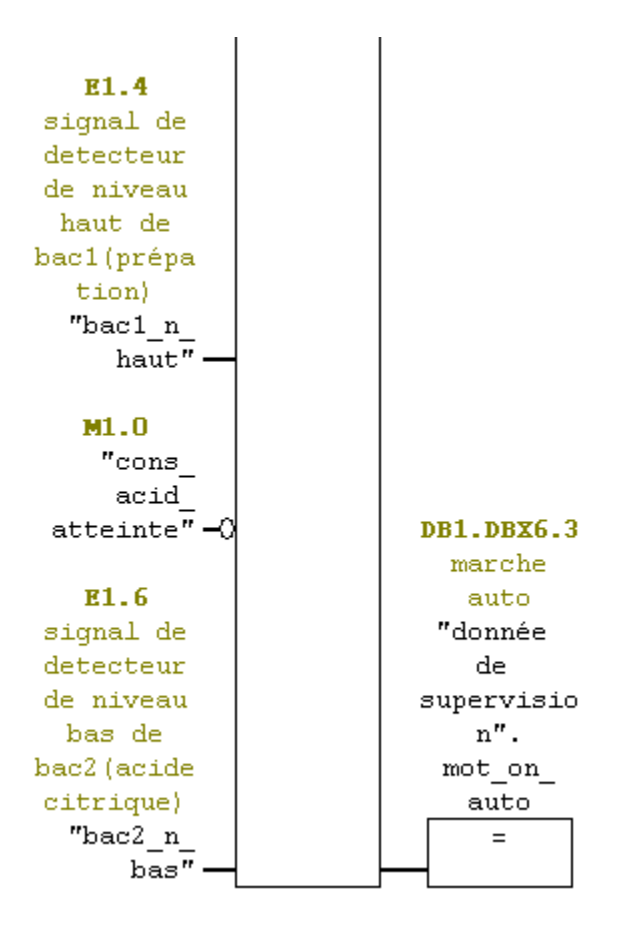

#### Réseau 3: ouverture auto

Coditons de démarrage de la pompe.

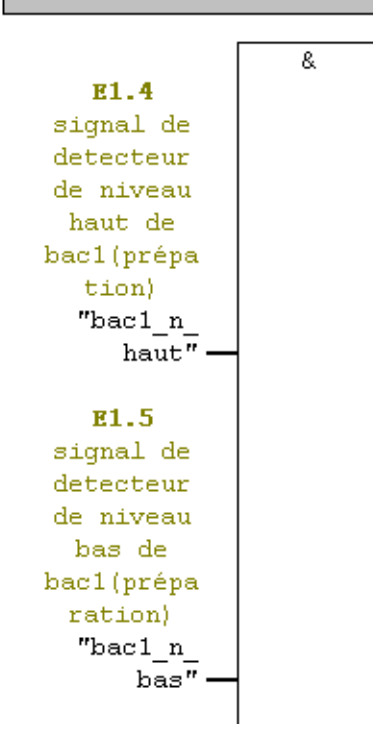

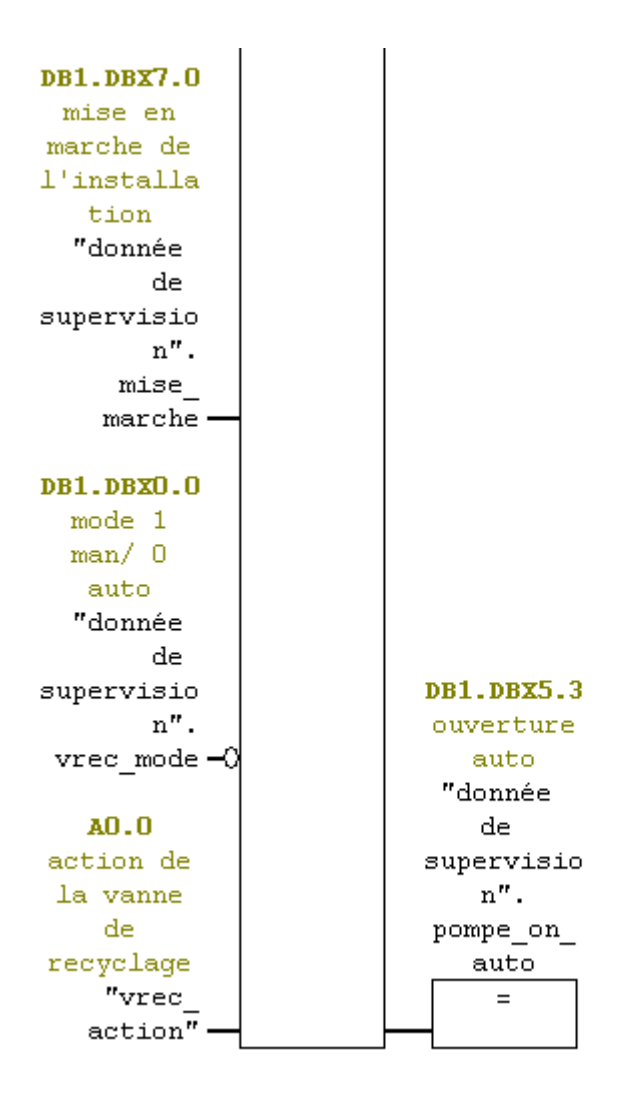

 $FC8$  : Titre :

La fonction de mise l'echelle.

Réseau 1: Titre :

Mise a l'echelle de débimetre

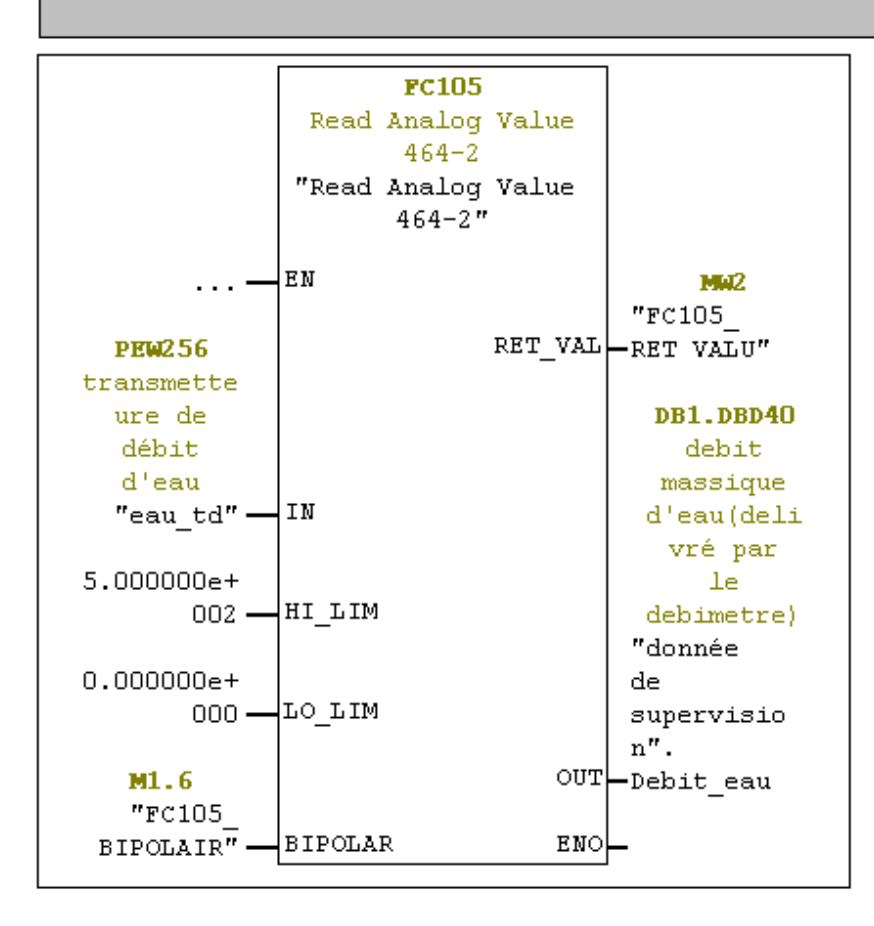

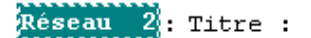

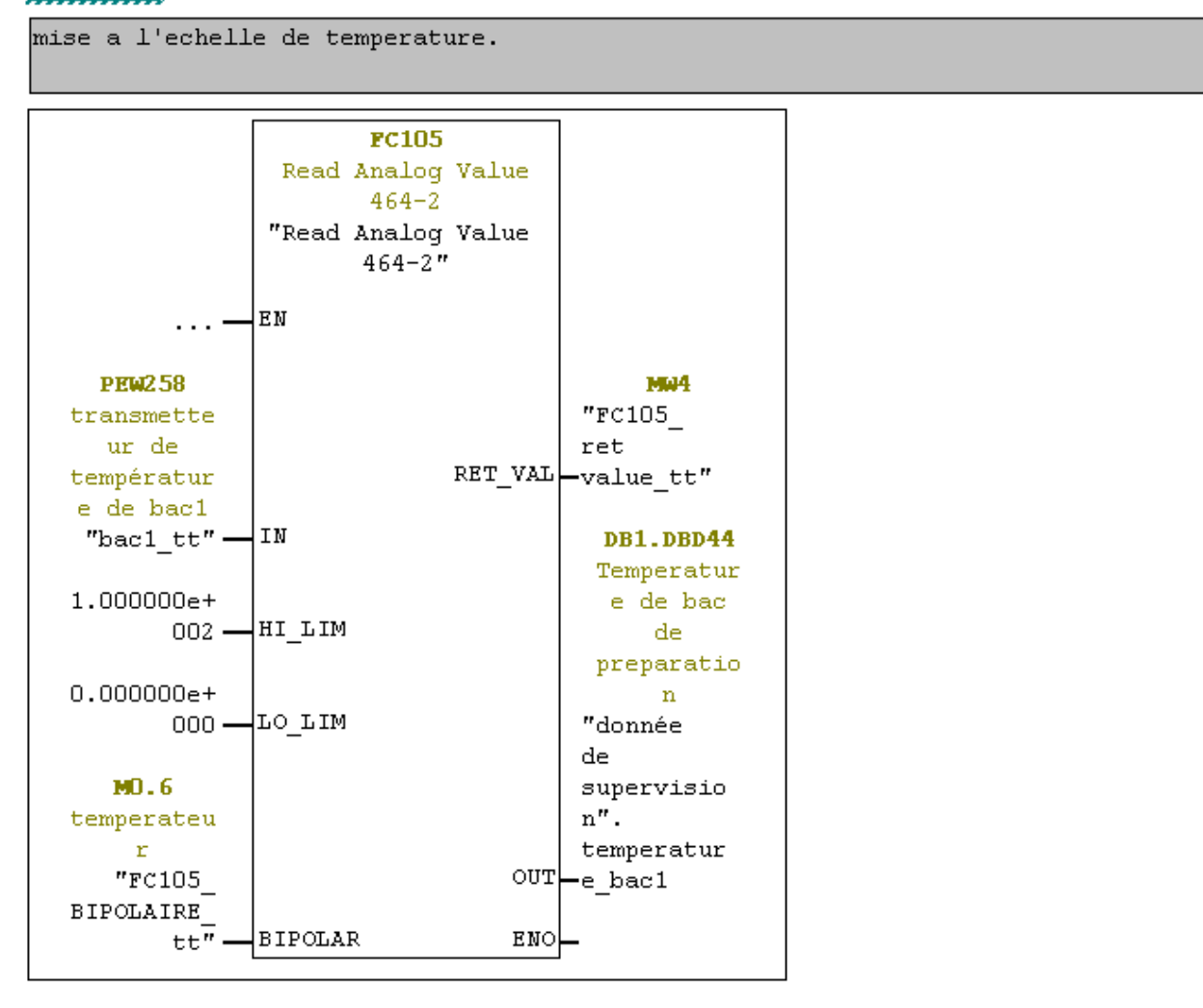

#### $FC9:$  Titre :

#### Alarmes

Réseau 1: Titre :

Commentaire :

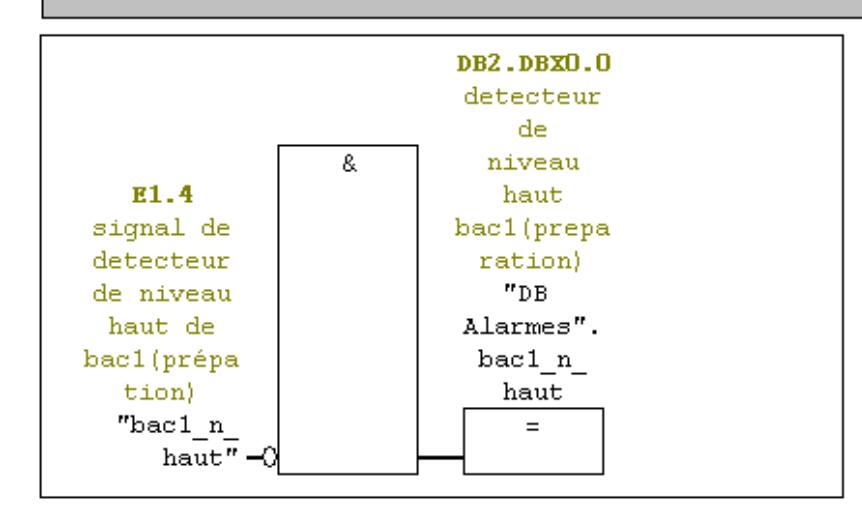

### Réseau 2.

détecteur de niveau bas bac1(preparation).

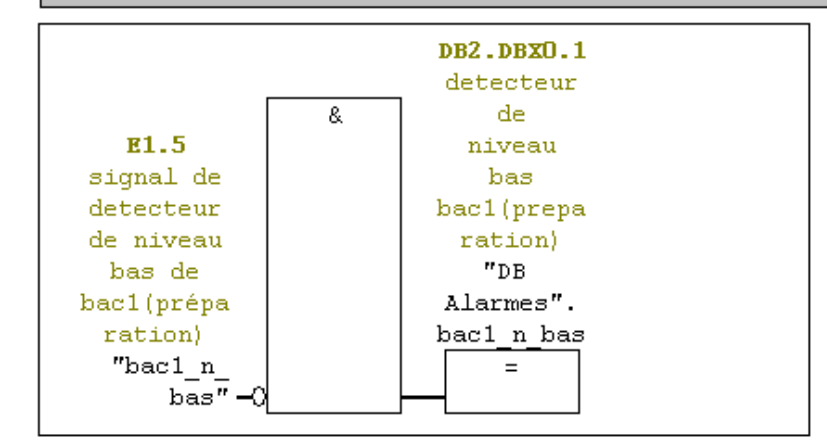

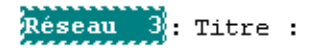

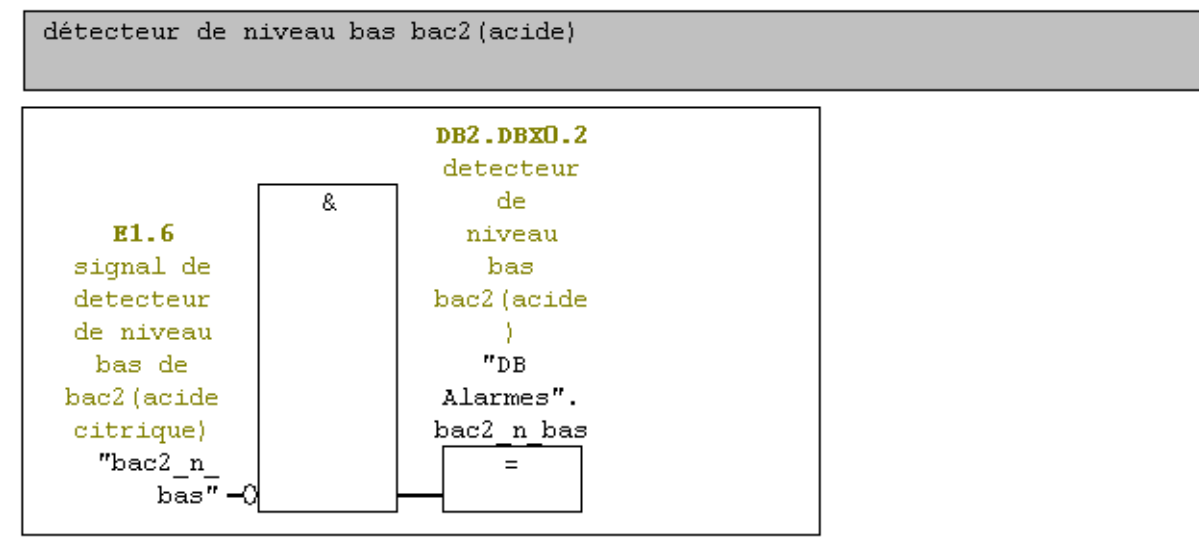